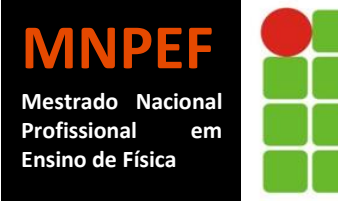

**INSTITUTO FEDERAL DE EDUCAÇÃO, CIÊNCIA E TECNOLOGIA DO RIO GRANDE DO NORTE** Mestrado Nacional Profissional em Ensino de Física Mestrado Profissional em Ensino de Física Polo 10 IFRN – Campus Natal Central

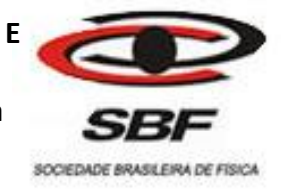

# CRIAÇÃO, CONSTRUÇÃO, USO E ANÁLISE DE UM JOGO DIGITAL VOLTADO AO ENSINO DE CIRCUITOS ELÉTRICOS.

## **CAIO GRACO MEDEIROS DE LIMA**

Dissertação de mestrado apresentada ao Mestrado Profissional em Ensino de Física, no Curso de Mestrado Nacional Profissional de Ensino de Física (MNPEF), como parte dos requisitos necessários à obtenção do título de Mestre em Ensino de Física.

Orientador: Samuel Rodrigues Gomes Jr, DSc Co-Orientador: Geraldo Felipe de Souza Filho, MSc

Natal, RN Agosto de 2015.

## **CRIAÇÃO, CONSTRUÇÃO, USO E ANÁLISE DE UM JOGO DIGITAL VOLTADO AO ENSINO DE CIRCUITOS ELÉTRICOS.**

## **CAIO GRACO MEDEIROS DE LIMA**

Dissertação de mestrado apresentada ao Mestrado Profissional em Ensino de Física, no Curso de Mestrado Nacional Profissional de Ensino de Física (MNPEF), como parte dos requisitos necessários à obtenção do título de Mestre em Ensino de Física.

Aprovada em: \_\_\_\_ de setembro de 2015.

## **BANCA EXAMINADORA**

## Prof. Samuel Rodrigues Gomes Jr. Campus Natal Central, IFRN **Orientador**

\_\_\_\_\_\_\_\_\_\_\_\_\_\_\_\_\_\_\_\_\_\_\_\_\_\_\_\_\_\_\_\_\_\_\_\_\_\_\_\_\_\_\_\_\_\_\_\_\_\_\_\_\_\_\_\_\_\_\_\_\_\_\_

Profa. Iramaia Jorge Cabral de Paulo Instituto de Física, UFMT Examinador Externo

\_\_\_\_\_\_\_\_\_\_\_\_\_\_\_\_\_\_\_\_\_\_\_\_\_\_\_\_\_\_\_\_\_\_\_\_\_\_\_\_\_\_\_\_\_\_\_\_\_\_\_\_\_\_\_\_\_\_\_\_\_\_\_

Prof. Edemerson Solano Batista de Morais Campus Natal Central, IFRN Examinador Interno

\_\_\_\_\_\_\_\_\_\_\_\_\_\_\_\_\_\_\_\_\_\_\_\_\_\_\_\_\_\_\_\_\_\_\_\_\_\_\_\_\_\_\_\_\_\_\_\_\_\_\_\_\_\_\_\_\_\_\_\_\_\_\_

## **FICHA CATALOGRÁFICA**

L732c Lima, Caio Graco Medeiros de.

 Criação, construção, uso e análise de um jogo digital voltado ao ensino de circuitos elétricos / Caio Graco Medeiros de Lima – 2015.

113 f : il. color.

Orientador(a): Prof. D.r Samuel Rodrigues Gomes Júnior.

Dissertação (Mestrado Profissional em Ensino de Física) – Instituto Federal de Educação, Ciência e Tecnologia do Rio Grande do Norte. Mestrado Nacional Profissional de Ensino de Física. Programa de Pós-Graduação em Ensino de Física, 2015.

Ficha elaborada pela Seção de Processamento Técnico da Biblioteca Setorial Walfredo Brasil (BSWB) do IFRN.

## **AGRADECIMENTOS**

Agradeço

- a Deus por sempre iluminar o meu caminho.

- ao meu orientador professor Samuel Rodrigues.

- ao professor Geraldo Felipe e a todos os colegas professores do IFRN.

- ao Conselho de Aperfeiçoamento de Pessoal de Nível Superior (CAPES) pelo apoio financeiro à pesquisa.

- aos meus pais, Washington José de Lima e Raquel Medeiros de Lima, por toda a educação que me deram.

- à minha esposa, Isabelle Mayra, por sempre me apoiar e me motivar. Por caminharmos sempre juntos com companheirismo e amor pela estrada da vida.

- a todos que jogaram, opinaram, contribuíram e aprenderam com o jogo *Lâmpadas*.

- aos professores, colegas de trabalho, amigos e alunos que fizeram parte dos períodos de testes e de pesquisa do jogo *Lâmpadas*.

- ao professor Ricardo Barbosa que participou desde a versão preliminar do jogo.

- ao meu cunhado Mateus Zeca que apesar de ainda não ter estudado circuitos elétricos na escola sempre se interessou em testar o jogo.

- ao professor Ludnilson Antônio pelas contribuições após jogar diversas partidas.

- à professora Geneci pelas colaborações técnicas acadêmicas.

- aos meus amigos Diego e Dênis pelas sugestões e contribuições.

- a todos os amigos do mestrado.

- ao meu primo Joaquim Patrício pelo feedback e opiniões sobre o jogo. E ao seu pai, meu saudoso tio Joaquim Patrício de Medeiros, à quem dedico este trabalho, um contagiante apreciador do conhecimento científico. Para sempre me lembrarei das nossas longas e agradáveis conversas sobre todos os ramos da ciência.

#### **RESUMO**

Este trabalho tem como objetivo construir um jogo para o ensino de circuitos elétricos e estudar os seus efeitos sobre a aprendizagem dos *nativos digitais*. O jogo produzido, chamado *Lâmpadas*, é um aplicativo para dispositivos móveis, como tablet e smartphone, com sistema operacional Android. O embasamento teórico se dá na teoria da aprendizagem significativa de David Ausubel e na teoria da aprendizagem baseada em jogos digitais. A metodologia é dividida em quatro etapas: criação, construção, uso e análise do aplicativo. O jogo foi aplicado a 141 alunos de duas escolas particulares de Natal. Um questionário baseado nas diversas concepções espontâneas disponíveis na literatura foi aplicado como pré e pós-teste. Os resultados partem da comparação do número de acertos dos estudantes antes e depois de usarem o jogo. A conclusão é que o jogo *Lâmpadas* é um produto *potencialmente significativo*, pois os resultados indicam que o aplicativo pode promover aprendizagem significativa.

**Palavras-chave:** ensino de física, teoria da aprendizagem significativa, teoria da aprendizagem baseada em jogos digitais, jogo digital educativo, circuitos elétricos.

## **ABSTRACT**

This work aims to build a game for the teaching of electrical circuits and to study their effects on the learning process of *digital natives*. The game produced, called lâmpadas, is an application for mobile devices such as tablets and smartphones running Android operating system. The theoretical basis is given by David Ausbel's theory of meaningful learning and learning theory based on digital games. The methodology is divided into four steps: creation, construction, use and application analysis. The game was applied to 141 students from two private schools in Natal. A survey based on the number of spontaneous conceptions available in literature was applied as pre- and posttest. The results are based on comparing the number of students hits before and after using the game. The conclusion is that the lâmpadas game is a potentially significant product since the results indicate that the application can promote meaningful learning.

**Keywords:** physical education, theory of meaningful learning, learning theory based on digital games, educational digital game, electrical circuits.

## **LISTA DE FIGURAS**

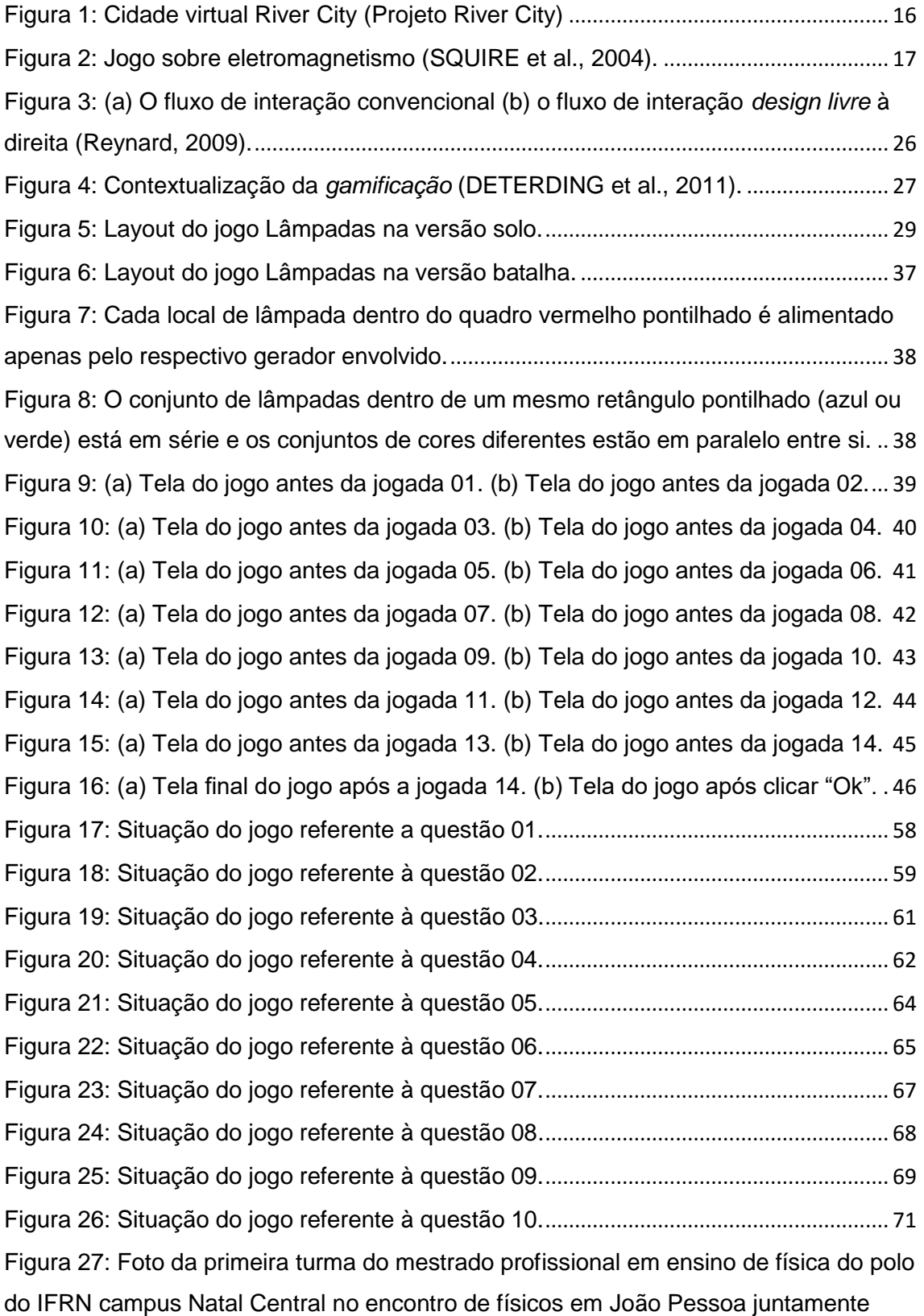

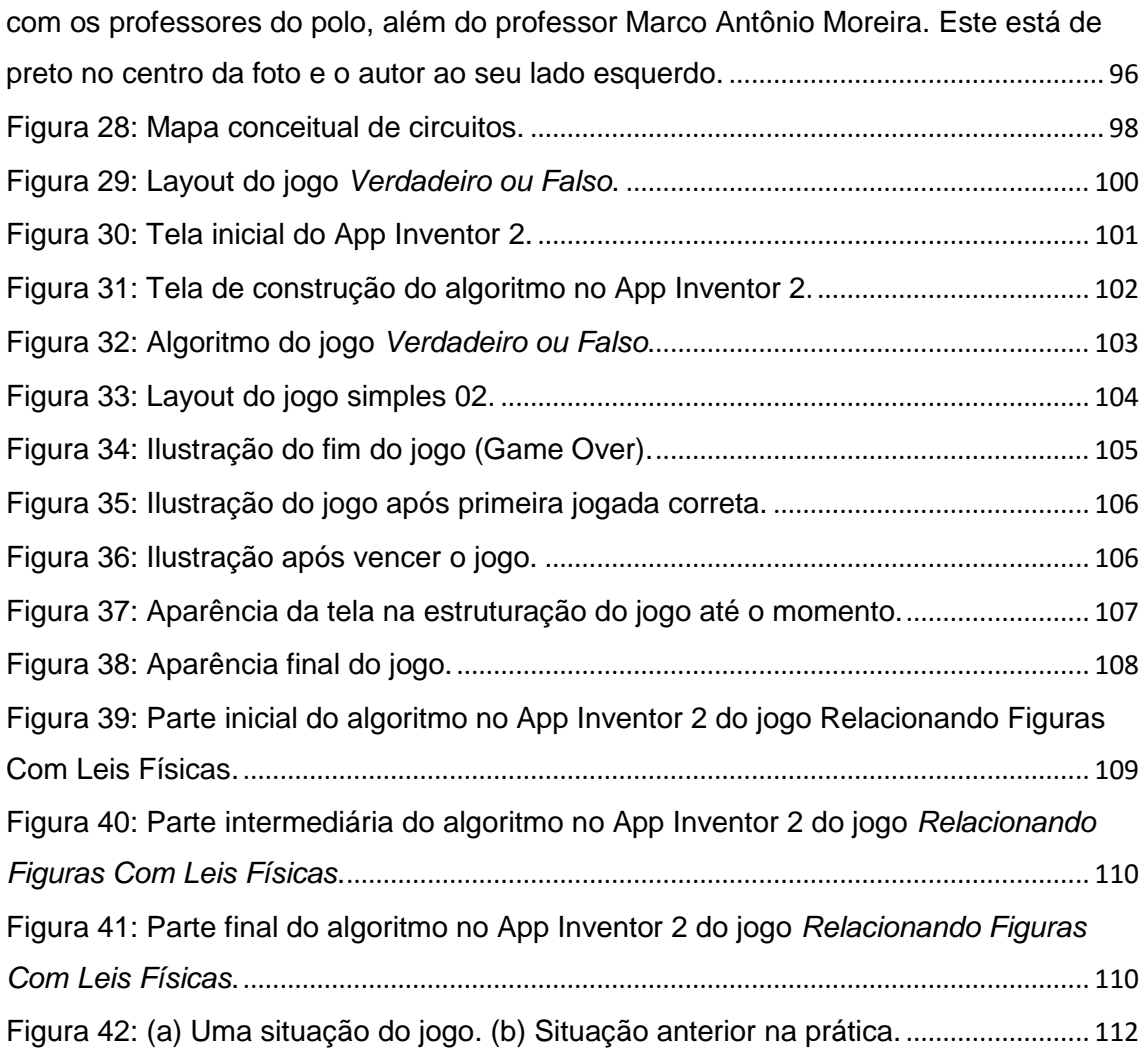

## **LISTA DE TABELAS**

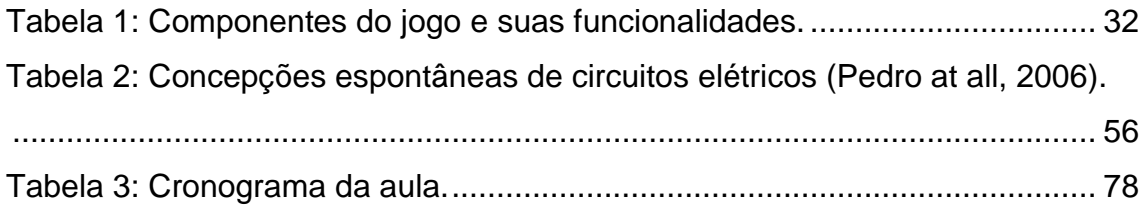

# **LISTA DE GRÁFICOS**

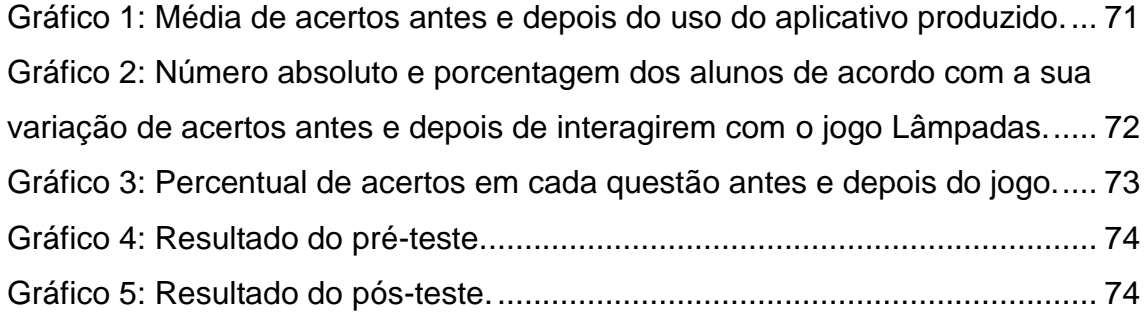

# **SUMÁRIO**

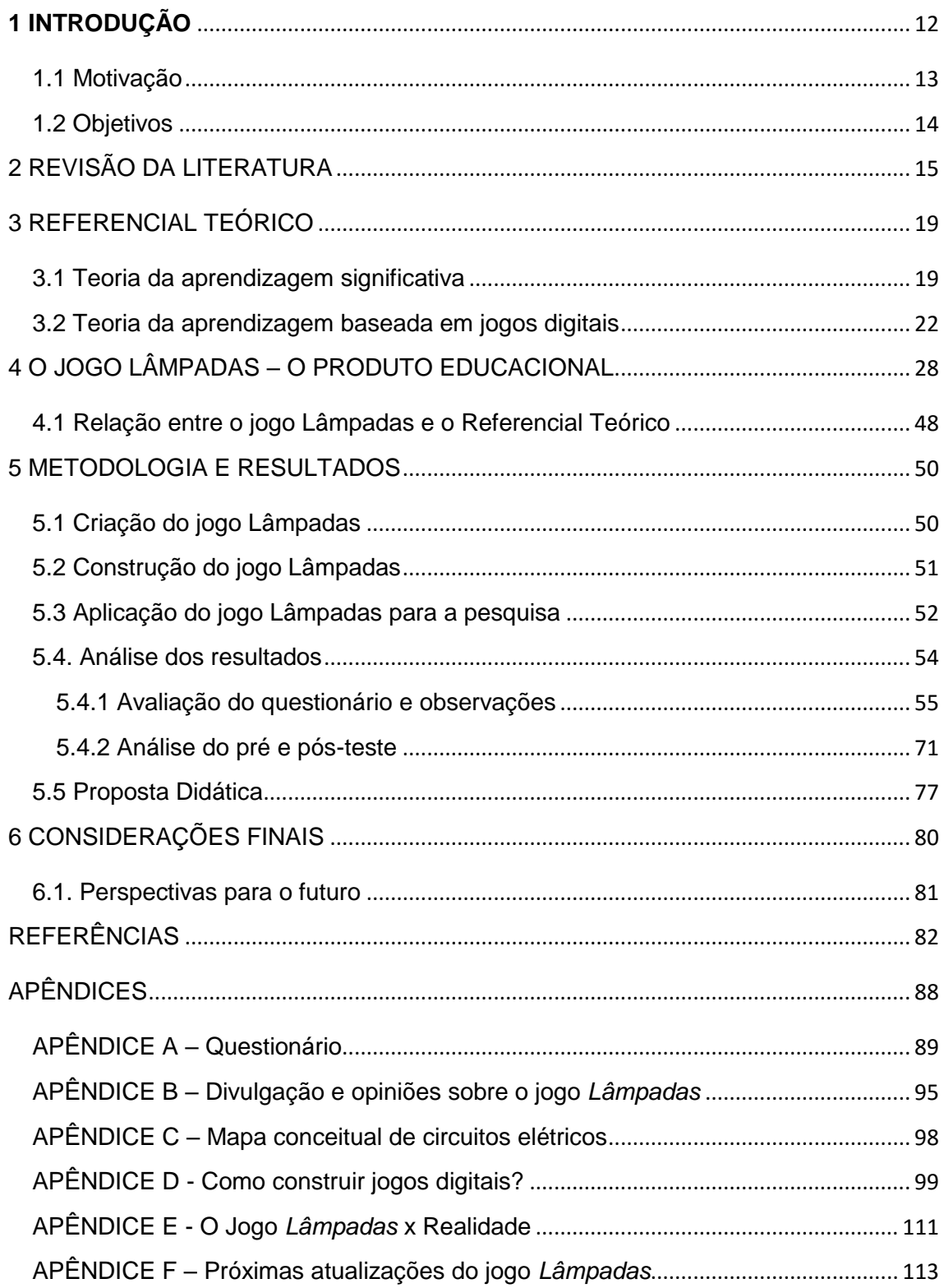

## <span id="page-11-0"></span>**1 INTRODUÇÃO**

A tecnologia digital está muito presente no cotidiano das pessoas de todas as idades. Enquanto os jovens de hoje, os *nativos digitais*, já nasceram imersos em tecnologia, os que não nasceram nesta geração, os *imigrantes digitais*, incorporaram-na ao longo de suas vidas. No ambiente escolar, os professores *imigrantes* sentem dificuldades de inserir a tecnologia na educação, enquanto os estudantes *nativos* facilmente absorvem inovações diárias.

Hoje, tem-se a escola do século XIX com professores do século XX lecionando para estudantes do século XXI. Enquanto a escola e os professores não se adequarem à contemporaneidade, os desafios e os problemas da educação serão cada vez maiores.

As aulas tradicionais precisam disputar o interesse dos alunos com uma variedade de distrações criadas nesta era digital. O resultado de não usar estas inovações nas metodologias didáticas pode ser uma das causas do desinteresse tão comum nas escolas.

O fato de que os alunos precisam mais do que aulas expositivas foi expresso por Feynman, no prefácio às suas Lectures<sup>1</sup>: "... o melhor ensino exige uma relação direta entre o estudante e um bom professor – uma situação na qual o estudante discute ideias, pensa sobre as coisas, e fala sobre as coisas. É impossível aprender alguma coisa apenas sentado na sala de aula, ou mesmo resolvendo os problemas propostos".

Nesta perspectiva, os jogos educativos se mostram ferramentas importantes de apoio didático, pois modificam o clima formal e expositivo da sala de aula em um ambiente lúdico.

A criação, construção e o uso de um jogo digital para o ensino de física é o foco deste trabalho, assim como a análise de sua eficiência como ferramenta pedagógica. O jogo produzido é um aplicativo para dispositivos

**.** 

 $^1$  Disponível em: < http://www.feynmanlectures.caltech.edu/I\_91.html > Acesso em: 06 de out. 2014

móveis, como tablet e smartphone, com sistema operacional Android. O nome do jogo é *Lâmpadas* e é voltado ao ensino de circuitos elétricos.

A construção do jogo foi realizada no sitio http://ai2.appinventor.mit.edu que oferece uma ferramenta online gratuita para a criação de aplicativos chamada de App Inventor 2.

Geralmente professores não se aventuram em produzir produtos computacionais devido às suas limitações na área de programação, entretanto, hoje em dia, já é possível construir aplicativos com um conhecimento mínimo nesta área, é o caso do produto aqui produzido. Para arquitetar um jogo digital similar ao deste trabalho, o professor necessita apenas de conhecimento básico na elaboração de algoritmos de computador.

O App Inventor 2 foi escolhido para a construção do aplicativo deste trabalho devido a sua facilidade de uso, visto que pode servir como base para que outros professores possam reproduzir o jogo *Lâmpadas* ou criar novos aplicativos de acordo com as suas próprias necessidades.

#### <span id="page-12-0"></span>**1.1 Motivação**

A motivação para usar jogos voltados ao ensino parte da lista de habilidades desenvolvidas por usuários de jogos eletrônicos apontadas por Mattar (2010) e Prensky (2007): facilidade para trabalhar em grupo; capacidade de aprender de forma rápida; iniciativa, atitude e criatividade; capacidade de acesso randômico às informações, e não passo a passo; alimentam um sentimento positivo em relação à tecnologia e a conectividade e desenvolvem atividades simultâneas sem comprometimento do resultado de algumas delas.

A escolha de o jogo envolver o tema circuitos elétricos veio da observação do autor das dificuldades enfrentadas por seus alunos sobre tal conteúdo ao longo de seus dez anos de experiência docente.

## <span id="page-13-0"></span>**1.2 Objetivos**

O objetivo geral do trabalho é criar um jogo digital para o ensino de circuitos elétricos visando a aprendizagem significativa.

Os objetivos específicos são:

- $\checkmark$  Produzir um jogo potencialmente significativo.
- $\checkmark$  Tornar conceitos abstratos mais concretos.
- $\checkmark$  Favorecer a superação de concepções espontâneas.
- $\checkmark$  Verificar quantitativamente a influência do produto.
- $\checkmark$  Promover aprendizagem significativa de forma lúdica.
- $\checkmark$  Ampliar o acervo de objetos de aprendizagem<sup>2</sup>.
- $\checkmark$  Mostrar os primeiros passos de como construir aplicativos.

 2 Segundo Hay e Knaack (2007, p. 6) objetos de aprendizagem são todas as ferramentas interativas disponíveis na web que apoiam o aprendizado de conceitos específicos.

## <span id="page-14-0"></span>**2 REVISÃO DA LITERATURA**

Os Parâmetros Curriculares Nacionais – PCNs – (2015) enfatizam a importância de inserir no ensino as novas tecnologias de informação e comunicação como uma forma de trazer a realidade digital para uma nova realidade da escola. Para Oliveira (2003) aderir a estas novas tecnologias favorece a mudanças nos modos atuais de ensino, por criar novos ambientes de aprendizagem extrapolando as paredes das salas de aula.

Medeiros e Medeiros (2002) apresentam um vasto levantamento das vantagens e desvantagens do uso dos produtos digitais para o ensino de física. As principais vantagens citadas por eles são:

- $\checkmark$  Fornecer feedback imediato para compreensão dos conceitos;
- $\checkmark$  Permitir os estudantes testarem as suas hipóteses;
- $\checkmark$  Promover tarefas com alto nível de interatividade;
- $\checkmark$  Apresentar uma versão simplificada da realidade;
- $\checkmark$  Desenvolver habilidades de raciocínio crítico:
- $\checkmark$  Ter uma visão mais clara dos fenômenos físicos:
- $\checkmark$  Promover a superação de concepções espontâneas.

As principais desvantagens apontadas por esses autores são:

- O aluno precisa ter consciência de que a modelagem computacional não corresponde a realidade. É importante deixar claro o modelo no qual a simulação é válida.
- As investigações experimentais do real e da simulação são diferentes. No caso da simulação não há erros experimentais.
- A falta de cuidado ou de conhecimento na elaboração do programa pode trazer conceitos equivocados.

Veit e Teodoro (2002) analisam o valor da modelagem no ensino de física. Usam o programa Modellus com o intuito de relacionar processos físicos às equações matemáticas. Para Silva (2003), isto pode mudar a imagem, frente aos alunos, de que a Física é uma disciplina que se trata da aplicação e memorização de fórmulas sem sentido.

Entre 1995 e 2002, a empresa Lightspan, juntamente com a Sony, aplicou um projeto de uso de jogos educacionais para crianças até a oitava série. Foram criados 80 títulos que reforçavam o aprendizado em diversas disciplinas. As estatísticas mostraram que as crianças aprenderam jogando fora do horário da escola (Mattar, 2010).

Em 2000, as instituições National Science Foundation, Smithsonian's National Museum of American History, Arizona State University e Havard University iniciaram um projeto de simulação interativa para alunos da sexta à nona série. Foi construída uma cidade virtual chamada River City e os alunos eram estimulados a descobrir os motivos que levavam os seus habitantes a ficarem doentes (Ver figura 1). Os resultados apontaram que o grupo de alunos que usou o River Ciy aprendeu melhor que o grupo de controle (Dieterle e Clarke, 2007).

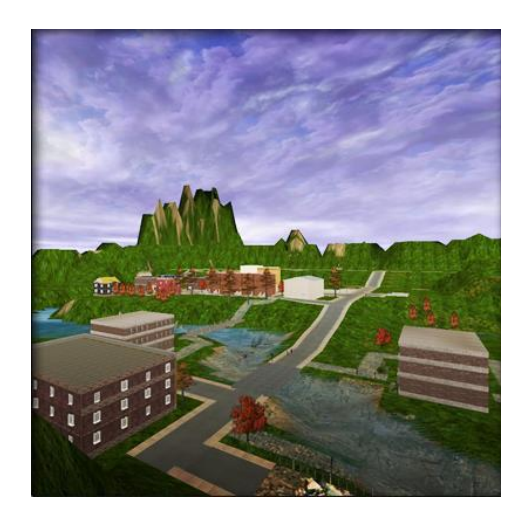

Figura 1: Cidade virtual River City (Projeto River City<sup>3</sup>)

<span id="page-15-0"></span>Rosser Jr (2004), médico no Beth Israel Medical Center em Nova York, realizou uma pesquisa, em 2003, que mostrou que os estudantes que jogam videogames tiveram notas 40 % superiores no curso de sutura em relação aos que não jogam. A conclusão da pesquisa foi que habilidades e experiências passadas com videogames são fatores usados na prática nos procedimentos médicos.

Squire et al (2004) desenvolveu um ambiente 3D onde os alunos devem guiar uma nave, possuidora de carga magnética, planejando sua

**.** 

 $3$  Disponível e m http://muve.gse.harvard.edu/rivercityproject. Acesso em 13 de fev. de 2015.

trajetória de acordo com os obstáculos que ela encontra pelo caminho (Ver figura 2). Cada fase tem um conjunto de obstáculos que afetam o movimento da nave de acordo com as leis do eletromagnetismo. Os resultados mostraram que o grupo que utilizou o jogo foi melhor em provas conceituais do que o outro grupo.

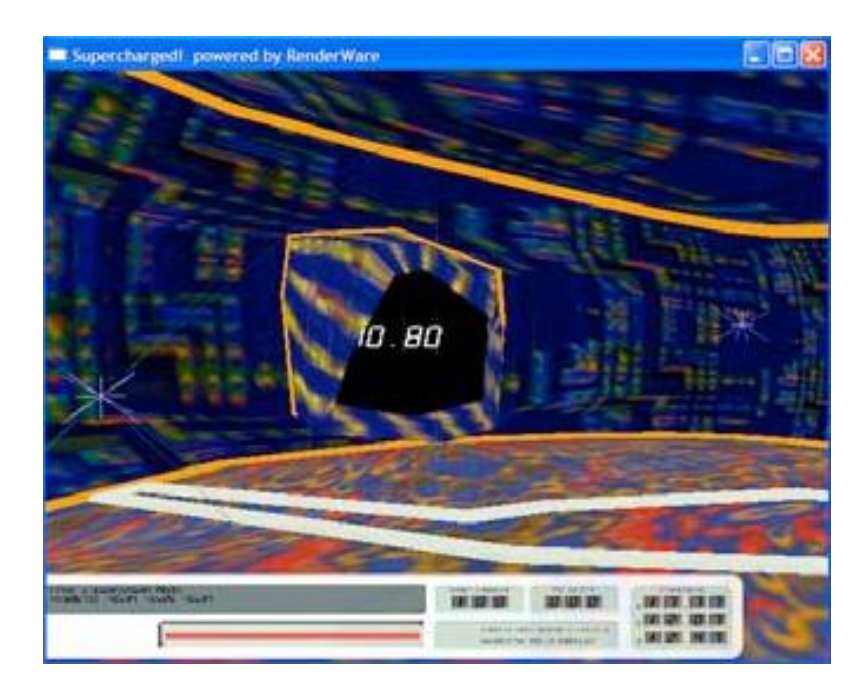

**Figura 2:** Jogo sobre eletromagnetismo (SQUIRE et al., 2004).

<span id="page-16-0"></span>Mattar (2010) apresenta o projeto da escola Florida Virtual School. Em 2009, a escola lançou um curso online baseado em jogos para alunos do ensino médio. O curso foi chamado de Conspiracy Code e corresponde a uma disciplina de história de um ano, em relação aos padrões de currículo nos Estados Unidos. No jogo, os alunos constroem seus conhecimentos de história norte americana. Trata-se de um exemplo de educação à distância envolvendo jogos.

Nascimento e Reis (2008) relatam a experiência de criação e utilização de um jogo eletrônico em um contexto colaborativo, envolvendo pais, professores e alunos do sexto ano do Colégio Militar de Fortaleza, em 2007. O objetivo foi integrar pais e filhos para a construção de conceitos matemáticos. O resultado foi que o nível de reprovação caiu de 40 % para 15 %.

Hutchison (2007) apresenta 100 sugestões de como usar jogos em sala de aula com crianças. As atividades envolvem escrever sobre games, avaliar games, desenhar personagens, entre outras.

Abt (1987) investiga maneiras pelas quais jogos podem ser utilizados em educação. Embora trate de jogos em geral, inclusive analógicos, Abt se interessa em relacionar métodos de ciências sociais com simuladores de computador.

No momento, está em evidência o estudo da gamificação. Trata-se de um conjunto de técnicas para usar os elementos dos jogos em ambientes de aprendizagem. Neste contexto, um estudo que merece destaque é o trabalho do professor norte americano Sheldon (2012) que modificou o clima formal de sua sala de aula em um ambiente rico em elementos de jogos. Ele relatou experiências bem sucedidas da gamificação em seu livro $^4$ .

Professor de game design (disciplina que estuda a criação de jogos eletrônicos) em uma Instituição de Ensino Superior, Lee Sheldon formatou tal disciplina a partir de elementos de jogos, ou seja, gamificou-a. Cada um de seus alunos passou a ser um personagem e o seu desempenho acadêmico foi avaliado de acordo com a pontuação adquirida no jogo. As tarefas eram consideradas missões, fazer exercícios virou derrotar inimigos e o erro passou a ser tratado de forma diferente. Através da utilização da narrativa os alunos foram inseridos em um mundo imaginário. O espaço físico da sala de aula foi modificado, dividido e cada um possuía um nome de acordo com a atividade executada.

Segundo o professor, essa experiência aumentou os níveis de participação e motivação dos seus estudantes, além de contribuir para uma maior interação social entre eles. O conhecimento dos seus alunos foi construído de forma diferente e diante deste resultado positivo, afirma que continuará usando esta estratégia.

**.** 

<sup>4</sup> Multiplayer Classroom: Designing Coursework as a Game.

## <span id="page-18-0"></span>**3 REFERENCIAL TEÓRICO**

É apresentado a seguir uma síntese das teorias da aprendizagem significativa de David Ausubel e da aprendizagem baseada em jogos digitais, que são as bases teóricas deste trabalho, já que o objetivo central é promover a aprendizagem significativa a partir do uso de um jogo.

## <span id="page-18-1"></span>**3.1 Teoria da aprendizagem significativa**

Moreira (1997) define a aprendizagem significativa a partir da teoria de David Ausubel:

> **Aprendizagem significativa** é o processo através do qual uma nova informação (um novo conhecimento) se relaciona de maneira **não arbitrária** e **substantiva** (não-literal) à estrutura cognitiva do aprendiz. É no curso da aprendizagem significativa que o significado lógico do material de aprendizagem se transforma em significado psicológico para o sujeito. (MOREIRA, 1997, p.1) [**grifo do autor**]

A aquisição de conhecimento **não arbitrária** ocorre através da relação entre conceitos de forma "plausível, sensível e não aleatória" (AUSUBEL, 2000). Moreira (1997) esclarece que esta relação depende do conhecimento prévio do aprendiz e da nova informação a ser adquirida.

Diante disto, a aprendizagem só é significativa quando levado em conta o conhecimento prévio e a sua relação com o novo conceito a ser ensinado. Caso contrário, a aprendizagem ocorre de maneira mecânica, sem significado e sem ligação com os elementos do cognitivo do ensinado. Por isso, para Ausubel, a variável que mais influencia na aprendizagem significativa é o que o aluno já sabe.

A aquisição **substantiva** do conhecimento não ocorre a partir de vocábulos ou situações específicas, ou seja, não ocorre de forma literal. É a essência das informações que deve ser adquirida, pois possuem diversos significantes equivalentes.

No processo de assimilação, os subsunçores são os responsáveis por fazerem o processo de ancoragem dos novos conceitos. O subsunçor é uma ideia já existente que serve de ancoradouro a uma nova informação de forma que esta adquira significado para o aprendiz.

Quando novos conceitos são adquiridos, o subsunçor usado se diferencia tornando o conhecimento prévio cada vez mais elaborado. Este processo é conhecido como diferenciação progressiva.

À medida que o conhecimento fica mais elaborado, elementos da estrutura cognitiva se relacionam e se reorganizam adquirindo novos significados. Ausubel chama esse processo de reconciliação integrativa.

O material que pode promover a aprendizagem significativa é chamado de potencialmente significativo. Moreira (2011) esclarece que o significado de qualquer conceito depende do sujeito que aprende, ou seja, o significado está nas pessoas e não nos materiais. Portanto não existe aula significativa ou livro significativo, existem materiais que podem ser potencialmente significativos, caso em que o sujeito tem o conhecimento prévio adequado para dar significado ao conhecimento ensinado por estes materiais.

Em suma, segundo Moreira (1999), as condições para ocorrer a aprendizagem significativa são:

- a. O aprendiz deve ter os subsunçores adequados: A nova informação precisa ser ancorada nos subsunçores para poder fazer sentido ao aprendiz.
- b. O material deve ser potencialmente significativo: O produto deve ser relacionável ou incorporável à estrutura cognitiva do aprendiz, de maneira não arbitrária e não literal.
- c. O aprendiz deve ter vontade de aprender de forma significativa: O aluno deve estar disposto a relacionar a nova informação de maneira substantiva e não arbitrária com os seus subsunçores.

E quando o aprendiz não possui os subsunçores necessários para reter a nova ideia? Nesses casos são usados organizadores prévios que são materiais usados antes dos materiais de aprendizagem e caracterizam-se por serem mais abstratos, gerais e inclusivos.

Diante do exposto, é possível enumerar quatro passos para o professor promover a aprendizagem significativa:

- 1. Organização hierárquica dos conceitos mais gerais de um conteúdo.
- 2. Identificar os subsunçores adequados para ancorar as novas informações.
- 3. Investigar quais desses subsunçores já estão ou não presentes nos estudantes.
- 4. Produção e uso de um material potencialmente significativo.

Para o primeiro passo, Ausubel propõe técnicas como mapas conceituais<sup>5</sup> e diagrama em V para estruturar e hierarquizar o conhecimento a ser ensinado.

A teoria de Ausubel também introduz os princípios da organização sequencial e da consolidação. Para Moreira (2012) a organização sequencial é usar os encadeamentos sequenciais intrínsecos de certos conteúdos para dar sequência a abordagem didática. Se os assuntos são organizados de forma a depender dos seus antecessores, o aprendiz constrói a hierarquia de subsunçores com maior segurança. E o princípio da consolidação trata de solidificar os conhecimentos prévios antes da exposição de novos conceitos.

Outro ponto importante é a linguagem, já que a aprendizagem significativa precisa de interpretação e compreensão por parte do aprendiz. Ausubel (2000) deixa claro que o nível da retórica do professor deve ser compatível com o seu público, caso haja discrepâncias, ele deve dialogar novamente usando uma linguagem mais acessível. Esta ideia também é aplicada à linguagem dos materiais de aprendizagem.

As atividades colaborativas também favorecem a aprendizagem significativa, visto que transforma o professor em um mediador, promove o intercâmbio e a negociação de significados e torna o sujeito um aprendiz ativo.

Para avaliar se houve aprendizagem significativa, ao invés de sua simulação, devem-se propor ao aprendiz situações distantes das usadas durante o processo de aprendizado e verificar se eles são capazes de usar a

**.** 

<sup>&</sup>lt;sup>5</sup> Foi elaborado um mapa conceitual sobre circuitos elétricos (ver apêndice C).

essência das informações adquiridas. Moreira (2012) afirma que isto pode fornecer evidências, mas não provas, de aprendizagem significativa.

## <span id="page-21-0"></span>**3.2 Teoria da aprendizagem baseada em jogos digitais**

Por que usar a teoria da aprendizagem baseada em jogos digitais, além da teoria da aprendizagem significativa?

> [...] O designer de games educacionais não pode entender apenas de pedagogia, mas precisa dominar também princípios como *gameplay* (jogabilidade) e *level design* (design de fases) que regem o design de games comerciais. Elementos lúdicos como a repetição, por exemplo, devem ser utilizados para não tornar o jogo chato, o que diminuiria o interesse dos alunos (MATTAR, 2010, p. 82).

A teoria da aprendizagem baseada em jogos digitais<sup>6</sup> trata das abordagens da utilização de jogos para apresentar o conteúdo de forma mais interessante, motivar os alunos e desenvolver a sua criatividade.

A relação entre as teorias da aprendizagem por jogos digitais e da aprendizagem significativa é que a primeira visa informar a partir da motivação e da diversão do aprendiz, enquanto a segunda afirma que um dos fatores mais importantes é a vontade de aprender do sujeito.

Prensky (2013) descreve as diferenças entre os modos de aprendizagem da geração atual em relação às anteriores. Ele define o termo *nativo digital* como o sujeito que nasceu cercado por tecnologia, com fácil acesso a computadores, jogos eletrônicos e internet. Já os *imigrantes digitais* são aqueles que nasceram antes do surgimento destes recursos e se integraram ao seu uso. No ambiente escolar, trata os alunos como *nativos digitais* e os professores como *imigrantes digitais*.

Para Mattar (2010), os *nativos digitais* são capazes de receber informações mais rapidamente do que os seus professores imigrantes digitais são capazes de transmitir. *Imigrantes digitais* preferem textos a imagens ao

1

<sup>6</sup> Marc Prensky foi o criador do termo Digital Game-Based Learning (DGBL) e é um dos autores mais citados atualmente quanto à aprendizagem por jogos digitais.

contrário dos *nativos digitais*. Os *imigrantes* são reféns de informações ordenadas, enquanto os *nativos* relacionam informações de forma aleatória. *Imigrantes* fazem uma coisa de cada vez, enquanto os *nativos* são multitarefas. Os *imigrantes* aprenderam devagar, uma coisa por vez e de forma séria, já os *nativos* aprendem velozmente, muitas coisas ao mesmo tempo e de forma divertida.

A escola tem ensinado habilidades do passado, pois não foi projetada para os alunos de hoje. Para Mattar (2010, p.6) "é moralmente errado fazer com que as crianças sofram por causa de um desencontro entre o estilo de ensino do professor e seus estilos de aprendizagem".

Dessa forma, o professor precisa se adaptar aos estilos de aprendizagem desta geração e ter a sua disposição abordagens mais coerentes com a realidade atual. De acordo com Van Eck (2006), a teoria da aprendizagem baseada em jogos digitais tem as seguintes possibilidades de abordagens:

- a. A produção de jogos pelos próprios alunos;
- b. A produção de jogos para a aprendizagem de um conteúdo específico;
- c. Aproveitar jogos comerciais, produzidos visando apenas o entretenimento, para a aprendizagem de determinado conteúdo.

A primeira opção estimula a criatividade dos alunos tornando-os sujeitos ativos do processo de aprendizagem. Para Lopes (2001) esta abordagem é interessante porque desperta o interesse do aprendiz, o que para Ausubel é uma das condições para ocorrer a aprendizagem significativa. O fator limitante desta abordagem é que o aluno deve ter conhecimento de programação para construir os jogos digitais, o que restringe bastante o público alvo.

A segunda abordagem é a mais complicada, pois produzir um aplicativo educacional que tenha o mesmo poder de envolvimento que um jogo feito apenas para a diversão é uma tarefa complexa, dar a dose correta de diversão e de informação é um grande desafio. Geralmente não é informativo

quando é muito divertido e não é divertido quando é muito informativo, embora esses dois fatores não sejam excludentes. É por isso que a indústria de aplicativos educacionais ainda é pequena frente à de entretenimento, pois mesmo que o jogo seja ideal, o seu uso ainda tem que vencer a resistência dos professores e muitas vezes até a da própria escola. Deve haver a concepção de que embora o jogo seja divertido, a educação a partir deles é séria.

A proposta deste trabalho, criar um jogo digital para o ensino de circuitos elétricos, se enquadra no segundo tipo de abordagem. A criação do jogo foi baseada, entre outras ideias, no conceito de *aprendizado tangencial* desenvolvido por Floyd e Portnow (2008) que diz que o sujeito aprende não porque foi ensinado, mas porque foi exposto a situações que viabilizam a aprendizagem.

Pode-se classificar o jogo criado neste trabalho como um *game persuasivo* que segundo Bogost (2007) é aquele que mostra como funciona o mundo real modificando as concepções prévias do jogador. O estudante descobre a física deste mundo a partir da exploração, testes de hipóteses e reformulação das hipóteses, ou seja, a interação com o jogo promove o aprendizado dos procedimentos básicos do método científico. Em vez de ensinar os resultados ou as soluções dos problemas é ensinado as formas de explora-los e de achar as suas soluções.

A terceira possibilidade é a mais fácil, por usar um jogo comercial que já está pronto e que muitas vezes os alunos já conhecem. A limitação é que estes jogos não foram criados com o intuito de ensinar nada específico e às vezes apresentam situações com erros conceituais do que se quer ensinar.

Um exemplo de jogo comercial que vem sendo usado para o ensino de física é o Angry Birds (GOMES, 2011). O objetivo do jogo é lançar uma ave usando um estilingue para atingir certos suínos. Neste jogo podem ser discutidos tópicos da física como lançamento oblíquo, trajetória, força elástica, trabalho, transformações de energia, momento linear e as definições de força e de equilíbrio.

Existe para esta abordagem uma grande variedade de jogos para cada objetivo de aprendizagem. Van Eck (2006) afirma que Prensky reuniu uma lista de quinhentos jogos que podem ser usados para ensinar um conteúdo diferente. Exemplos incluem Civilization para ensinar história, CSI para ensinar ciência forense e justiça criminal, e SimCity para noções de engenharia civil.

David Shaffer (2006) desenvolveu o conceito de *game epistêmico.* Trata-se de mundos virtuais que ajudam os jogadores a pensar como engenheiros, planejadores urbanos, jornalistas, arquitetos e outros profissionais sem a necessidade de um curso superior.

Quanto aos processos avaliativos, Mattar (2010) propõe superar os testes com papel e caneta a partir de atividades colaborativas, não lineares e associativas. Afirma também que a resistência dos jovens às lições de casa podem ser superadas pela vinculação a algum game, processo chamado de *game-based homework*.

Mattar (2010) compara a diferença do aprendizado baseado em jogos e do aprendizado tradicional em relação a lidar com os erros. O fracasso nos jogos serve como um estímulo para uma nova tentativa, enquanto na escola o erro é desestimulante. Segundo ele, isto ocorre porque o custo do erro nos jogos é menor permitindo aos jogadores que se arrisquem mais e experimentem hipóteses, o que é muito difícil nas escolas devido o alto preço do fracasso.

Outro ponto importante da teoria da aprendizagem por jogos digitais é o fato do feedback de cada ação ser imediato. Mattar (2010) critica a demora do feedback das avaliações das escolas e universidades, isso quando existe. Defende que punições e recompensas devem ser instantâneas.

Para verificar a eficiência dos jogos nos processos de ensino e de aprendizagem, Mattar (2010) afirma que:

> Testar a eficiência de um jogo educacional no desenvolvimento da habilidade de tomar decisões, por exemplo, pode ser impossível, devido às consequências envolvidas no longo prazo. Mesmo que um aluno que jogue um jogo de economia não memorize nenhum termo ou nenhuma teoria, ou não demonstre nenhuma mudança mensurável em provas convencionais, talvez dez anos depois ele tomará uma decisão econômica muito melhor (MATTAR, 2010, p. 98).

O uso de jogos transforma o ambiente de aprendizagem. Reynard (2009) diz que o fluxo de interação da sala de aula convencional, no qual toda interatividade e distribuição de trabalho é dependente do professor, deve ser substituída pelo que ele chama de *design livre*, em que a interação ocorre entre alunos, entre os grupos dos alunos e entre o professor e todos (ver figura 3).

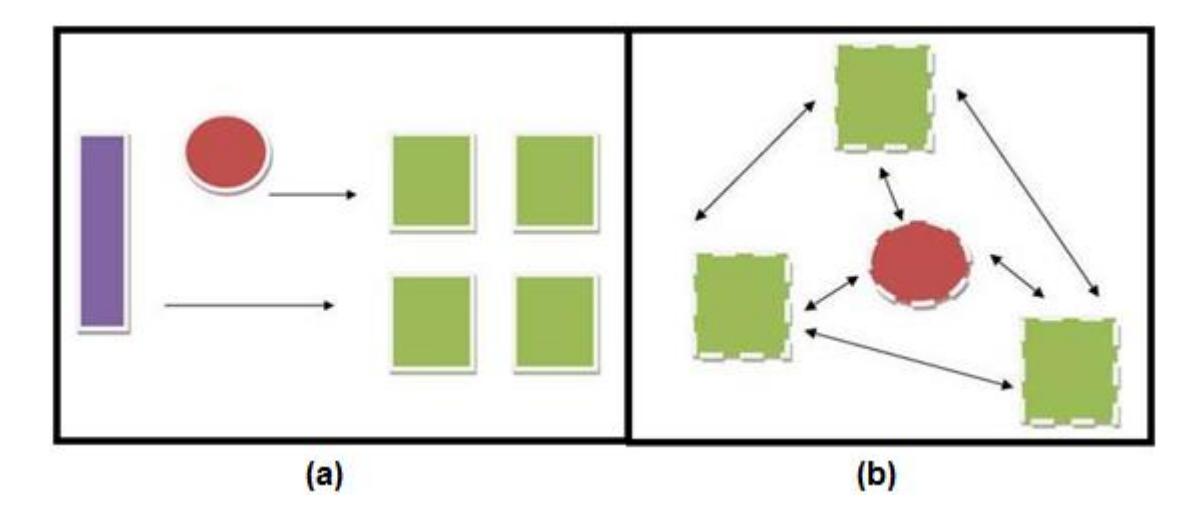

<span id="page-25-0"></span>**Figura 3:** (a) O fluxo de interação convencional (b) o fluxo de interação *design livre* à direita (Reynard, 2009).

Atualmente, na área de jogos voltados à educação, está no auge o estudo da *gamification*<sup>7</sup> que é o uso dos elementos de jogos em um ambiente de aprendizagem sem usar um jogo em si. Os elementos dos jogos são: regras, objetivos, desafios, competição, cooperação, conflitos, recompensas, feedbacks, níveis, abstração da realidade e diversão.

A figura 4 situa as características da *gamificação*. O eixo horizontal, da direita para a esquerda, representa os elementos separados de um jogo até a formação de um jogo completo. O eixo vertical, de baixo para cima, representa uma brincadeira, atividade sem regras e sem objetivos, até um jogo formal.

 7 No Brasil é chamado de gamificação (Lê-se gueimificação).

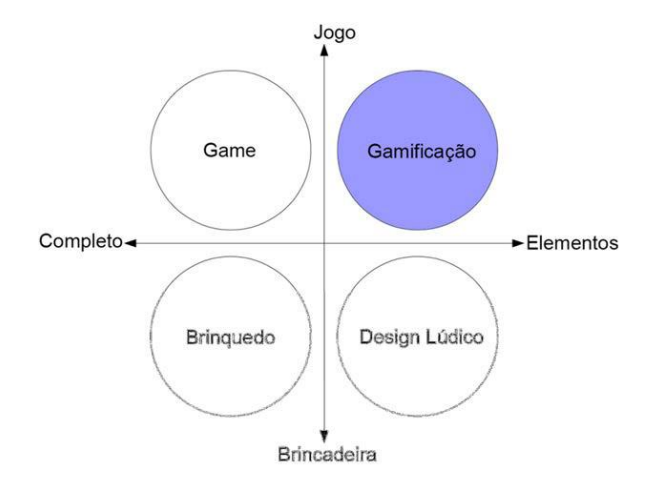

**Figura 4:** Contextualização da *gamificação* (DETERDING et al., 2011).

<span id="page-26-0"></span>Como o termo *gamificação* ainda é muito jovem, a sua pesquisa se intensificou apenas a partir de 2010, os seus limites ainda não estão muito bem definidos. Quando um produto ou um método se encontra no segundo quadrante (game) ou no primeiro quadrante (*gamificação*) da figura 2? Em qual quadrante deve se localizar um jogo educativo?

Embora alguns trabalhos sobre jogos completos defendam o uso de métodos de *gamificação*, acredita-se que não é o caso deste trabalho, já que se trata do uso de um jogo e não de suas partes. Entende-se que o jogo deve estar localizado no segundo quadrante, mesmo quando usado em sala de aula ou em qualquer ambiente de aprendizagem.

## <span id="page-27-0"></span>**4 O JOGO LÂMPADAS – O PRODUTO EDUCACIONAL**

Este capítulo é destinado à apresentação do jogo *Lâmpadas*. Consta uma descrição completa do jogo, expondo as suas regras e os seus componentes, assim como as suas respectivas funcionalidades.

Para mostrar como é o aplicativo em ação, foi simulada uma partida, jogada por jogada, no fim do capítulo.

## **Descrição do jogo**

O *Lâmpadas* é um jogo voltado ao ensino de circuitos elétricos. Há dois modos de jogo: A versão batalha e a versão solo.

A versão batalha é um jogo para dois jogadores que usam os seus conhecimentos prévios sobre circuitos elétricos para acender duas lâmpadas no circuito do tabuleiro antes do seu adversário.

A versão solo é um jogo para um jogador que é desafiado a resolver problemas, os quais, à medida que são solucionados, aumentam gradualmente o nível de dificuldade.

Nas duas versões, o jogo foi programado para mostrar a aparência correta das lâmpadas de acordo com cada configuração do circuito elétrico.

## **Número de jogadores**

O jogo suporta um jogador na versão solo e dois jogadores na versão batalha.

#### **Objetivo do jogo**

Na versão solo o objetivo é resolver todos os problemas para receber o título de engenheiro elétrico do jogo.

Na versão batalha o objetivo é ser o primeiro dentre os dois jogadores a acender duas lâmpadas no circuito do tabuleiro.

## **O jogo na versão solo**

A figura 5 mostra a tela do primeiro desafio proposto do jogo na versão solo. Os componentes da tela são: desafio atual, objetivo do desafio, circuito problema, número de jogadas disponíveis e as cartas de ação.

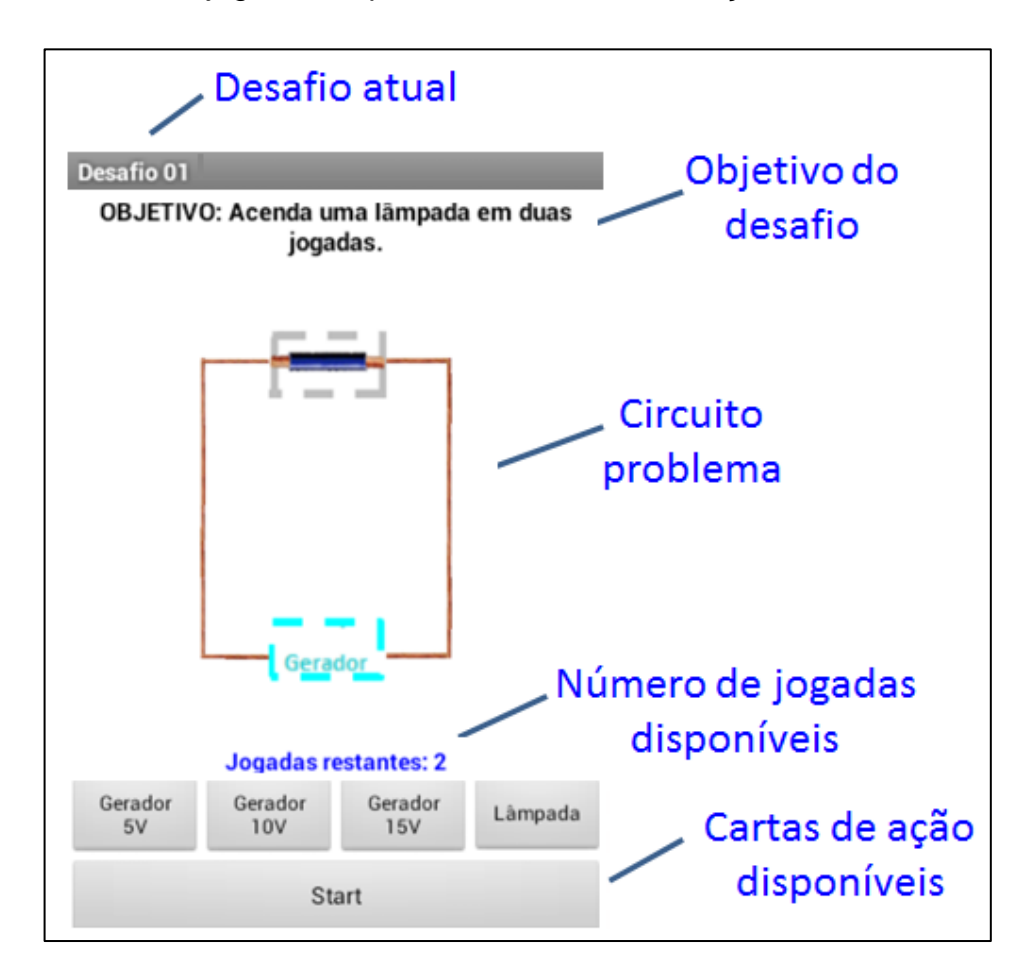

**Figura 5:** Layout do jogo Lâmpadas na versão solo.

<span id="page-28-0"></span>Caso o desafio não seja completado com sucesso, o aplicativo impõe as condições iniciais do jogo para que o usuário possa tentar novamente. Caso o objetivo seja conquistado é dado a possibilidade de repetir o desafio ou ir para o próximo.

Primeiramente, os desafios envolvem apenas uma lâmpada e depois aumentam de dificuldade expondo ligações em série, em paralelo e ligações mistas. O jogo solo contém um total de 40 desafios que permitem que os alunos aprendam progressivamente.

## **Os componentes do jogo**

Os componentes do jogo são divididos em duas cores, azul e vermelho, que representam os aparelhos de cada um dos dois jogadores, azul para o primeiro jogador e vermelho para o segundo. Cada componente do jogo está representado na tabela 1.

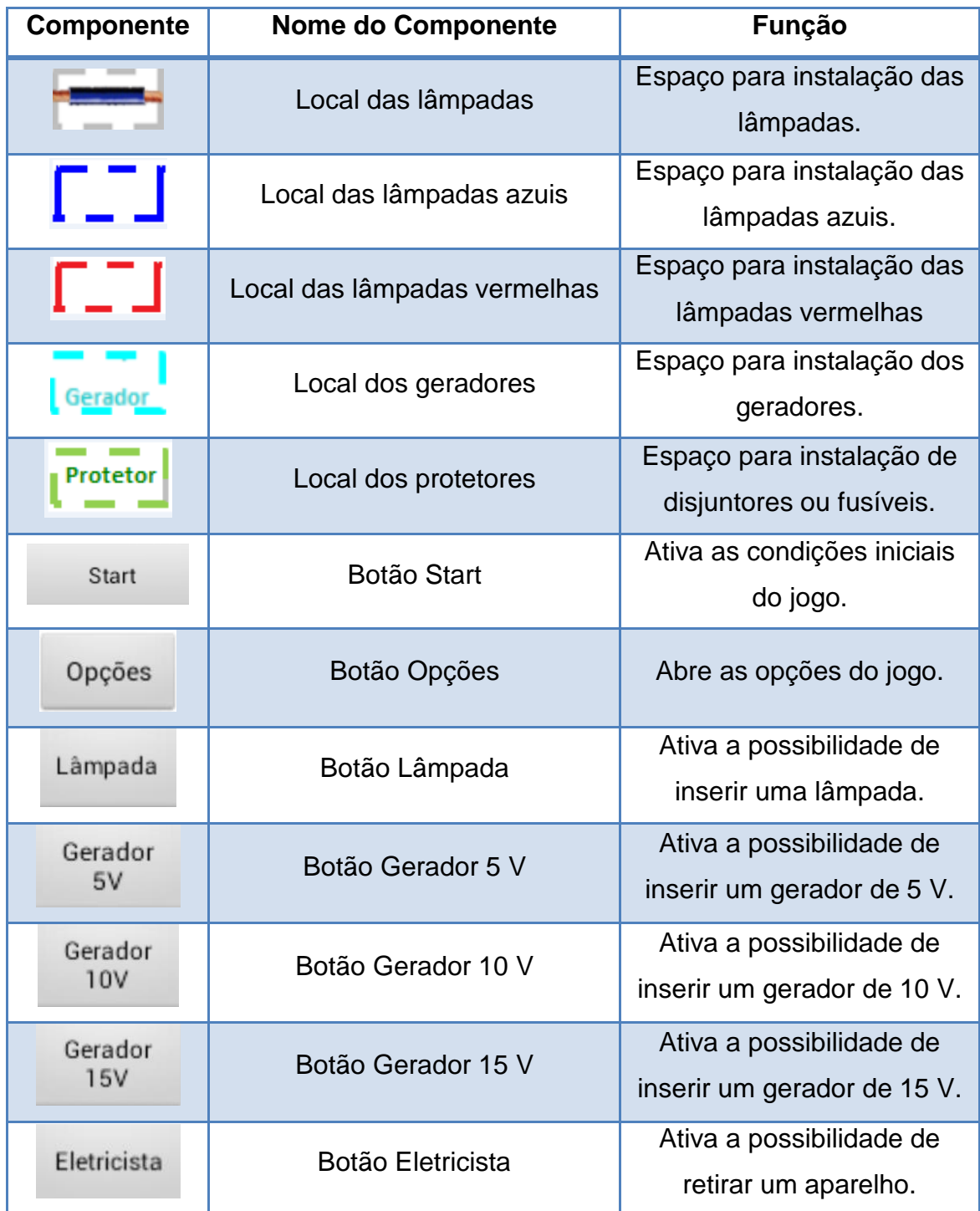

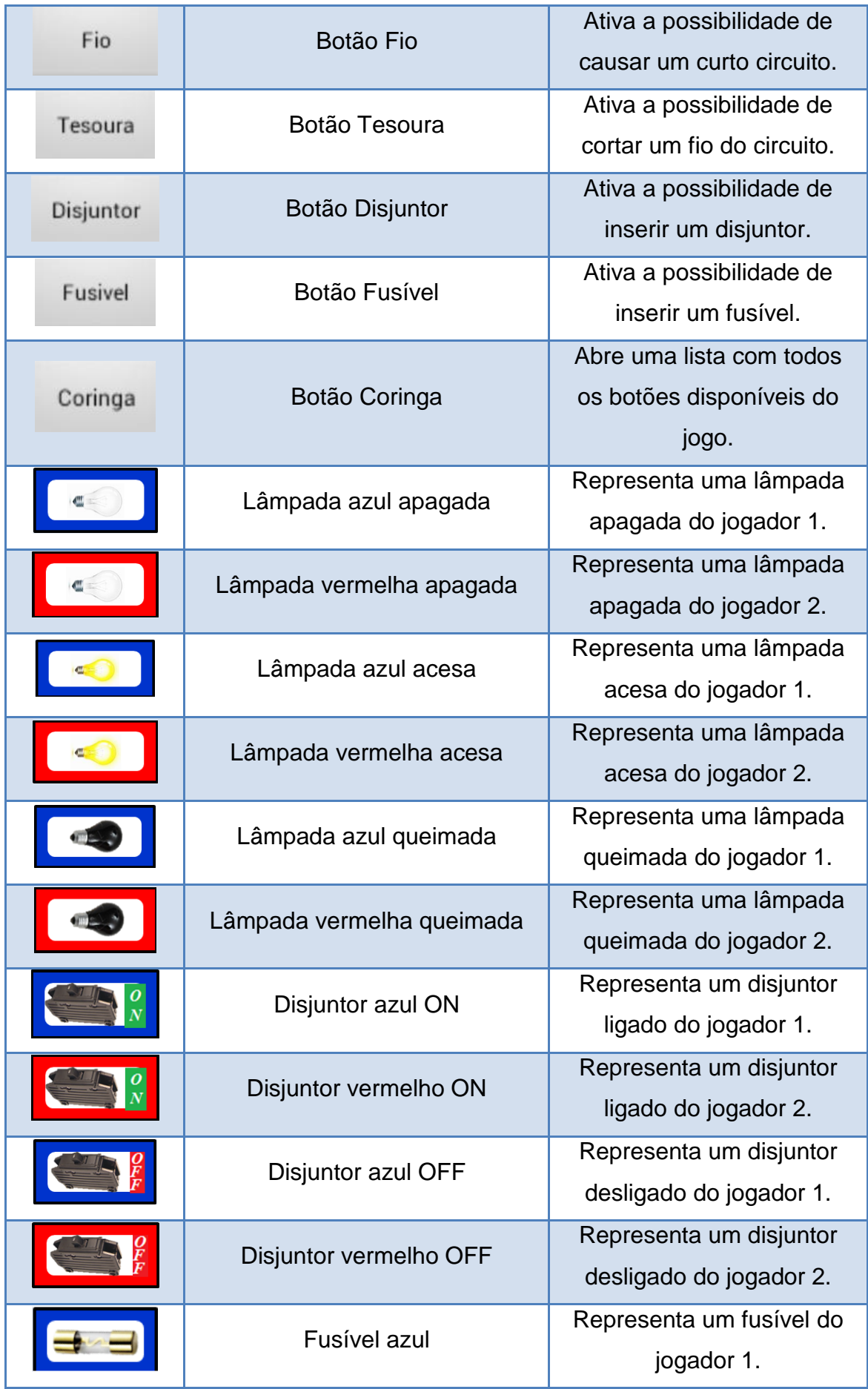

| Fusível vermelho             | Representa um fusível do<br>jogador 2           |
|------------------------------|-------------------------------------------------|
| <b>Fusível azul Queimado</b> | Representa um fusível<br>queimado do jogador 1. |
| Fusível vermelho Queimado    | Representa um fusível<br>queimado do jogador 2. |
| Fio                          | Usado para produzir curto<br>circuito.          |
| Gerador azul 5 V             | Representa um gerador de<br>5 V do jogador 1.   |
| Gerador vermelho 5 V         | Representa um gerador de<br>5 V do jogador 2.   |
| Gerador azul 10 V            | Representa um gerador de<br>10 V do jogador 1.  |
| Gerador vermelho 10 V        | Representa um gerador de<br>10 V do jogador 2.  |
| Gerador azul 15 V            | Representa um gerador de<br>15 V do jogador 1.  |
| Gerador vermelho 15 V        | Representa um gerador de<br>15 V do jogador 2.  |

**Tabela 1:** Componentes do jogo e suas funcionalidades.

## <span id="page-31-0"></span>**Funcionalidade dos componentes do jogo**

É descrito a seguir as características e funcionalidades de cada componente do jogo assim como a maneira de usar cada um deles.

## **i. Lâmpada**

Todas as lâmpadas do jogo são idênticas e têm tensão nominal de  $10 V$ , ou seja, cada uma necessita estar submetida a uma tensão de 10  $V$  para acender.

A resistência elétrica de todas as lâmpadas vale 10 Ω. Quando acesa uma corrente elétrica de 1 A a atravessa.

É considerado no jogo que qualquer lâmpada submetida a uma tensão menor do que 10 V permanece apagada e queima quando submetida a tensão superior a  $10V$ .

Cada jogador terá a sua disposição apenas três lâmpadas.

## **Como usar?**

Ao clicar no botão "Lâmpada", uma lâmpada fica disponível ao jogador. Após clicar sobre um local de lâmpadas no circuito que esteja vazio, uma lâmpada é inserida no respectivo local. Se a tensão que ela está submetida for menor do que 10  $V$  a lâmpada fica apagada, se for igual a 10  $V$  a lâmpada fica acesa e se for maior do que  $10 V$  a lâmpada fica queimada.

## **ii. Disjuntor**

Todos os disjuntores do jogo são idênticos e suportam a corrente elétrica máxima de 1 A. Se o disjuntor estiver com a chave na posição ON e a corrente elétrica for superior a  $1A$ , a chave automaticamente vai para a posição OFF abrindo o circuito e cessando a corrente para proteger as lâmpadas que estiverem em série com tal disjuntor.

#### **Como usar?**

Ao clicar no botão "Disjuntor", um disjuntor fica disponível ao jogador. Após clicar sobre um local de protetores no circuito que esteja vazio, um disjuntor é introduzido no respectivo local.

A posição da chave pode ser alterada de ON para OFF ou de OFF para ON. Para isso, basta clicar no botão "Disjuntor" e sobre o disjuntor desejado. Entretanto só é possível mudar a posição da chave de OFF para ON caso a corrente elétrica no disjuntor não ultrapasse  $1 \text{ } A$ . E esta alteração só pode ser feita sobre o disjuntor que pertence ao próprio jogador, a chave do disjuntor azul só pode ser alterada pelo jogador 1 e a chave do disjuntor vermelho pelo jogador 2.

#### **iii. Fusível**

Todos os fusíveis do jogo são idênticos e suportam a corrente elétrica máxima de 1  $A$ . Se a corrente elétrica for superior a 1  $A$ , o fusível queima, abre o circuito cessando a corrente de forma que as lâmpadas acesas em série com tal fusível apaguem.

Quando o fusível queima, o jogador poderá recupera-lo retirando-o do tabuleiro, para que possa usa-lo novamente como fusível não queimado numa jogada posterior. Para realizar a retirada do fusível queimado, o jogador deverá clicar sobre o botão "Eletricista".

Este procedimento do jogo mostra a vantagem dos disjuntores frente aos fusíveis. O disjuntor OFF volta a permitir corrente no circuito simplesmente mudando a posição da chave para ON, enquanto o fusível queimado só permite a passagem de corrente elétrica com segurança quando trocado por um novo. Tal procedimento exige duas jogadas, uma para retirar o fusível queimado e outra para colocar o novo, enquanto a mudança da chave do disjuntor de ON para OFF, ou vice versa, só necessita de uma jogada.

#### **Como usar?**

Ao clicar no botão "Fusível", um fusível fica disponível ao jogador. Após clicar sobre um local de protetores no circuito que esteja vazio, um fusível é introduzido no respectivo local.

#### **iv. Fio**

Todos os fios disponíveis para os jogadores são ideais, ou seja, possuem resistência elétrica desprezível. Estes fios são usados para produzir curtos-circuitos.

#### **Como usar?**

Ao clicar no botão "Fio", um pedaço de fio fica disponível ao jogador. Após clicar sobre uma determinada lâmpada, um fio sem resistência elétrica liga os seus terminais produzindo um curto-circuito.

#### **v. Tesoura**

A tesoura tem a função de cortar algum fio do jogo. Pode ser usado para retirar o fio de um curto-circuito ou para cortar o fio do tabuleiro. Quando se corta um fio de caminho único para a corrente elétrica, abre-se o circuito e todas as lâmpadas em série com tal ponto apagam devido à inexistência de corrente elétrica.

#### **Como usar?**

Ao clicar no botão "Tesoura", fica disponível o corte de algum fio do circuito. Após clicar sobre o fio desejado, ele é cortado abrindo o circuito ou é retirado um fio que esteja produzindo um curto-circuito.

#### **vi. Eletricista**

A função do eletricista é retirar aparelhos do circuito.

## **Como usar?**

Ao clicar no botão "Eletricista" fica disponível a retirada de qualquer aparelho<sup>8</sup>. Após clicar sobre o aparelho desejado, ele é retirado do circuito. Esta função pode ser usada para recuperar uma lâmpada queimada, um fusível queimado ou simplesmente para dificultar o progresso do jogador adversário retirando algum de seus aparelhos.

#### **vii. Gerador 5 V, 10 V ou 15 V**

Os geradores disponíveis têm tensões iguais a  $5 V$ ,  $10 V$  ou  $15 V$ .

## **Como usar?**

1

Ao clicar no botão "Gerador 5 V", "Gerador 10 V" ou "Gerador 15 V" , um gerador de respectiva tensão fica disponível ao jogador. Após clicar sobre um local de geradores no circuito que esteja vazio, o gerador é introduzido no respectivo local. Se não existir um local vazio para entrada do novo gerador é possível substituir um gerador do circuito por outro, basta clicar sobre aquele que se quer substituir.

 $^8$  Fio não é considerado um aparelho, então não pode ser retirado com o "Eletricista". Os fios são retirados com a "Tesoura".

#### **viii. Coringa**

O botão "Coringa" oferece todas as opções de jogadas do jogo. A sua função é multiplicar o número de possibilidades de jogadas e deixar o jogo mais dinâmico. Ao clicar neste botão, o jogador poderá realizar qualquer jogada a sua escolha.

## **Como usar?**

Ao clicar no botão "Coringa", abre-se uma lista com todas as opções possíveis de jogadas do jogo. O jogador seleciona uma das opções e o botão "Coringa" imediatamente assume o nome da opção selecionada. Agora basta clicar mais uma vez no botão "Coringa", agora com o nome da opção selecionada, e realizar a jogada.

## **ix. Local das lâmpadas**

Local disponível para a instalação de uma lâmpada. Quando o local das lâmpadas é cinza a instalação da lâmpada pode ser feita por qualquer jogador, quando é azul apenas pelo jogador 1 e quando é vermelho apenas pelo jogador 2.

Quando o local das lâmpadas está vazio, ou seja, não possui nenhuma lâmpada, tal local exibe um pedaço de fio ligando os seus terminais para garantir que todo o circuito esteja fechado, diferentemente da situação real na qual existe um soquete que só fecha o circuito quando a lâmpada é instalada.

#### **x. Local dos geradores**

Local disponível para a instalação de um gerador. Quando todos os locais de geradores estão ocupados, qualquer jogador pode substituir um gerador do circuito por outro a sua escolha, basta selecionar o botão com nome "Gerador 5 V", "Gerador 10 V" ou "Gerador 15 V" e clicar sobre o gerador do tabuleiro que se quer substituir.

#### **xi. Local dos protetores**

Local disponível para a instalação de um disjuntor ou um fusível. Só é possível a entrada de um disjuntor ou um fusível se este local estiver vazio.
Não é possível a substituição de um protetor por outro assim como pode ser feito com os geradores.

# **O jogo na versão batalha**

A figura 6 ilustra o tabuleiro na versão batalha. Há três lugares para geradores representados pelos retângulos pontilhados em azul claro, dois lugares para protetores que são os retângulos pontilhados em verde e nove lugares para lâmpadas, os retângulos pontilhados em cinza.

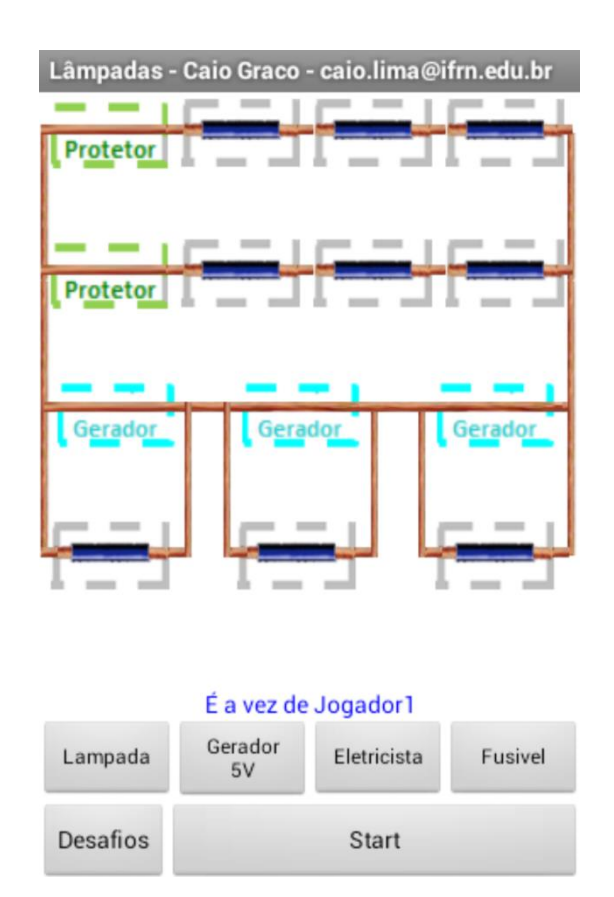

**Figura 6:** Layout do jogo Lâmpadas na versão batalha.

Cada retângulo pontilhado cinza abaixo dos locais para geradores é alimentado apenas pelo respectivo gerador acima posicionado, assim como destacado pelos quadros vermelhos pontilhados na figura 7.

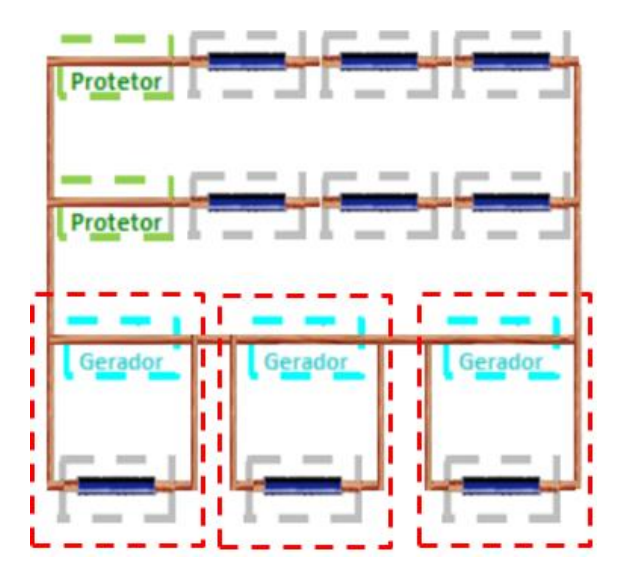

**Figura 7:** Cada local de lâmpada dentro do quadro vermelho pontilhado é alimentado apenas pelo respectivo gerador envolvido.

Já os locais das lâmpadas, destacados na figura 8, estão submetidos à tensão equivalente da associação em série dos geradores, a soma das tensões. E os aparelhos instalados nos locais envolvidos pelo retângulo azul pontilhado estão em série entre si, mas em paralelo com os aparelhos instalados nos locais envolvidos pelo retângulo verde pontilhado.

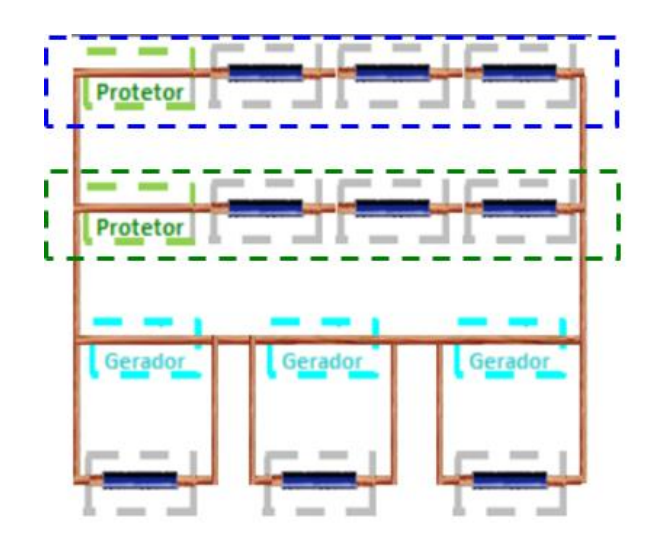

**Figura 8:** O conjunto de lâmpadas dentro de um mesmo retângulo pontilhado (azul ou verde) está em série e os conjuntos de cores diferentes estão em paralelo entre si.

### **Simulação de uma partida na versão batalha**

Para mostrar como é a versão batalha do jogo *Lâmpadas*, é simulado a seguir uma partida dos estudantes fictícios Caio e Graco. Caio será o jogador 1 que joga com as peças azuis, e Graco o jogador 2 que joga com as peças vermelhas. Após clicar o botão "Start", o jogo sorteia as possibilidades dos quatro botões e mostra a tela da figura 9a.

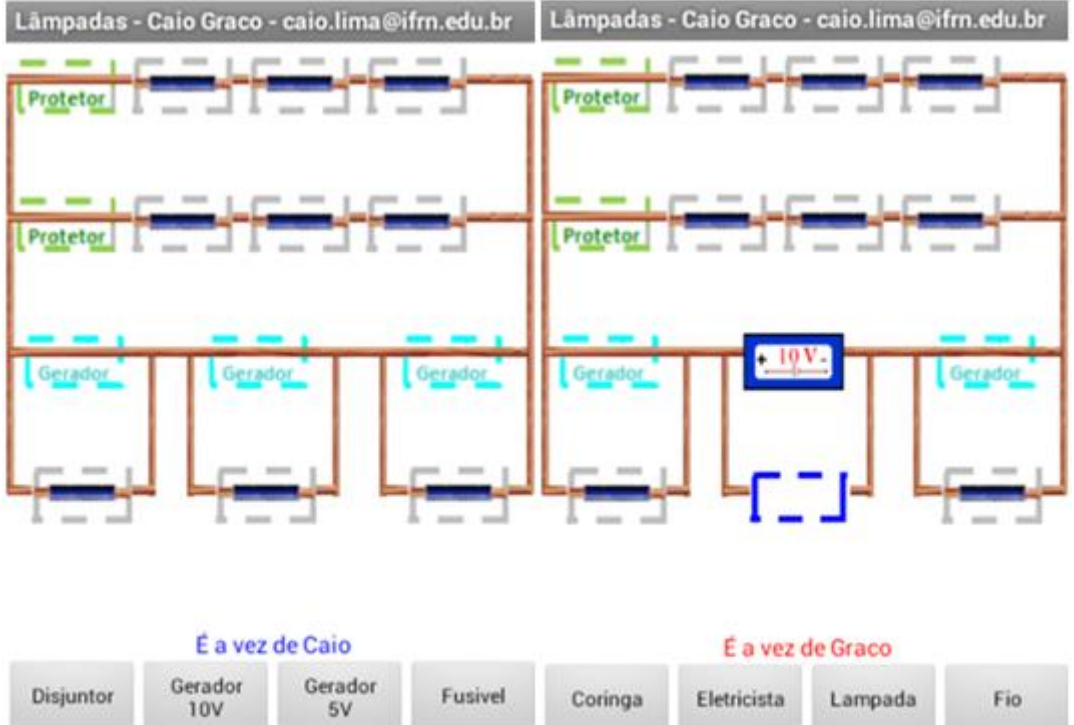

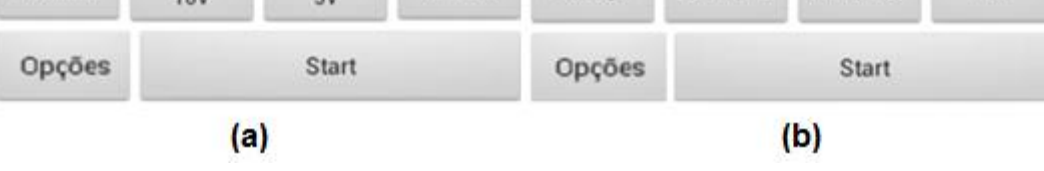

**Figura 9: (**a) Tela do jogo antes da jogada 01. (b) Tela do jogo antes da jogada 02.

## **Jogada 01**

Caio decide inserir um gerador de 10 V (opção de jogada exposta na figura 9a), clica no botão "Gerador 10 V" e o insere no local central disponível para geradores (resultado da jogada exposto na figura 9b).

Na figura 9b, o local das lâmpadas embaixo do local do gerador usado, que era cinza ficou azul. Este local agora só permite a entrada de lâmpadas do jogador Caio, peças azuis. Os três locais das lâmpadas abaixo dos geradores se comportam dessa forma, assumindo a cor do respectivo gerador acima. Esta regra surgiu da necessidade, durante testes do jogo, de se introduzir alguma vantagem para o jogador que insere geradores.

### **Jogada 02**

Graco, que tem as opções de jogada da figura 9b, clica no botão "Lâmpada" para inserir uma lâmpada no circuito que entra acesa (resultado da jogada exposto na figura 10a), já que está submetida a uma tensão de 10 V. Todas as lâmpadas do jogo são idênticas e possuem tensão nominal de 10 V.

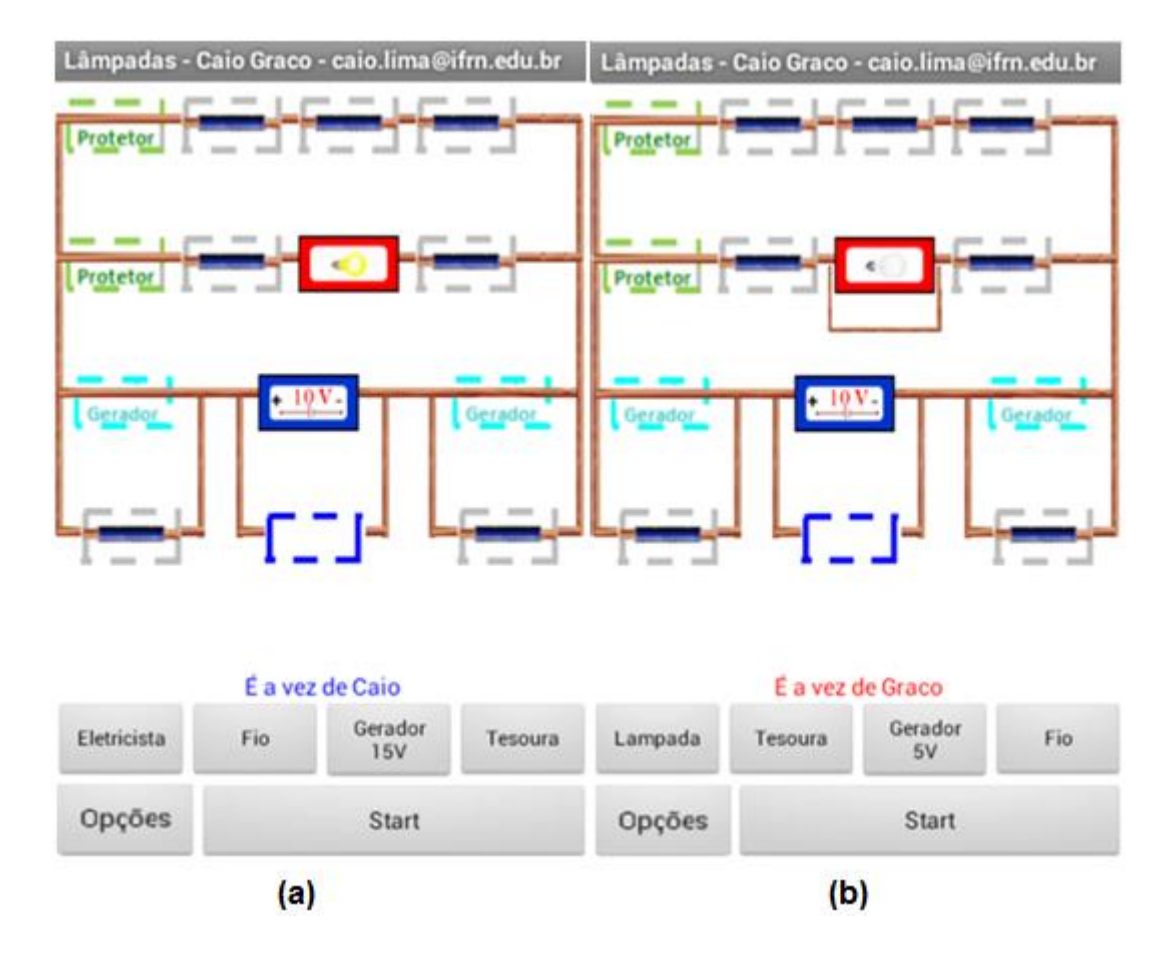

**Figura 10:** (a) Tela do jogo antes da jogada 03. (b) Tela do jogo antes da jogada 04.

Caio já se mostra preocupado por Graco já ter uma lâmpada acesa. Ele analisa as suas possibilidades (veja os botões disponíveis na figura 10a), seleciona o botão "Fio" e produz um curto-circuito na lâmpada, ela apaga (resultado da jogada exposto na figura 10b).

# **Jogada 04**

Graco não desanima, seleciona o botão "Tesoura" (opção de jogada exposta na figura 10b) e corta o fio. O fio do curto-circuito é retirado do tabuleiro e a sua lâmpada volta a estar acesa (resultado da jogada exposto na figura 11a).

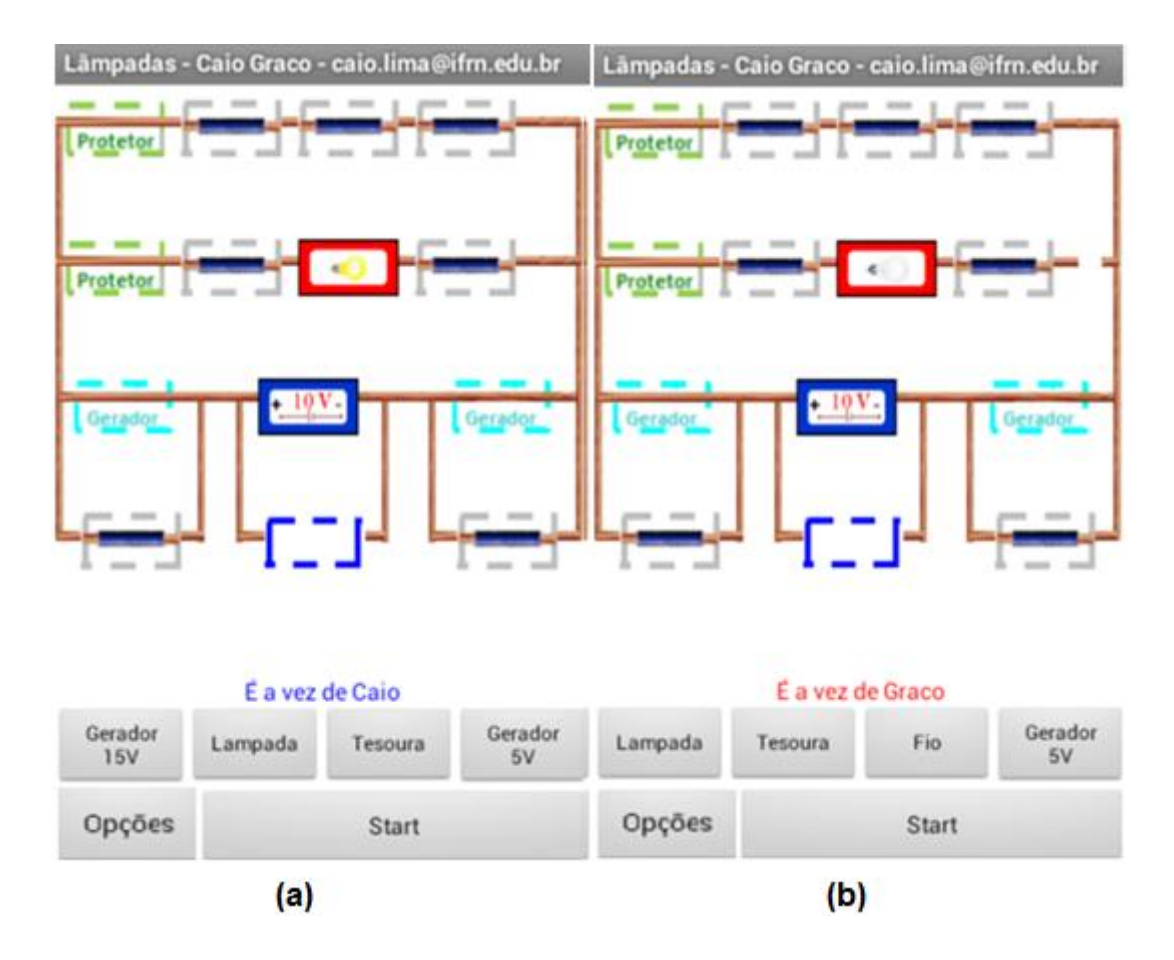

**Figura 11:** (a) Tela do jogo antes da jogada 05. (b) Tela do jogo antes da jogada 06.

Caio já tem outro plano, seleciona o botão "Tesoura" (opção de jogada exposta na figura 11a) e corta o fio do circuito do tabuleiro, deixando-o aberto, o que impossibilita a existência de corrente elétrica sobre a lâmpada de forma que ela apague (resultado da jogada exposto na figura 11b).

# **Jogada 06**

Graco é insistente, seleciona o botão "Fio" (opção de jogada exposta na figura 11b) e clica sobre a parte aberta do circuito de forma a fecha-lo. A sua lâmpada acende novamente (resultado da jogada exposto na figura 12a).

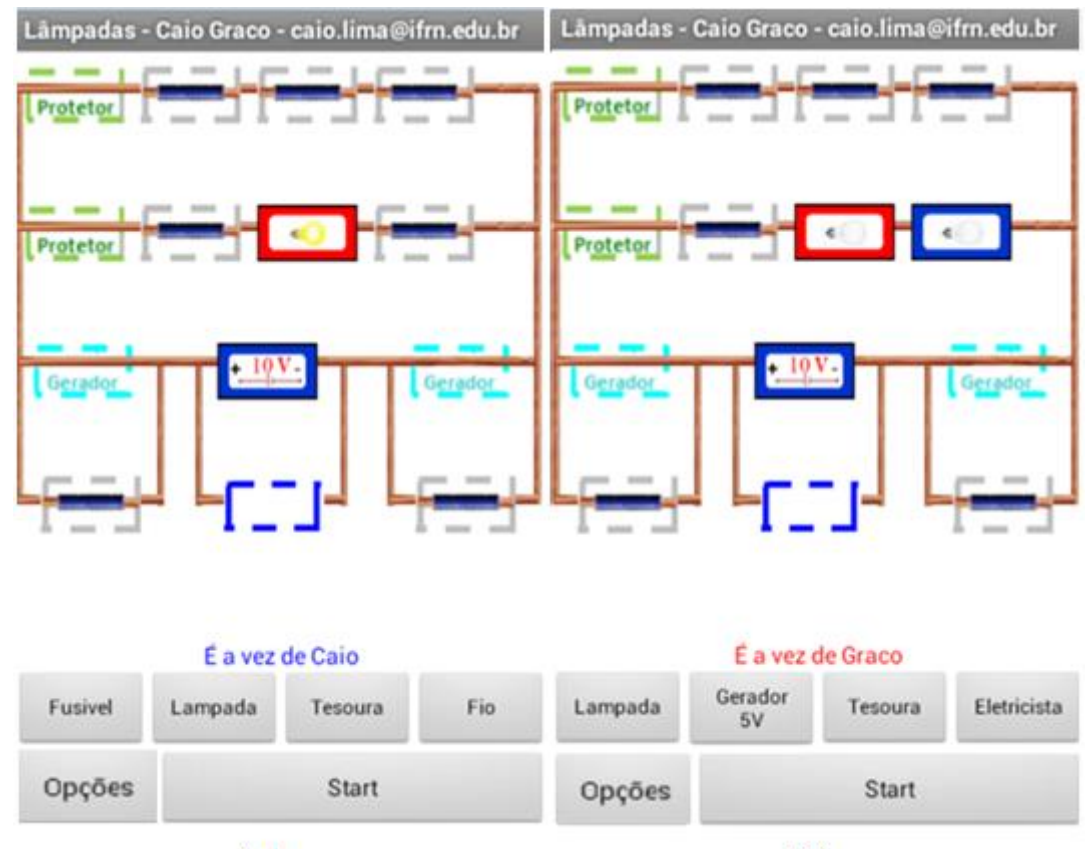

 $(a)$ 

**Figura 12:** (a) Tela do jogo antes da jogada 07. (b) Tela do jogo antes da jogada 08.

 $(b)$ 

# **Jogada 07**

Caio muda a tática, deixa de ser agressivo, insere uma lâmpada (opção de jogada exposta na figura 12a) em série com a de Graco, as duas ficam apagadas, pois estão sujeitas a apenas 5 V cada uma (resultado da jogada exposto na figura 12b).

### **Jogada 08**

Graco insere um gerador de 5 V (opção de jogada exposta na figura 12b). Agora a tensão equivalente é de 15 V que é a soma das tensões dos geradores em série, de forma que cada lâmpada esteja submetida a 7,5 V, o que é insuficiente para acendê-las (resultado da jogada exposto na figura 13a).

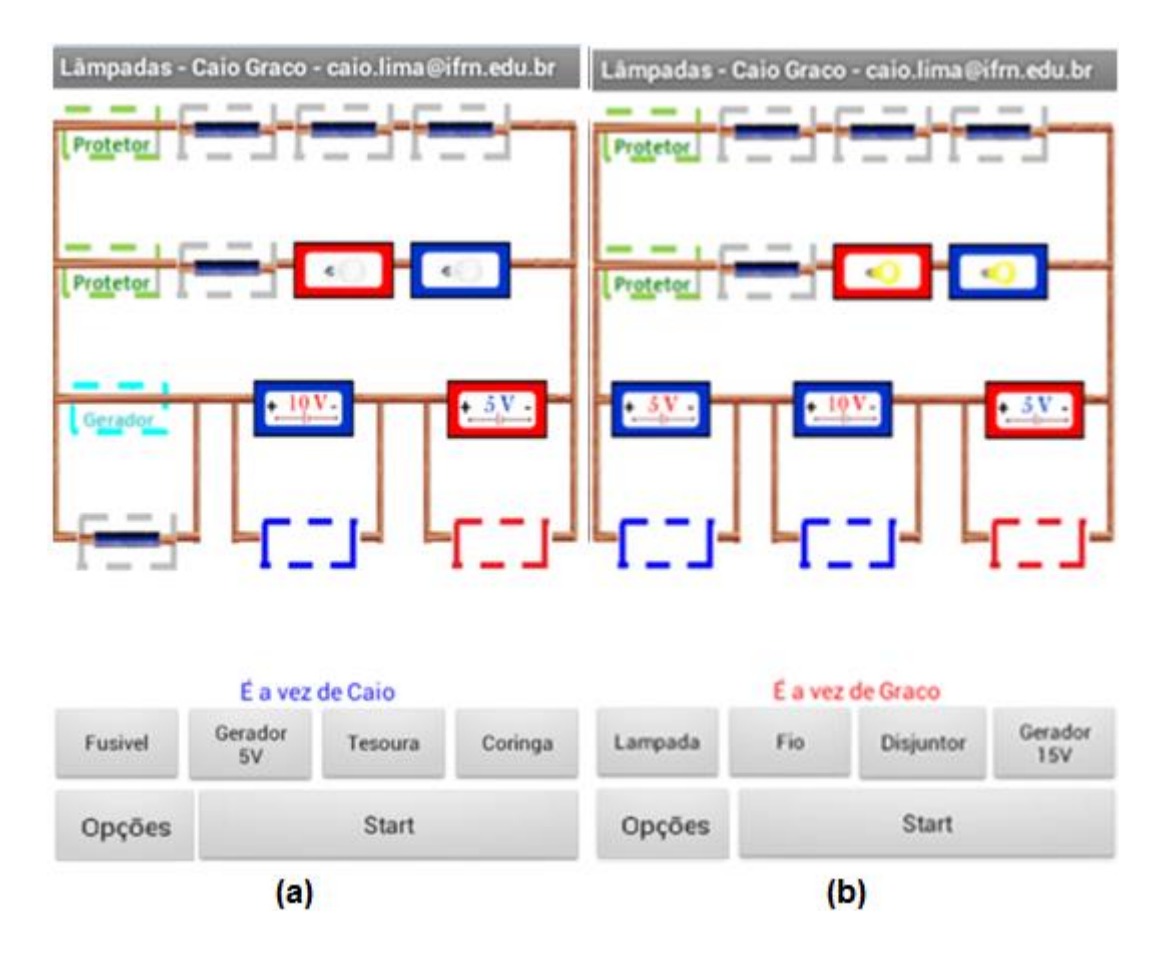

**Figura 13:** (a) Tela do jogo antes da jogada 09. (b) Tela do jogo antes da jogada 10.

## **Jogada 09**

Caio insere um gerador de 5 V (opção de jogada exposta na figura 13a). As lâmpadas acendem, pois agora a tensão equivalente é de 20 V, ou seja, cada lâmpada tem entre os seus terminais uma diferença de potencial de 10 V (resultado da jogada exposto na figura 13b).

Graco insere um disjuntor (opção de jogada exposta na figura 13b) em série com as lâmpadas e escolhe a chave na posição "ON" (resultado da jogada na figura 14a).

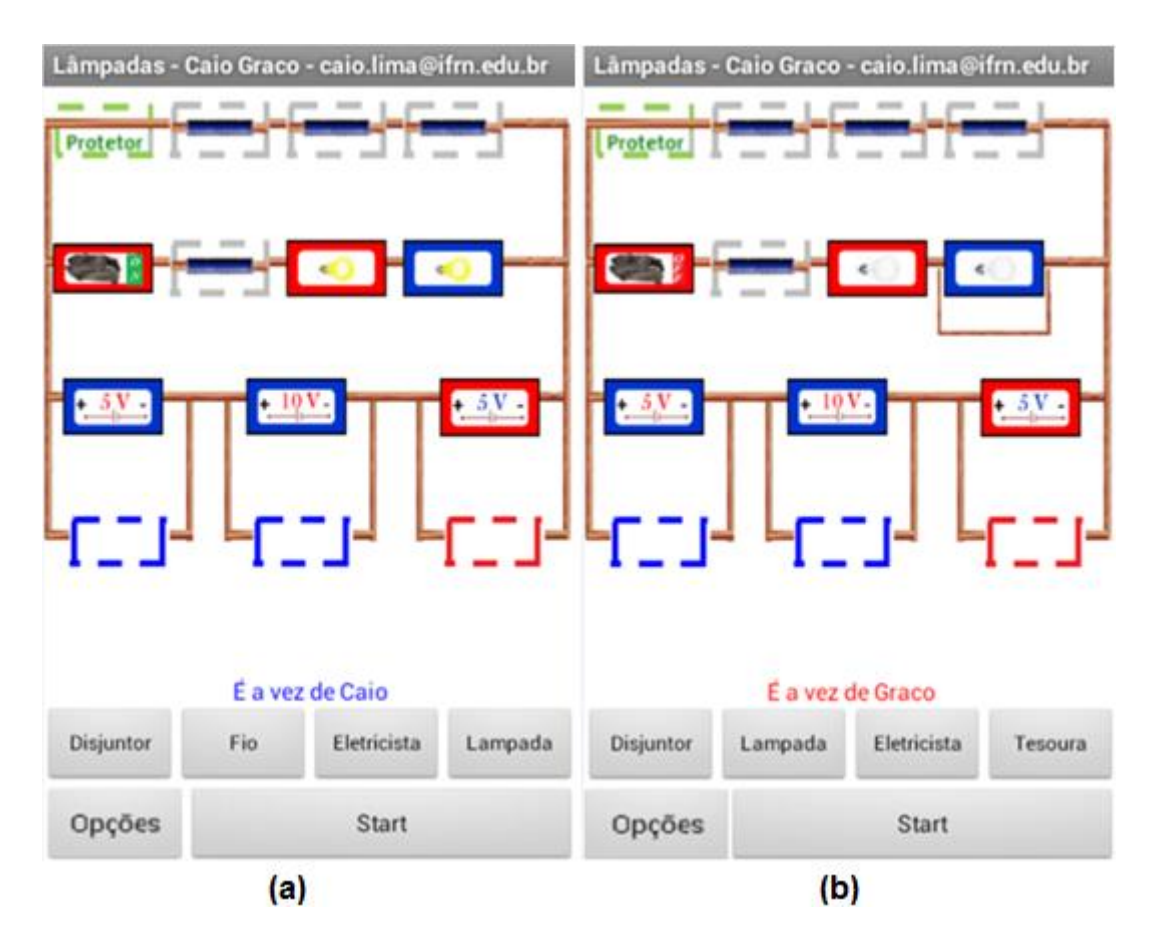

**Figura 14:** (a) Tela do jogo antes da jogada 11. (b) Tela do jogo antes da jogada 12.

#### **Jogada 11**

Caio, na pressa de queimar a lâmpada de Graco, dá um curto circuito ("Fio" é uma opção de jogada exposta na figura 14a) na própria lâmpada pensando que toda a tensão seria oferecida apenas para a lâmpada de Graco. Entretanto, Caio esqueceu que a função do disjuntor é proteger o circuito, a chave dispara para a posição "OFF", abre o circuito e protege a lâmpada vermelha. Como o circuito fica aberto, todas as lâmpadas apagam (resultado da jogada exposto na figura 14b).

Graco percebe uma boa oportunidade para introduzir mais uma lâmpada (opção de jogada exposta na figura 14b) com segurança (resultado da jogada exposto na figura 15a).

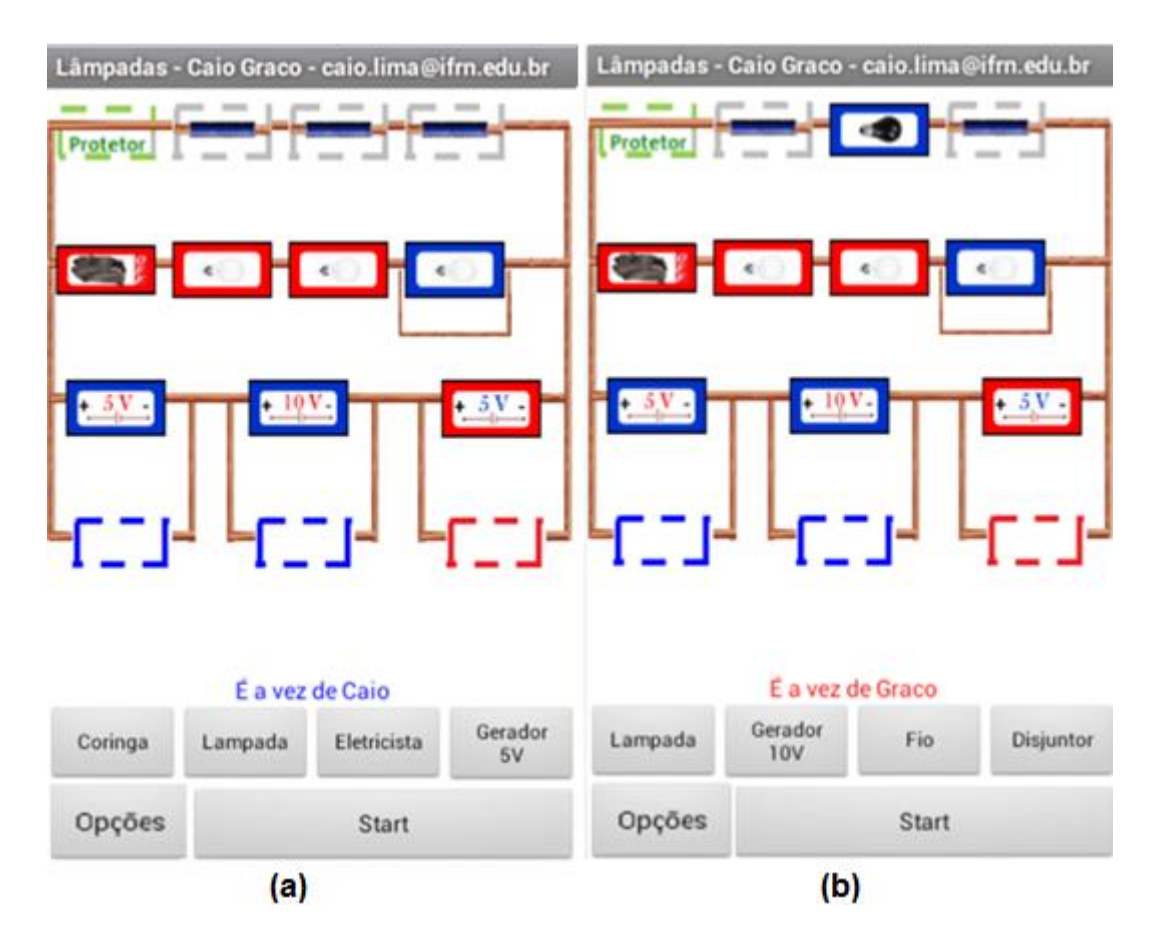

**Figura 15:** (a) Tela do jogo antes da jogada 13. (b) Tela do jogo antes da jogada 14.

## **Jogada 13**

Ao ver que Graco já tem duas lâmpadas no tabuleiro, Caio não quer ficar para trás e também insere uma lâmpada (opção de jogada exposta na figura 15a). O problema é que ele não percebe que nesta posição do circuito a sua lâmpada fica submetida a 20 V e acaba queimando (resultado da jogada exposto na figura 15b).

Graco percebe que dá para ganhar o jogo. Seleciona o botão "Disjuntor" (opção de jogada exposta na figura 15b), muda a posição da chave do seu disjuntor de "OFF" para "ON" e como a lâmpada azul de Caio está sofrendo curto circuito, toda a tensão é dividida apenas para as lâmpadas vermelhas, cada uma fica submetida a uma tensão de 10 V e acendem (resultado da jogada nas figuras 16a e 16b). Graco vence o jogo!

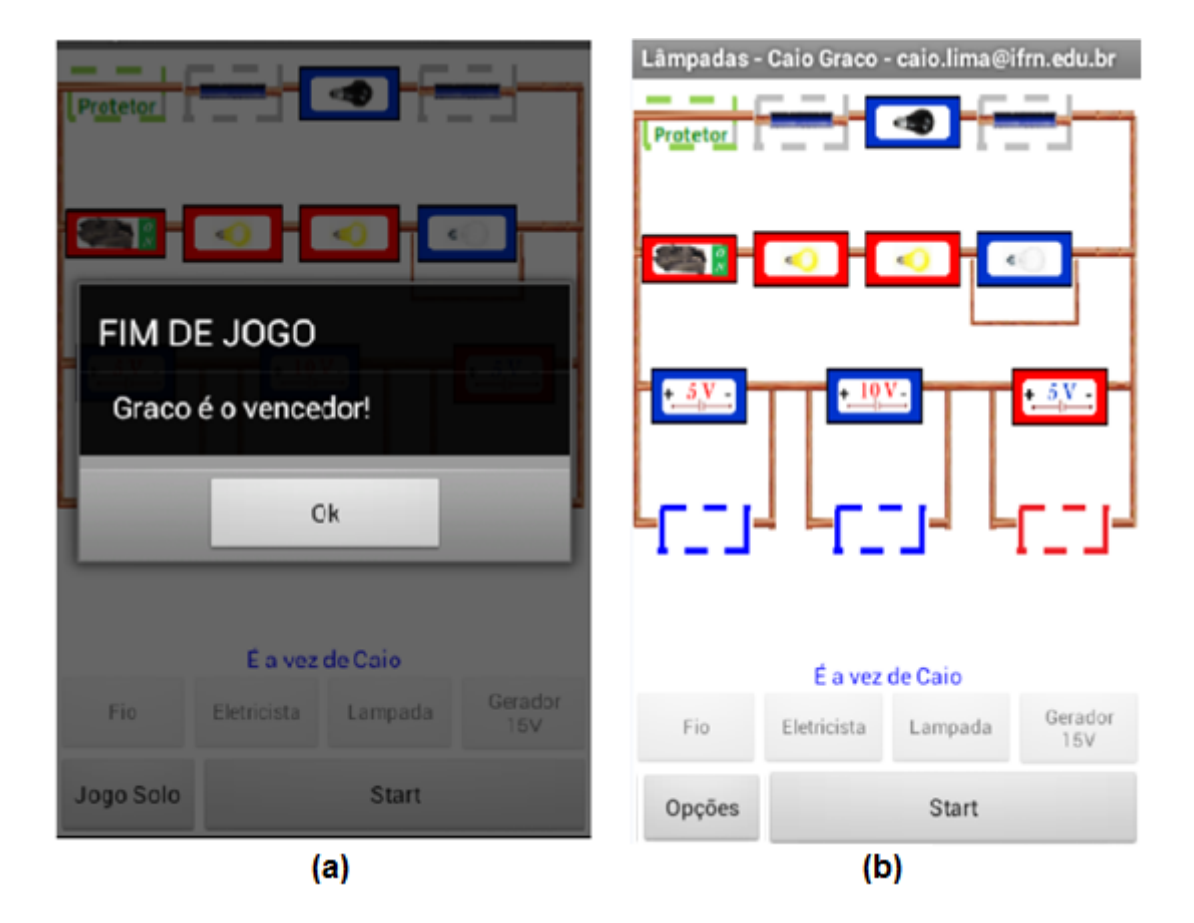

**Figura 16:** (a) Tela final do jogo após a jogada 14. (b) Tela do jogo após clicar "Ok".

Este exemplo de partida mostra como a ludicidade e os conceitos de circuitos elétricos são aplicados no jogo *Lâmpadas*.

Nas duas primeiras jogadas já é usado o conceito de tensão nominal, a tensão necessária para que um aparelho funcione normalmente.

Nas terceira e quarta jogadas é usado o conceito de curto circuito.

Nas quinta e sexta jogadas aparecem os conceitos de circuito aberto e circuito fechado.

Na sétima jogada surge a ideia de ligação em série de resistores, e que nesta ligação, lâmpadas idênticas ficam sujeitas a tensões iguais. A tensão equivalente é dividida igualmente entre elas.

Nas oitava e nona jogadas é trabalhada a ligação em série de geradores e a respectiva tensão equivalente.

Nas décima e décima primeira jogadas aparece o funcionamento dos disjuntores.

Na décima segunda jogada o estudante usa novamente a ideia de circuito aberto.

Na penúltima jogada, o jogador fictício Caio sente na pele o conceito de sobretensão, além de se trabalhar também a noção de independência de uma ligação em paralelo.

Na última jogada, para ganhar o jogo, Graco usa praticamente todos os conceitos usados na partida e toma a excelente decisão de fechar o circuito mudando a posição da chave do disjuntor de "OFF" para "ON".

Em outras partidas podem surgir outros conhecimentos de circuitos elétricos e funcionalidades dos aparelhos. Um exemplo é a diferença de praticidade no uso dos disjuntores e dos fusíveis após uma sobrecarga. No caso do disjuntor basta alterar a posição da chave de "OFF" para "ON", enquanto que para o fusível será necessário a sua troca por outro novo, custando ao jogador duas jogadas, uma para retirar o fusível queimado e outra para inserir o fusível novo, quando mudar a chave do disjuntor necessita de apenas uma jogada.

Outro exemplo que aparece no jogo é que a queima de uma lâmpada acaba por abrir o circuito e as lâmpadas ligadas posteriormente em série a ela entram apagadas.

No apêndice E, consta as limitações do jogo em relação à realidade.

47

### **4.1 Relação entre o jogo** *Lâmpadas* **e o Referencial Teórico**

Nesta seção é levantada as relações entre o produto produzido e o referencial teórico adotado.

A aprendizagem significativa ocorre quando a aquisição do conhecimento se dá de forma não arbitrária. Neste sentido, quando o jogo *Lâmpadas* é usado como organizador prévio a sua função é fornecer os subsunçores que sejam relacionáveis aos posteriores conceitos trabalhados na exposição formal dos conteúdos.

Quando o jogo *Lâmpadas* é usado ao longo da aula como material potencialmente significativo, os conflitos entre os conhecimentos prévios dos estudantes e os feedbacks imediatos do aplicativo são agentes motivadores para novas formas de pensamento, desperta a vontade de aprender do sujeito, que somado à intervenção do professor pode induzir à aprendizagem significativa.

Outro ponto importante da aprendizagem significativa é que a aquisição do conhecimento ocorra de forma substantiva ou não literal. O uso dos conceitos em situações diferentes do aplicativo promove a aprendizagem substantiva, pois o sucesso do aluno nas diversas etapas do aplicativo mostra que ele incorporou a essência das ideias do conteúdo.

Os desafios da versão solo do aplicativo são apresentados em ordem progressiva de dificuldade para promover a diferenciação dos subsunçores a cada interação com os novos desafios. Este processo é chamado por Ausubel de diferenciação progressiva. Os subsunçores diferenciados se relacionam à estrutura cognitiva do sujeito produzindo uma reorganização dos significados, a reconciliação integrativa.

A ordem proposta dos desafios das ligações em série, em paralelo e mistas no jogo *Lâmpadas* está em acordo com o princípio da organização sequencial proposta por Ausubel na qual se deve usar os encadeamentos sequenciais intrínsecos do conteúdo para se dar sequência a abordagem didática.

Na versão solo do aplicativo, a liberação do desafio seguinte após a conclusão perfeita do desafio atual está em acordo com o princípio da consolidação proposta por Ausubel no qual se devem solidificar os conhecimentos prévios antes da introdução de novos conceitos.

De acordo com Ausubel (2000), a linguagem apropriada é fundamental para ocorrer a aprendizagem significativa. Dessa forma, por se tratar de um produto destinado àqueles que terão o primeiro contato com circuitos elétricos procurou-se explorar os circuitos mais simples possíveis com o uso de lâmpadas idênticas e da simplificação do problema, como a consideração de apenas três possibilidades para as lâmpadas: apagada, acesa e queimada.

O uso dos elementos dos jogos como competição, cooperação, feedback imediato, abstração da realidade, recompensa são fatores usados no jogo *Lâmpadas* que segundo a teoria da aprendizagem por jogos digitais são fundamentais para a aprendizagem.

A possibilidade de o jogador testar as suas hipóteses no jogo *Lâmpadas* é uma oportunidade que não é oferecida no sistema de ensino convencional, já que o preço do erro nas escolas é muito alto. A visão do erro na teoria da aprendizagem baseada em jogos digitais é a oportunidade do sujeito de mudar a sua forma de pensar.

#### **5 METODOLOGIA E RESULTADOS**

Neste capítulo, apresenta-se a metodologia empregada neste trabalho. Ela é composta pelas seguintes etapas: criação, construção e uso do jogo, além da análise de seus benefícios aos processos de ensino e de aprendizagem.

### **5.1 Criação do jogo Lâmpadas**

1

Criar um jogo não é tarefa fácil, ainda mais se for um jogo educativo, pois além de ser instrutivo deve ser divertido. Deve-se procurar o ponto de equilíbrio entre estes dois fatores. A tendência é deixar de ser divertido se o jogo for muito informativo e pouco informativo se for muito divertido.

A experiência com jogos é um fator importante para se criar um jogo. Caso o criador não conheça muitos jogos, a tendência é reproduzir um dos jogos conhecidos apenas alterando suavemente as suas regras. Por isso que são comuns jogos educativos de tabuleiro que mostram pinos que se movem, após o lançamento de dados, ao longo de casas com cartões de perguntas e respostas, pois é um dos estilos de jogos mais conhecidos e populares.

Mattar (2010) afirma que os jogos educativos são muitas vezes desinteressantes porque fogem da realidade dos *nativos digitais,* casos em que se baseiam em jogos como forca, palavras cruzadas, caça-palavras e jogo da memória.

Portanto, para criar algo realmente efetivo, o criador deve ter experiência com uma grande variedade de estilos de jogos. Com o conhecimento de diferentes mecânicas de jogo<sup>9</sup> ele será capaz de escolher aquela que melhor se adequa às necessidades do jogo que se pretende criar.

O ponto mais complicado na criação de um jogo, quando não se trata da imitação de outro, é o surgimento de uma ideia original. Esse é ponto inicial.

<sup>&</sup>lt;sup>9</sup> Mecânica de jogo é o que define os procedimentos do jogo, as ações que os jogadores podem realizar e como elas são cumpridas.

O ponto de partida de criação do jogo *Lâmpadas* foi a visão de que os dispositivos elétricos como geradores, lâmpadas, disjuntores e fusíveis, poderiam ser opções de jogadas sobre um tabuleiro com a ilustração de um circuito elétrico. O passo seguinte foi a construção de uma versão preliminar do jogo.

#### **5.2 Construção do jogo Lâmpadas**

A construção de um jogo exige a escolha dos materiais que constituem os seus itens. Geralmente, ao plagiar jogos conhecidos, usam-se as peças e os dados do jogo copiado, e muitas vezes até o seu próprio tabuleiro. Mas quando se quer construir algo do zero, surge a necessidade de construir as suas próprias peças.

As aparências das peças e do tabuleiro devem ser capazes de inserir o jogador no mundo do jogo. Se uma peça representa uma lanterna, o jogador deve ser convencido disso.

A relação entre os itens do jogo e o que eles representam é chamada de letramento visual. Felipe (2010) destaca que no caso de um simulador o texto didático é um conjunto dinâmico de imagens que só faz sentido ao usuário quando há um letramento visual mínimo.

O tempo de construção do produto é extenso, pois depois de parcialmente construído, o jogo deve ser testado e sempre tem algum detalhe que precisa ser modificado. Após as correções e os novos testes, novas necessidades de alterações aparecem e este ciclo se repete muitas vezes, o que exige um longo tempo e pessoas dispostas a jogar várias partidas.

As opiniões e impressões dos jogadores que testam o aplicativo são um termômetro de seu valor atual. E as críticas mostram as alterações necessárias para se chegar à versão publicável do produto.

A primeira versão do jogo se deu sob a forma de tabuleiro analógico e não como aplicativo. O tabuleiro foi impresso em lona e as peças foram confeccionadas de PVC numa gráfica. As cartas do jogo foram impressas em papel fotográfico, por ser um papel mais grosso e mais semelhante ao usado por cartas de jogos conhecidos.

Depois de vários testes e modificações, o jogo de tabuleiro *Lâmpadas* passou a estar considerado pronto. O próximo passo foi torna-lo um aplicativo para smartphones com o objetivo de que o produto ganhe mobilidade e praticidade, além de que qualquer professor ou aluno possa baixa-lo gratuitamente no Google Play<sup>10</sup>.

O problema de construir aplicativos é a necessidade de conhecimento de linguagens de programação, como HTML ou JAVA. Por isso, foi usado o App Inventor 2 por oferecer ao usuário um método de programação mais simples.

Como o algoritmo do jogo *Lâmpadas* é extenso, foram criados mais dois jogos, bem mais simples, com o objetivo de mostrar os primeiros passos de como usar o App Inventor 2 (ver apêndice D). Espera-se que outros professores possam produzir os seus próprios softwares educativos.

Após transformar o jogo *Lâmpadas* da versão analógica para um aplicativo, algumas adaptações foram feitas e novos testes efetuados. Após três meses de testes e correções, o aplicativo foi considerado pronto. O passo seguinte foi a aplicação do jogo com os estudantes para colher os dados que produzem os resultados deste trabalho.

### **5.3 Aplicação do jogo Lâmpadas para a pesquisa**

**.** 

O jogo *Lâmpadas* foi aplicado a estudantes que ainda não tinham visto o conteúdo de circuitos elétricos na escola, pois assim evita-se a interferência de informações escolares prévias e ideias consolidadas, corretas ou não. Além de evitar interferência dos diferentes níveis de aprendizado de cada estudante.

Da mesma forma, ao longo da aplicação do jogo se tomou o cuidado de não passar nenhuma informação sobre circuitos elétricos, já que o objetivo

<sup>10</sup> O apêndice B explica como baixar o aplicativo *Lâmpadas* gratuitamente no Google Play.

da pesquisa é identificar o que os alunos são capazes de aprender com o jogo e não o que eles podem aprender a partir da explicação vertical do professor.

O jogo foi aplicado a 141 alunos de duas escolas particulares de Natal, capital do Rio Grande do Norte. Todos os alunos cursavam o segundo ano do ensino médio e ainda não tinham estudado circuitos elétricos. Deste total, 27 alunos são do Overdose Colégio e Curso<sup>11</sup> e 114 são do Colégio Ciências Aplicadas<sup>12</sup>.

O primeiro passo foi a aplicação de um questionário presente no apêndice A com questões envolvendo concepções espontâneas <sup>13</sup> de eletricidade. A importância deste procedimento é destacada por Moreira (2012) quando afirma que na visão de Ausubel a variável que mais influencia na aprendizagem significativa é o conhecimento prévio.

Há tempos, Postmam e Weingartner (1969) já afirmavam que a escola teria métodos bem diferentes caso levasse em conta o conhecimento prévio do aluno, pois para eles a capacidade de aprender não é muito grande quando o sujeito sabe pouco.

Após a aplicação do questionário, os estudantes foram apresentados ao jogo *Lâmpadas*. Esta apresentação ocorreu a partir da projeção de imagens do jogo. Entretanto, nenhuma informação específica sobre circuitos elétricos foi explanada.

Com o jogo *Lâmpadas* instalado em seus smartphones, a turma foi dividida em grupos de quatro estudantes e foi solicitado o início da resolução dos desafios da versão solo do jogo. A ideia é que cada grupo debata a melhor forma de resolver cada desafio e após a resolução, reflita e crie as suas próprias hipóteses do motivo do problema ter sido resolvido daquela forma.

Depois da resolução de todos os desafios da versão solo, foi apresentada a versão batalha. Os quartetos dos alunos foram orientados a se

1

 $11$  Disponível em: < http://www.overcolegioecurso.com.br > Acesso em 19 de jun. 2015.

 $^{12}$  Disponível em: < http://cienciasaplicadas.com.br > Acesso em 19 de jun. 2015.

<sup>&</sup>lt;sup>13</sup> Conhecimentos que os estudantes já trazem sobre determinado assunto, independentemente da visão científica.

dividirem em duplas para jogarem dupla contra dupla. Foi instruído que em cada turno do jogo cada dupla discuta e decida em consenso qual a melhor jogada a ser realizada.

Tanto na versão solo como na versão batalha foi determinado que a atividade fosse realizada em grupos, pois de acordo com Moreira (2012) este procedimento facilita a aprendizagem significativa por promover a negociação de significados e colocar o professor na posição de mediador. Este método também está coerente com a proposta do fluxo de interação *design livre* de Reynard (2009).

Após a interação com o jogo na versão batalha, o questionário do apêndice A foi novamente aplicado. O resultado deste trabalho é baseado na comparação entre o desempenho dos alunos no questionário antes e depois de interagirem com o jogo *Lâmpadas*.

Mesmo com tempo exíguo para absorver tantos conceitos de circuitos elétricos a partir do jogo, foi decidido que seria mais confiável para a pesquisa fazer todo o procedimento descrito em apenas um encontro, já que se a segunda aplicação do questionário ocorresse em uma aula posterior, o aluno poderia sofrer interferências externas, como consultas a internet ou outras fontes que não fossem o jogo *Lâmpadas*.

O intervalo de tempo destinado a cada atividade foi diferente em cada escola. No Overdose Colégio e Curso a aula tem duração de duas horas e meia, enquanto no Colégio Ciências Aplicadas, duas horas e quinze minutos. Nos dois casos, foi destinado cerca dos quinze minutos iniciais para a primeira aplicação do questionário e os quinze minutos finais para a segunda aplicação, o resto do tempo foi usado para a apresentação e a aplicação do jogo.

#### **5.4. Análise dos resultados**

Esta seção faz a avaliação do questionário e a análise de seus resultados no pré e no pós-teste.

# **5.4.1 Avaliação do questionário e observações**

O questionário (ver apêndice A) foi aplicado antes e depois da utilização do jogo *Lâmpadas* para que se possa avaliar o que os alunos podem aprender com o seu uso.

Nas instruções do questionário é informado que todas as lâmpadas são idênticas e elas só poderão ter três configurações possíveis: apagada, acesa ou queimada. Se a tensão que a lâmpada estiver submetida for 10 V ela acende, pois a tensão nominal de todas as lâmpadas é de 10 V, se estiver submetida a qualquer tensão inferior a 10 V fica apagada e se estiver submetida a qualquer tensão superior a 10 V queima.

As questões foram elaboradas de acordo com as concepções espontâneas dos estudantes em circuitos elétricos apontadas por Pedro et al. (2006) presentes na tabela 2.

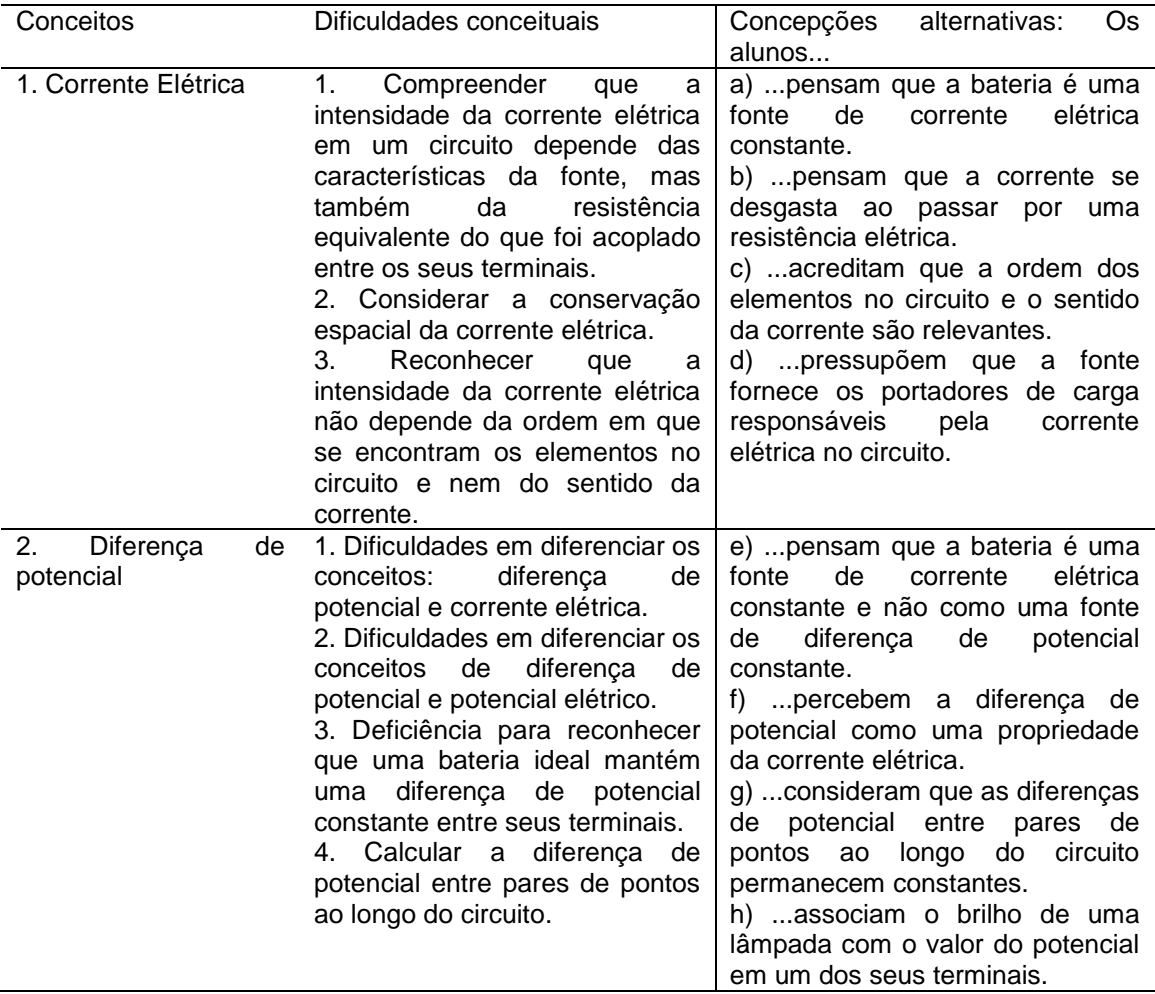

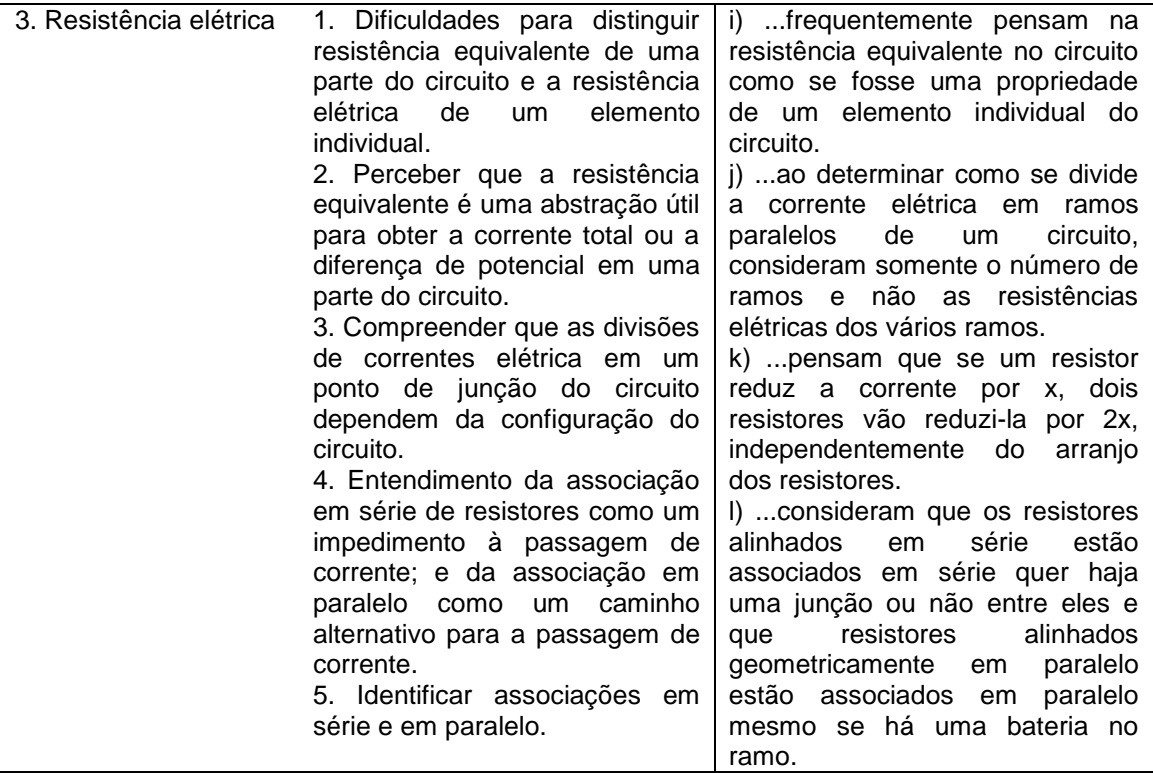

**Tabela 2:** Concepções espontâneas de circuitos elétricos (Pedro et al., 2006).

A partir a tabela 2, as alternativas de cada questão foram elaboradas em cima das seguintes concepções espontâneas:

- a. O gerador como fonte de corrente elétrica constante.
- b. A corrente elétrica é destruída ao longo do circuito.
- c. A corrente elétrica se dá nos dois sentidos do circuito.
- d. A fonte como geradora de cargas elétricas de forma que exista corrente até o ponto de corte do circuito.
- e. Todos os aparelhos ficam submetidos a mesma tensão oferecida pela fonte independentemente da ligação do circuito.

Algumas alternativas também levaram em conta uma possível influência da distância da lâmpada até a fonte.

Será ilustrada a seguir cada questão proposta no questionário juntamente com a concepção espontânea envolvida em cada alternativa e a respectiva situação do jogo que busca promover a superação de tal conhecimento prévio. Segue a primeira questão.

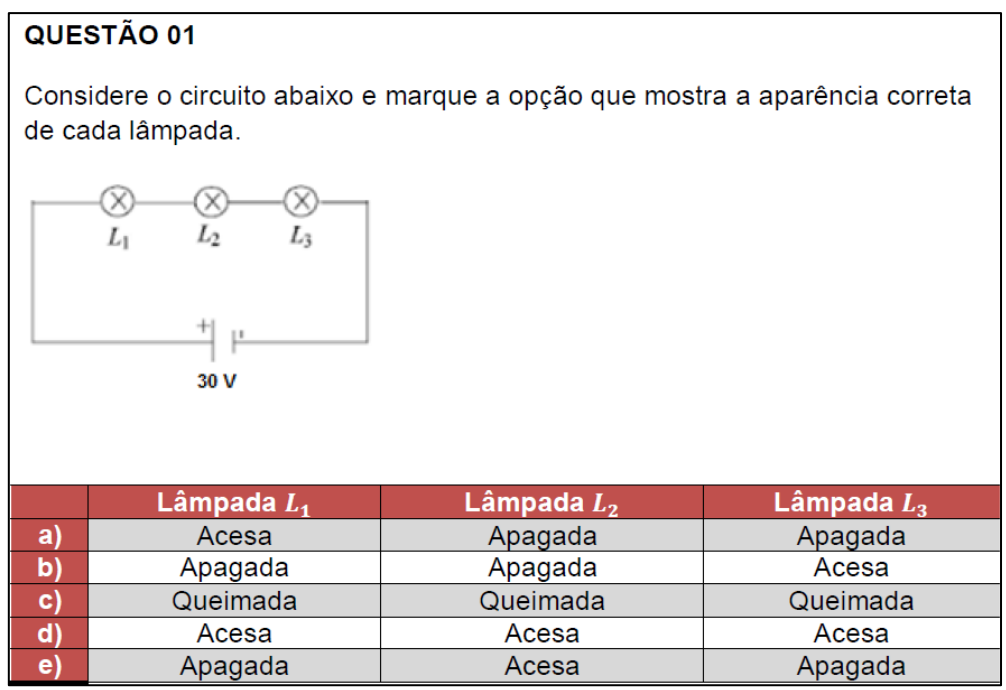

A alternativa "a" envolve a ideia de que a corrente elétrica é consumida ao longo do circuito, assim como na alternativa "b" na qual a corrente é vista no sentido oposto ao convencional.

Na alternativa "c" o estudante acredita que a diferença de potencial fornecida pela bateria é a mesma entre os terminais de cada lâmpada.

A alternativa "d" é a correta.

Na alternativa "e" o aluno acredita que a corrente elétrica se dá nos dois sentidos e é destruída sobre a lâmpada  $L_2$ .

A situação do jogo *Lâmpadas* sobre o caso da questão 01 está ilustrada na figura 17, o que mostra que todas as lâmpadas ficam acesas.

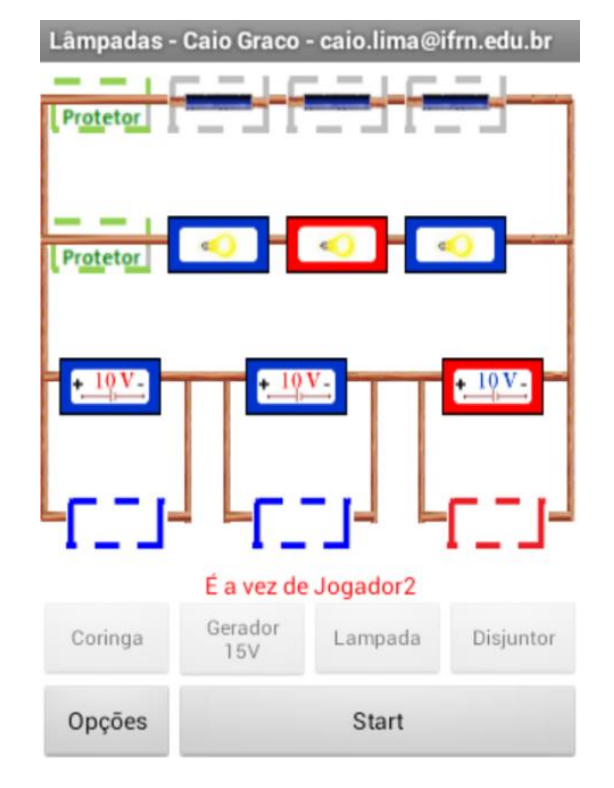

**Figura 17:** Situação do jogo referente a questão 01.

Segue a questão 02.

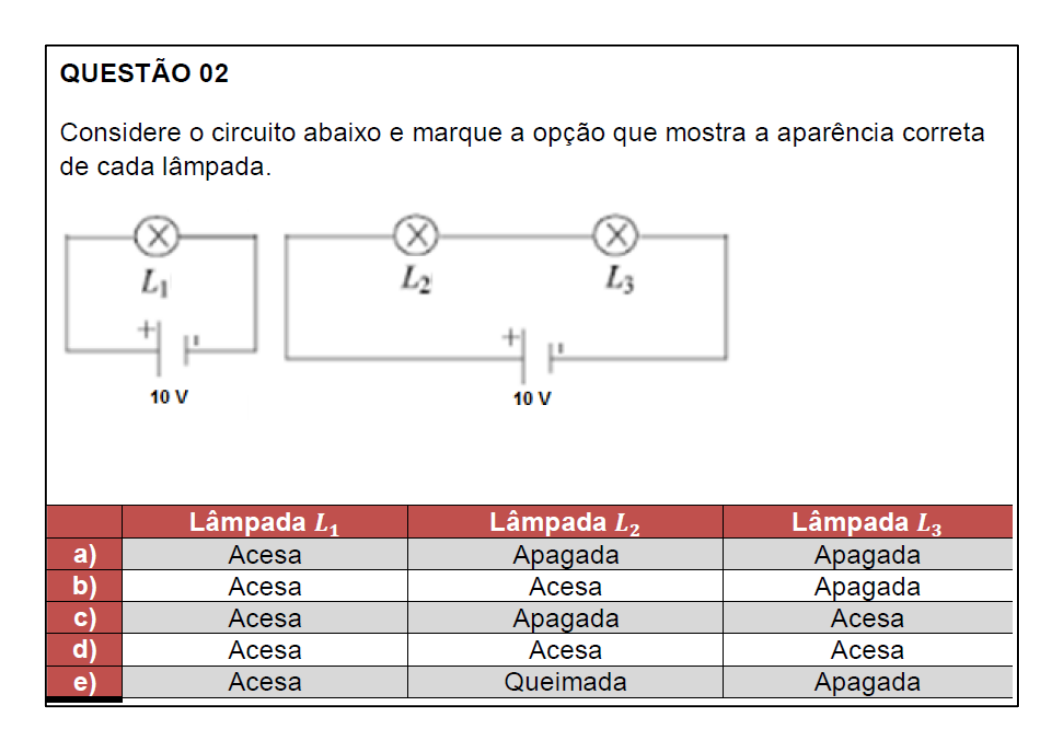

A letra "a" é a resposta correta.

A letra "b" passa a ideia de que o gerador é uma fonte de corrente constante que é consumida ao longo circuito, assim como na letra "c" exceto por visualizar a corrente elétrica no sentido oposto ao convencional.

Na letra "d" a diferença de potencial entre os terminais de cada lâmpada é a mesma que a oferecida pela fonte.

A situação do jogo que mostra o caso da questão 02 está ilustrada na figura 18. As duas lâmpadas em série ficam apagadas e a lâmpada única acesa.

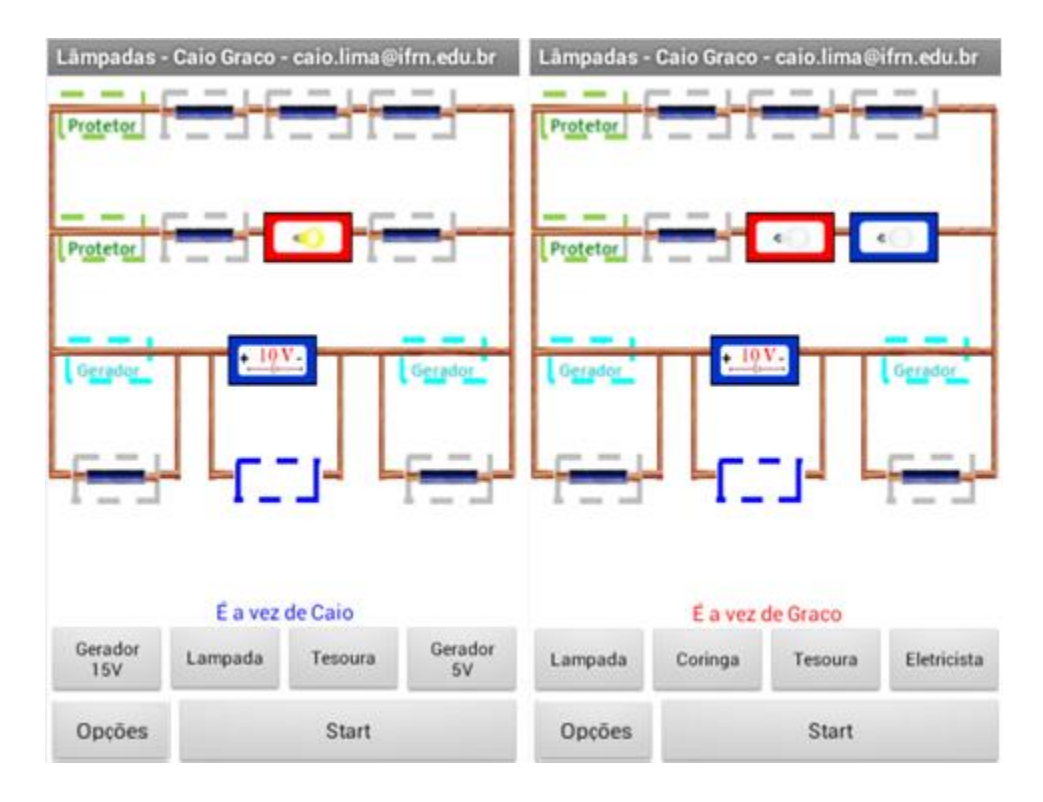

**Figura 18:** Situação do jogo referente à questão 02.

Segue a questão 03.

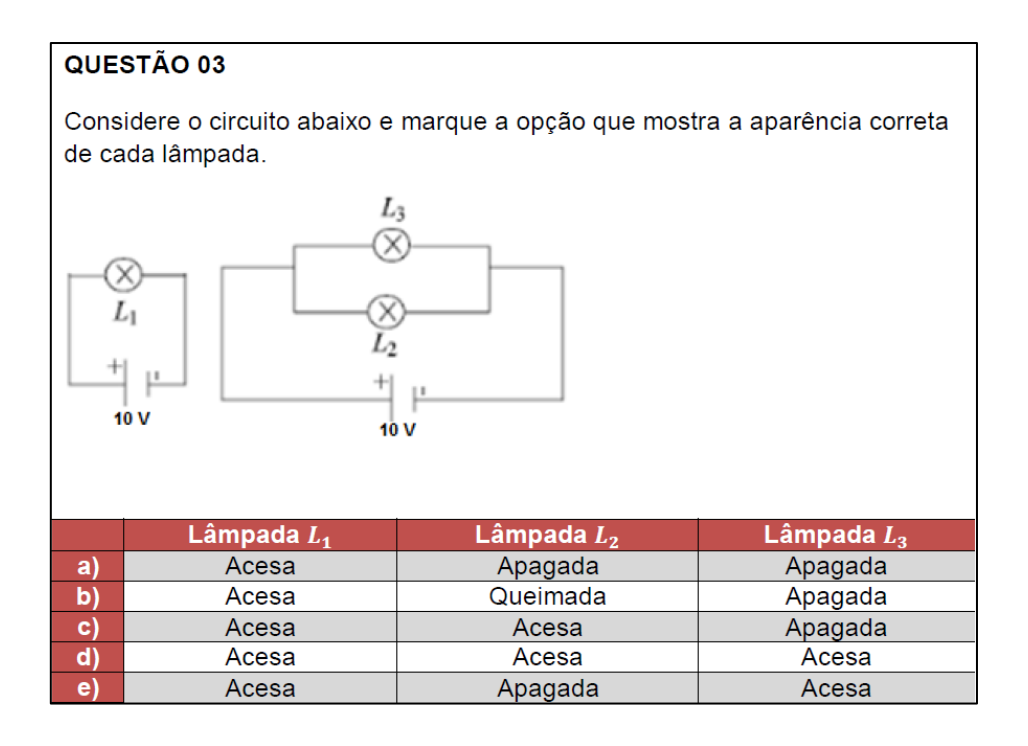

A letra "a" passa a ideia de que o gerador é uma fonte de corrente elétrica constante.

As letras "b" e "c" sugerem uma possível influência da distância do gerador às lâmpadas.

A letra "d" é a resposta correta.

A letra "e" está associada aos diferentes comprimentos dos ramos das lâmpadas  $L_2$  e  $L_3$ .

A situação do jogo que mostra o caso da questão 03 está ilustrada na figura 19. As três lâmpadas ficam acesas.

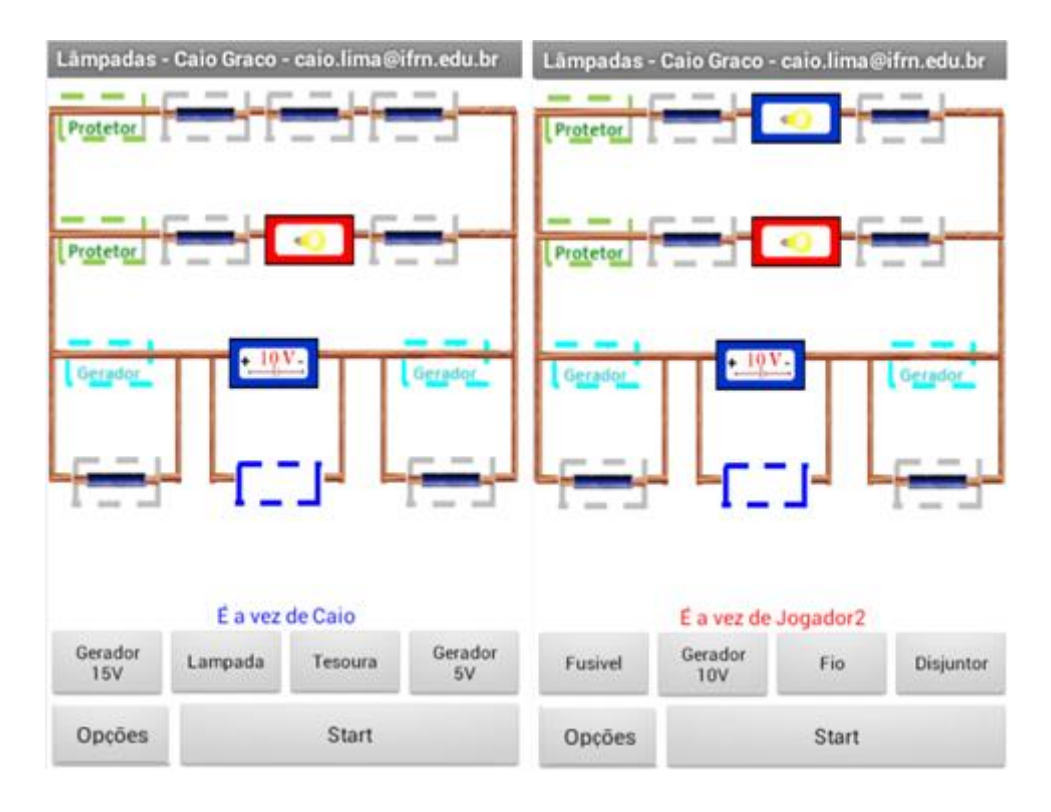

**Figura 19:** Situação do jogo referente à questão 03.

Segue a questão 04.

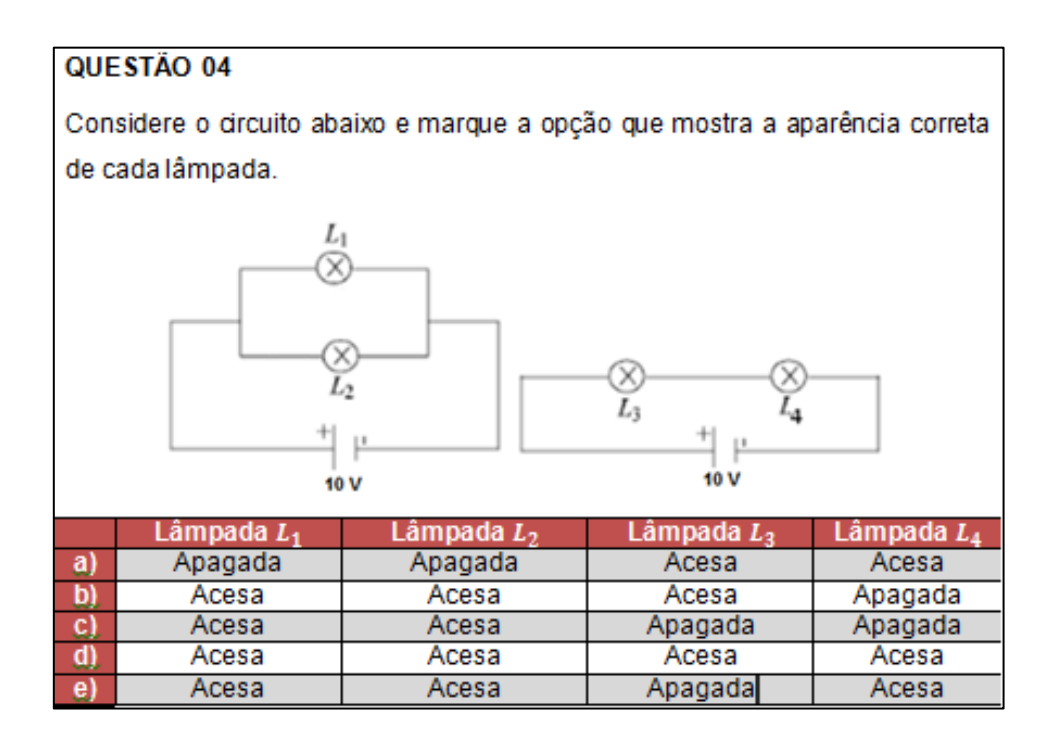

A letra "a" passa a ideia de que o gerador é uma fonte de corrente elétrica constante.

Na letra "b" a corrente elétrica é consumida ao longo do circuito, assim como na letra "e" exceto por visualizar a corrente elétrica no sentido oposto ao convencional.

A letra "c" é a resposta correta.

Na letra "d" a diferença de potencial entre os terminais de cada lâmpada é igual a tensão fornecida pela fonte.

A situação do jogo que mostra o caso da questão 04 está ilustrada na figura 20. As lâmpadas em paralelo ficam acesas e as que estão em série apagadas.

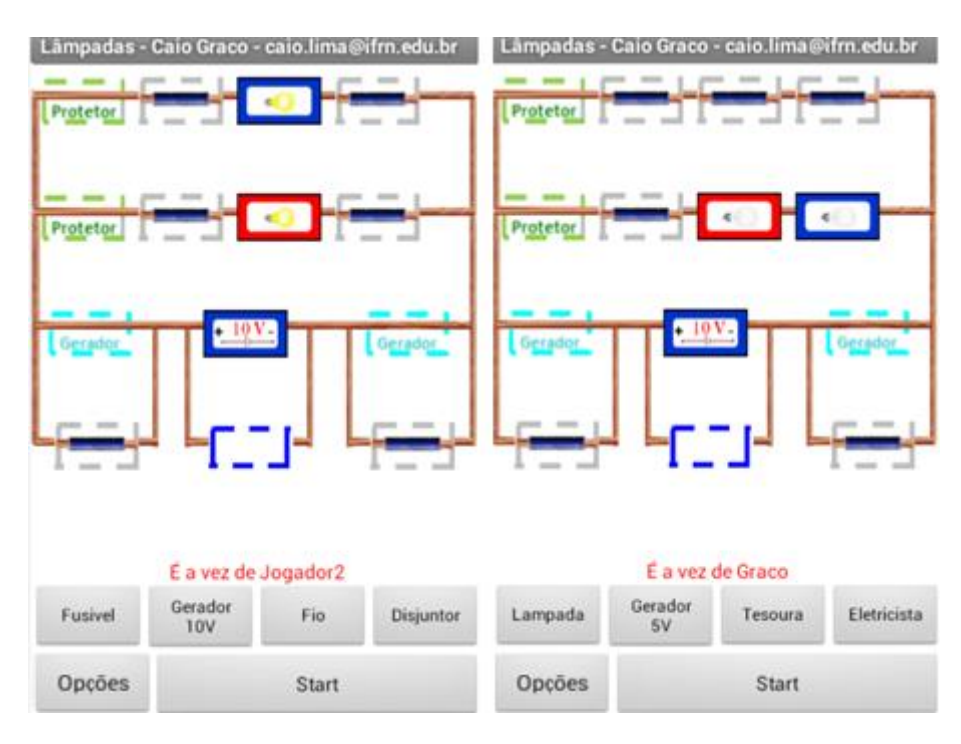

**Figura 20:** Situação do jogo referente à questão 04.

Segue a questão 05.

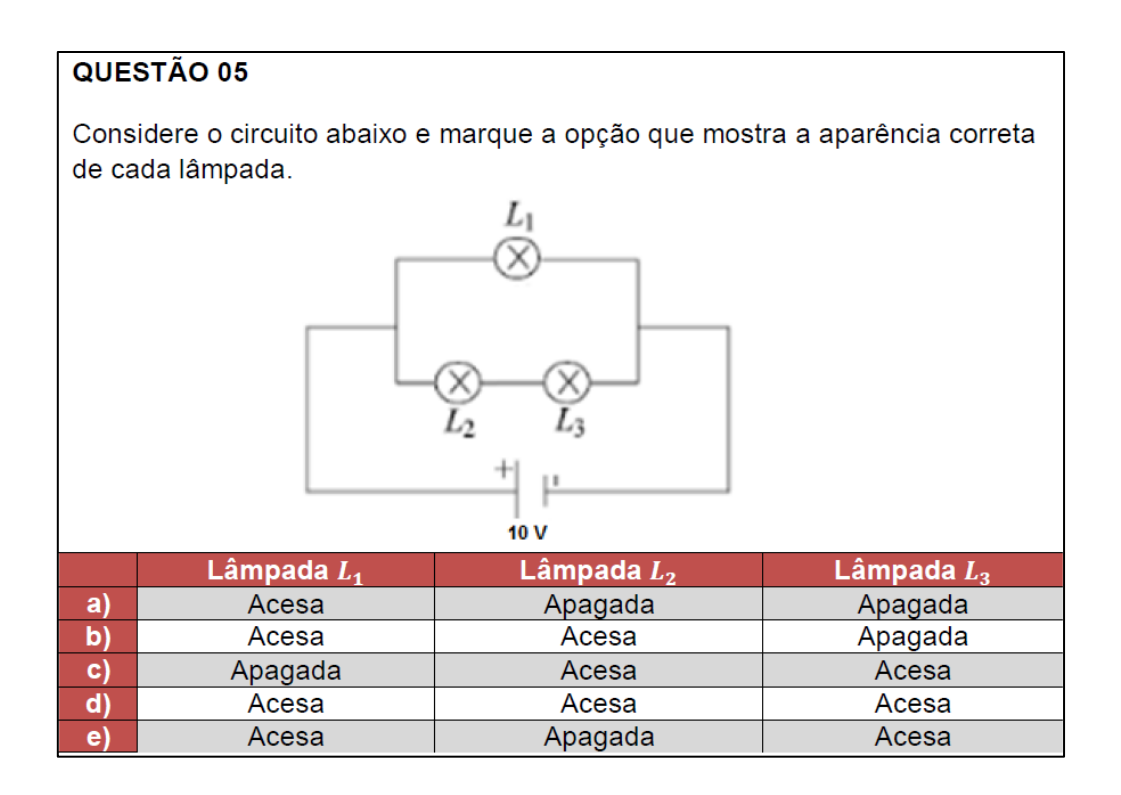

A letra "a" é a resposta correta.

Na letra "b" a corrente elétrica é consumida ao longo do circuito, o mesmo ocorre na letra "e" com a corrente elétrica no sentido oposto ao convencional.

Na letra "c" existe a influência da distância do gerador às lâmpadas.

Na letra "d" a diferença de potencial entre os terminais de cada lâmpada é igual a tensão fornecida pela fonte.

A situação do jogo que mostra o caso da questão 05 está ilustrada na figura 21. Apenas a lâmpada do ramo superior acende.

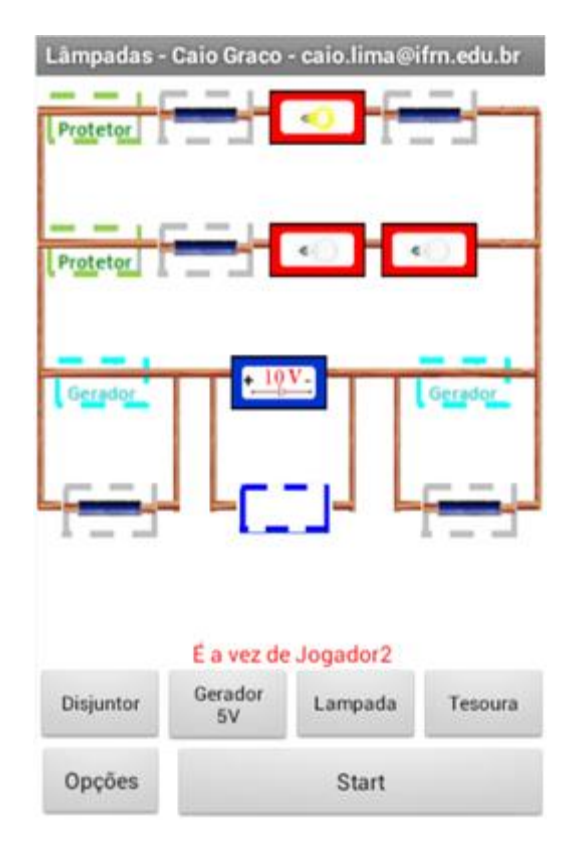

**Figura 21:** Situação do jogo referente à questão 05.

Segue a questão 06.

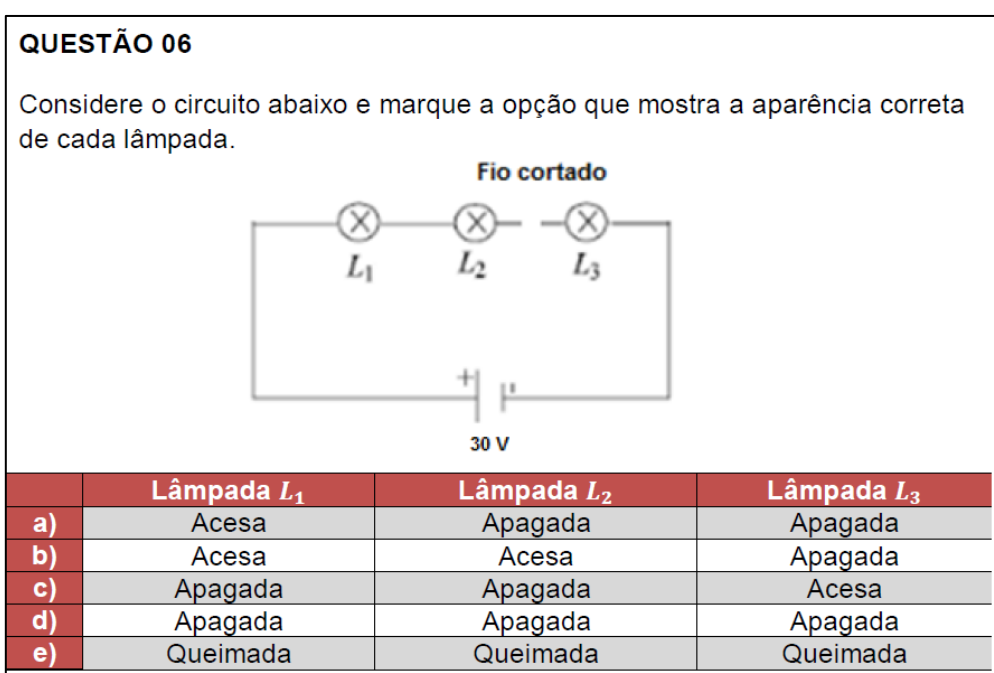

Na letra "a" a corrente elétrica diminui ao longo do circuito.

Na letra "b" a fonte é a responsável por fornecer os portadores de carga produzindo corrente elétrica até o ponto de corte do circuito.

A ideia da letra "c" é semelhante a da letra "b" exceto por visualizar a corrente elétrica no sentido oposto ao convencional.

A letra "d" é a resposta correta.

Na letra "e" a diferença de potencial entre os terminais de cada lâmpada é igual ao fornecido pelo gerador.

A situação do jogo que mostra o caso da questão 06 está ilustrada na figura 22. Todas as lâmpadas ficam apagadas.

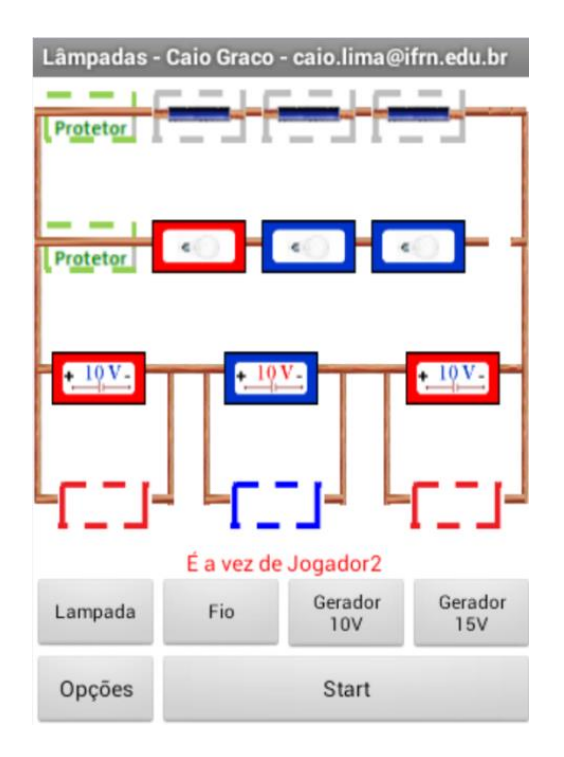

**Figura 22:** Situação do jogo referente à questão 06.

Segue a questão 07 do questionário.

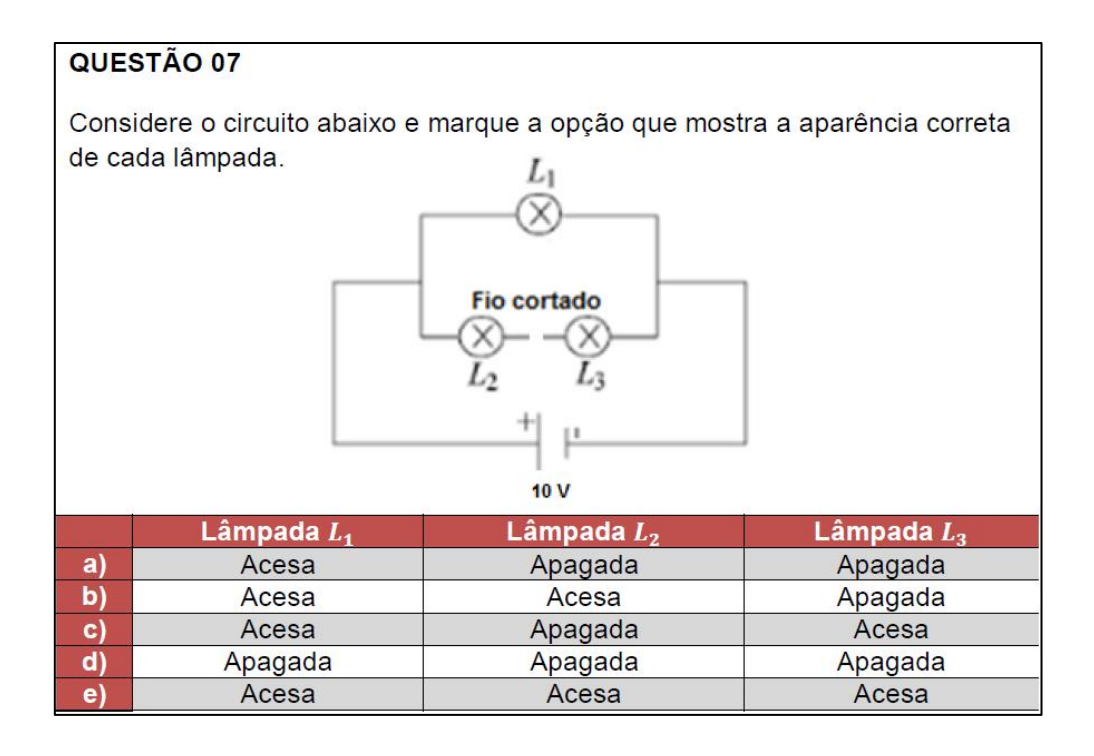

A letra "a" é a resposta correta.

Na letra "b" a fonte é a responsável por fornecer os portadores de carga produzindo corrente elétrica até o ponto de corte do circuito.

A ideia da letra "c" é semelhante ao da letra "b" exceto por visualizar a corrente elétrica no sentido oposto ao convencional.

Na letra "d" falta a noção de independência de uma ligação em paralelo.

Na letra "e" a diferença de potencial entre os terminais de cada lâmpada é igual ao fornecido pelo gerador.

A situação do jogo que representa o caso da questão 07 está ilustrada na figura 23. Apenas a lâmpada do ramo superior fica acesa.

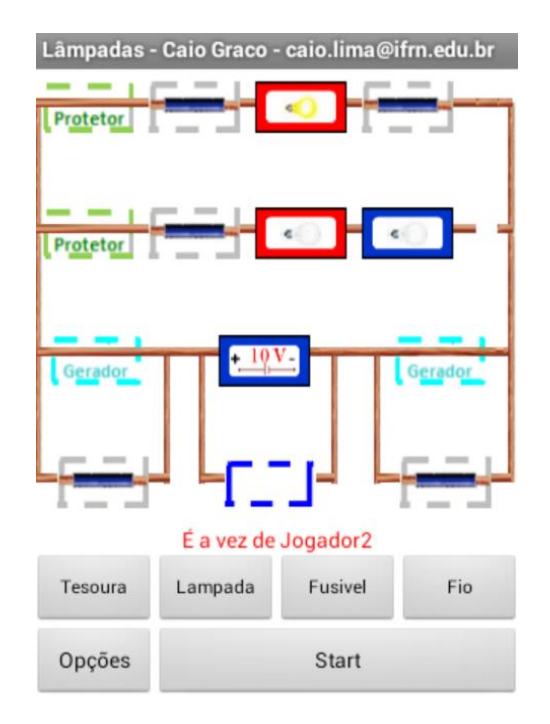

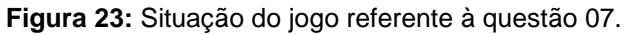

Segue a questão 08 do questionário.

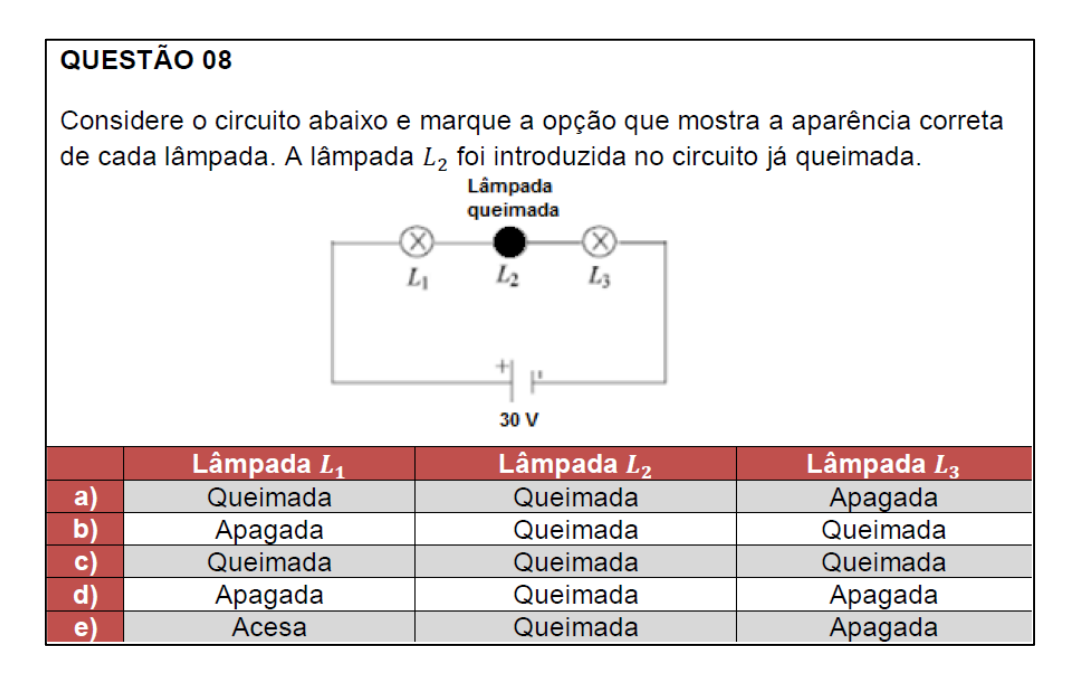

Na letra "a" a fonte é a responsável por fornecer os portadores de carga produzindo corrente elétrica até o ponto de corte do circuito, assim como na letra "b" exceto por visualizar a corrente no sentido oposto ao convencional.

Na letra "c" a diferença de potencial entre os terminais de cada lâmpada é igual ao fornecido pelo gerador.

A letra "d" é a resposta correta.

A situação do jogo que mostra o caso da questão 08 está ilustrada na figura 24. As lâmpadas não queimadas ficam apagadas porque a queimada abre o circuito.

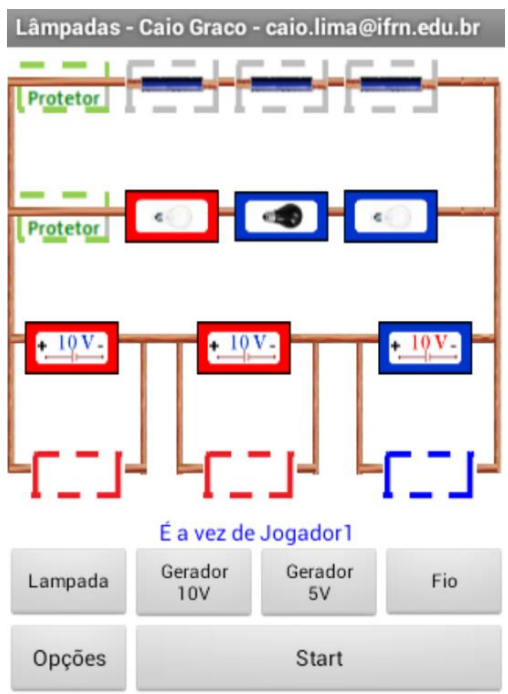

**Figura 24:** Situação do jogo referente à questão 08.

Segue a questão 09 do questionário.

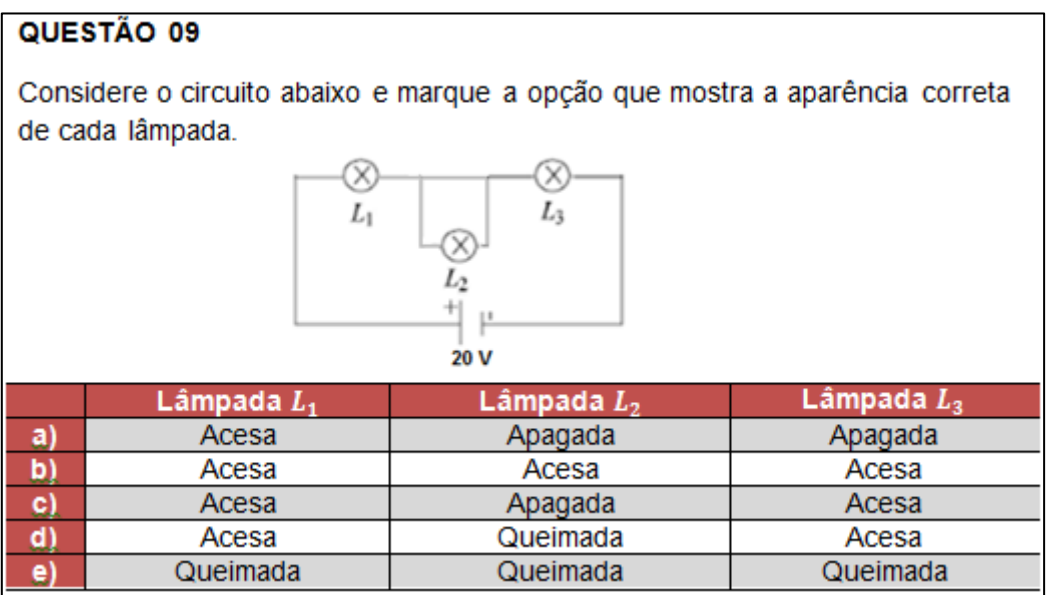

Na letra "a" a corrente elétrica é consumida ao longo do circuito.

Na letra "b" a corrente é dividida igualmente no nó.

A letra "c" é a resposta correta.

A letra "d" trata da influência da distância do gerador às lâmpadas.

Na letra "e" a diferença de potencial entre os terminais de cada lâmpada é igual ao fornecido pelo gerador.

A situação do jogo que mostra o caso da questão 09 está ilustrada na figura 25. A lâmpada em curto circuito fica apagada e as outras acesas.

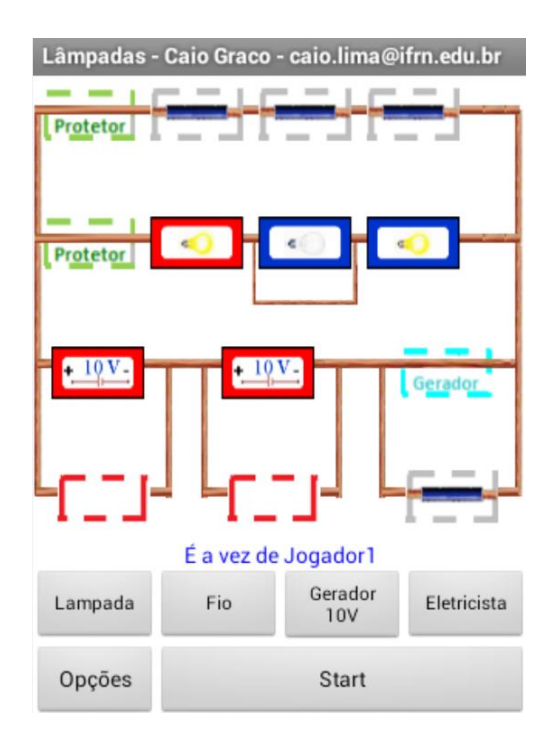

**Figura 25:** Situação do jogo referente à questão 09.

Segue a questão 10 do questionário.

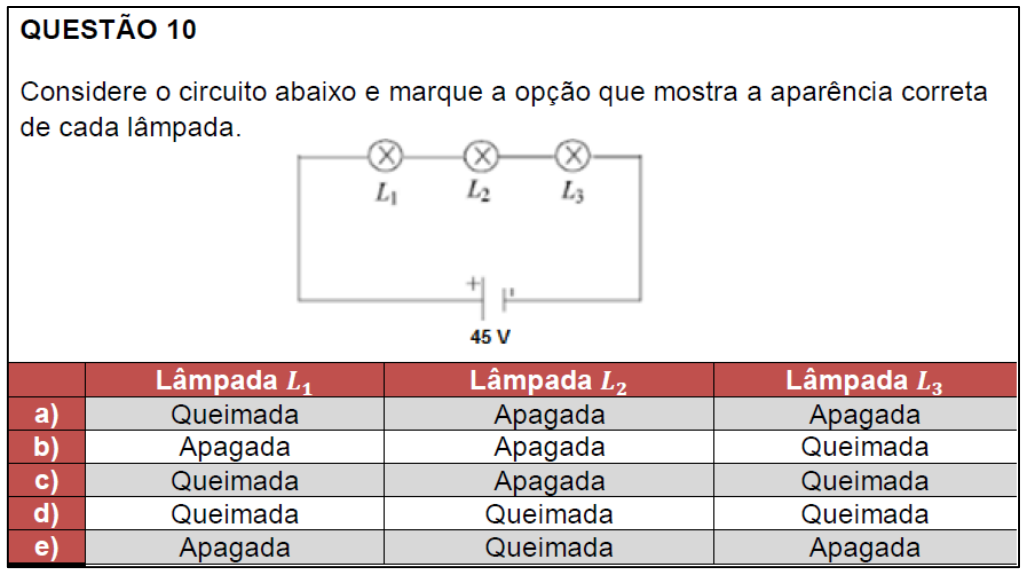

Na letra "a" a corrente elétrica é consumida ao longo do circuito, assim como na letra "b" exceto por visualizar a corrente elétrica no sentido oposto ao convencional.

As letras "c" e "e" mostram a hipótese da corrente elétrica seguir nos dois sentidos sendo destruída sobre a lâmpada  $L_2$ .

A letra "d" é a resposta correta.

A situação do jogo que mostra o caso da questão 10 está ilustrada na figura 26. Todas as lâmpadas queimam.

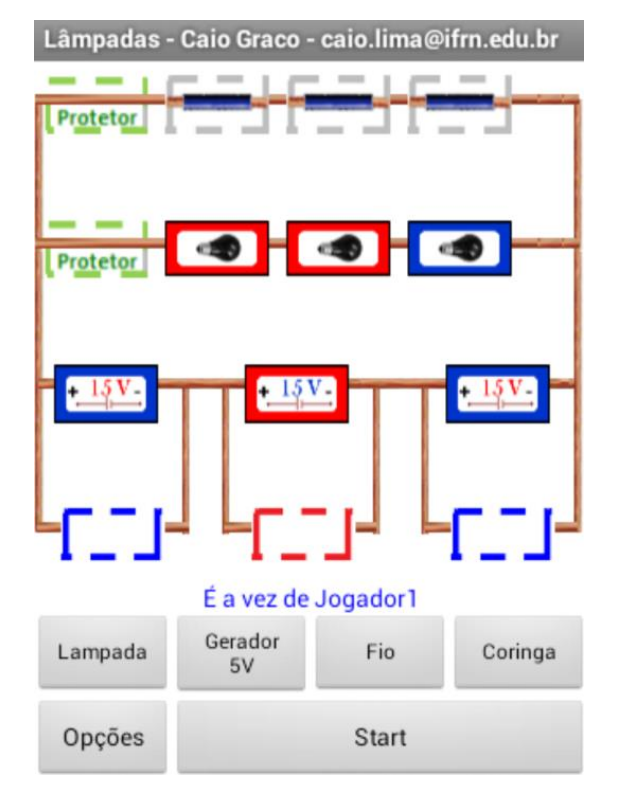

**Figura 26:** Situação do jogo referente à questão 10.

# **5.4.2 Análise do pré e pós-teste**

A análise dos resultados parte da comparação do desempenho dos alunos no pré e no pós-teste. O gráfico 1 apresenta os valores médios de acertos em cada um desses momentos.

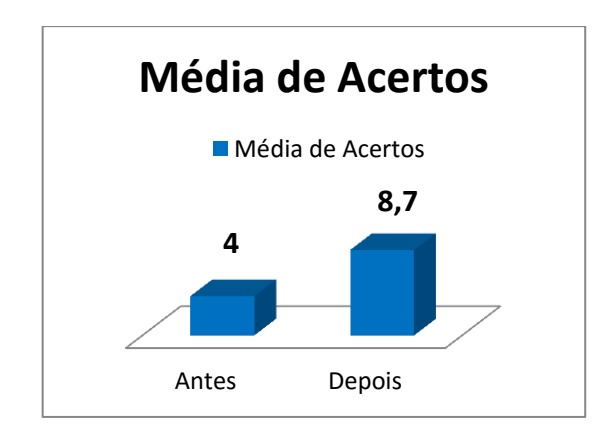

**Gráfico 1:** Média de acertos antes e depois do uso do aplicativo produzido.

Para um universo de 10 questões, uma média de variação de acertos de 4,7 questões é um valor considerável. O desvio padrão da média inicial de acertos foi de 2,0 e o da média final foi de 1,5, o que indica que no segundo questionário os alunos tiveram pontuações mais parecidas e mais próximas da média. Por isso, pode-se dizer que no inicio a turma tinha níveis mais variados de conhecimentos sobre circuitos elétricos do que no final. O jogo elevou e equalizou o nível de compreensão das turmas sobre circuitos elétricos.

O gráfico 2 mostra o número absoluto e a porcentagem de alunos de acordo com a sua variação de acertos nos dois questionários.

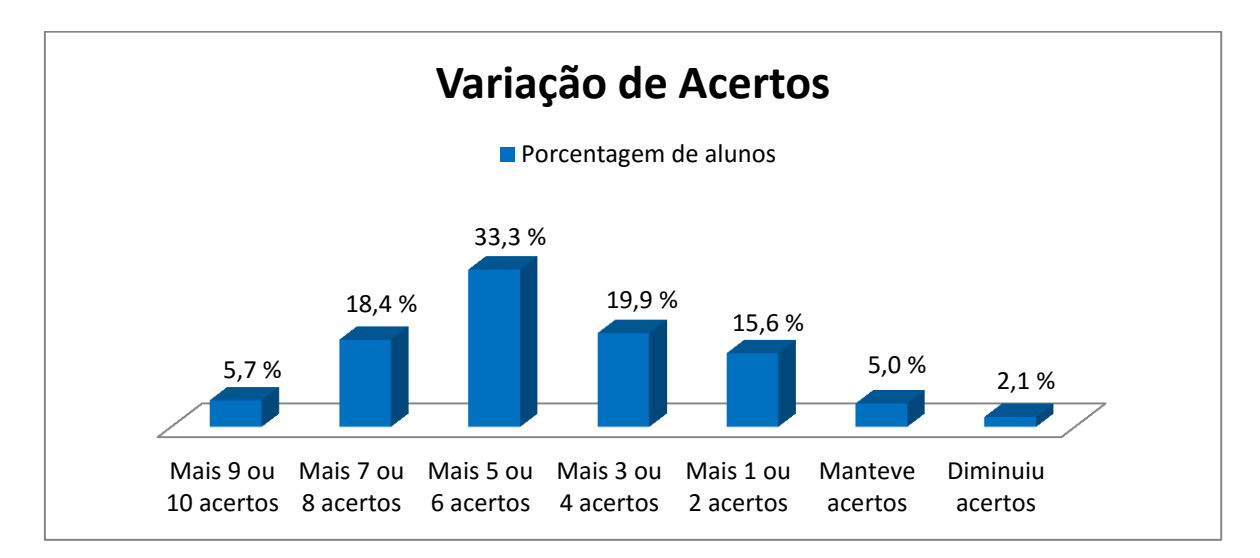

**Gráfico 2:** Porcentagem dos alunos de acordo com a sua variação de acertos antes e depois de interagirem com o jogo Lâmpadas.

Um percentual de 2,1 % dos estudantes diminuiu o número de acertos, 5,0 % mantiveram o número de acertos e o percentual restante de 92,9 % aumentou o número de acertos. Este resultado mostra que o aplicativo conseguiu atingir a grande maioria dos estudantes de forma positiva promovendo a evolução de significados e dos conceitos de circuitos elétricos.

Dos alunos que acertaram 9 ou 10 questões no segundo questionário a mais do que no primeiro, vale acentuar o caso de uma aluna, conhecida por dificuldades de aprendizagem, que passou de zero acertos no primeiro questionário para dez acertos no segundo.

O gráfico 3 mostra o percentual de acertos em cada uma das questões antes e depois da interação com o jogo *Lâmpadas*.
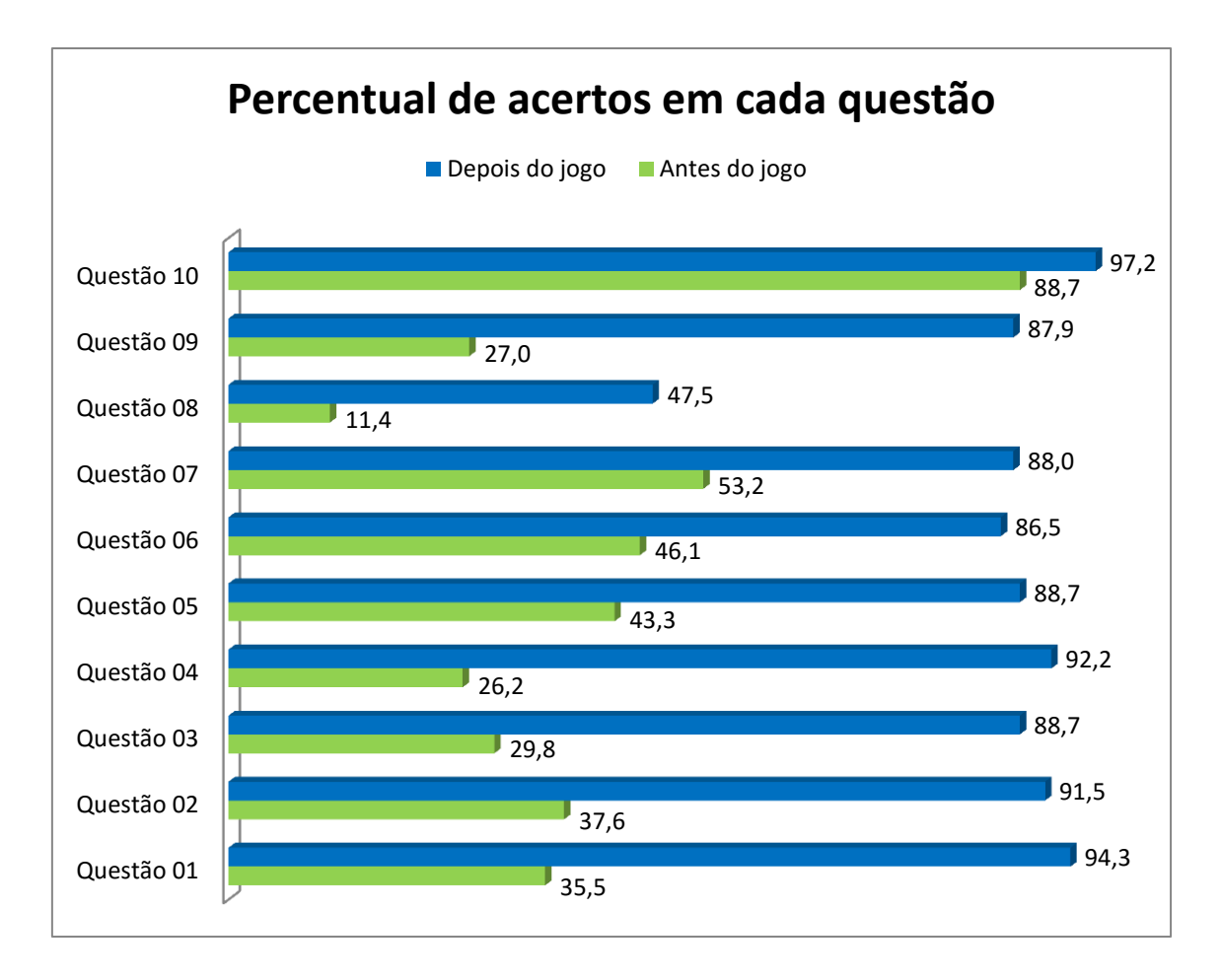

**Gráfico 3:** Percentual de acertos em cada questão antes e depois do jogo.

O gráfico 3 destaca que todas as questões tiveram um aumento de acertos após a interação dos estudantes com o aplicativo. Outro ponto importante é o elevado percentual de acerto depois do jogo, todas as questões tiveram acertos acima de 86%, exceto a questão 8.

Os gráficos 4 e 5 mostram o percentual de acertos de cada questão (em azul) e as respostas erradas mais escolhidas (em vermelho) no pré e no pós teste, respectivamente.

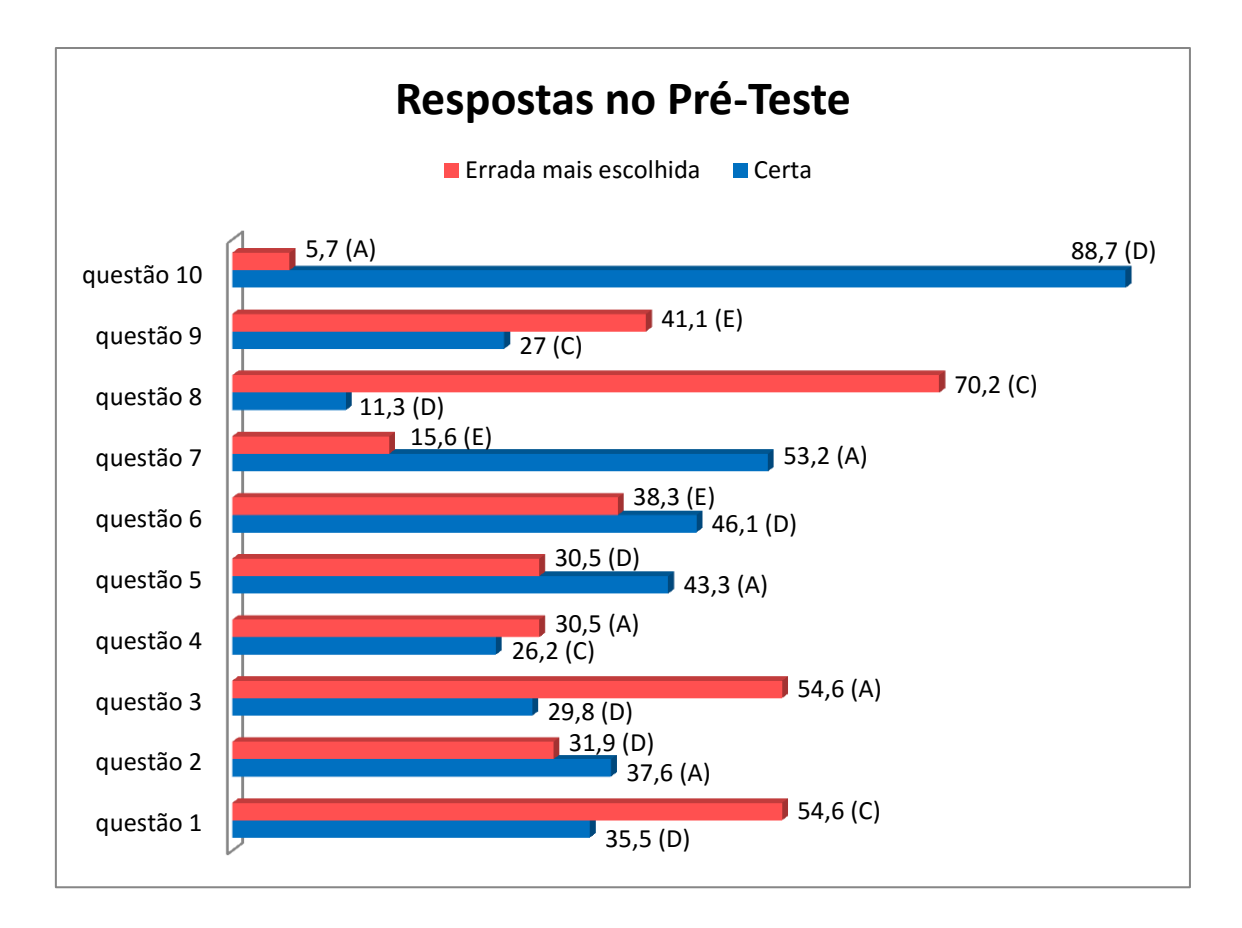

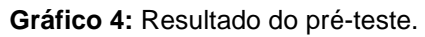

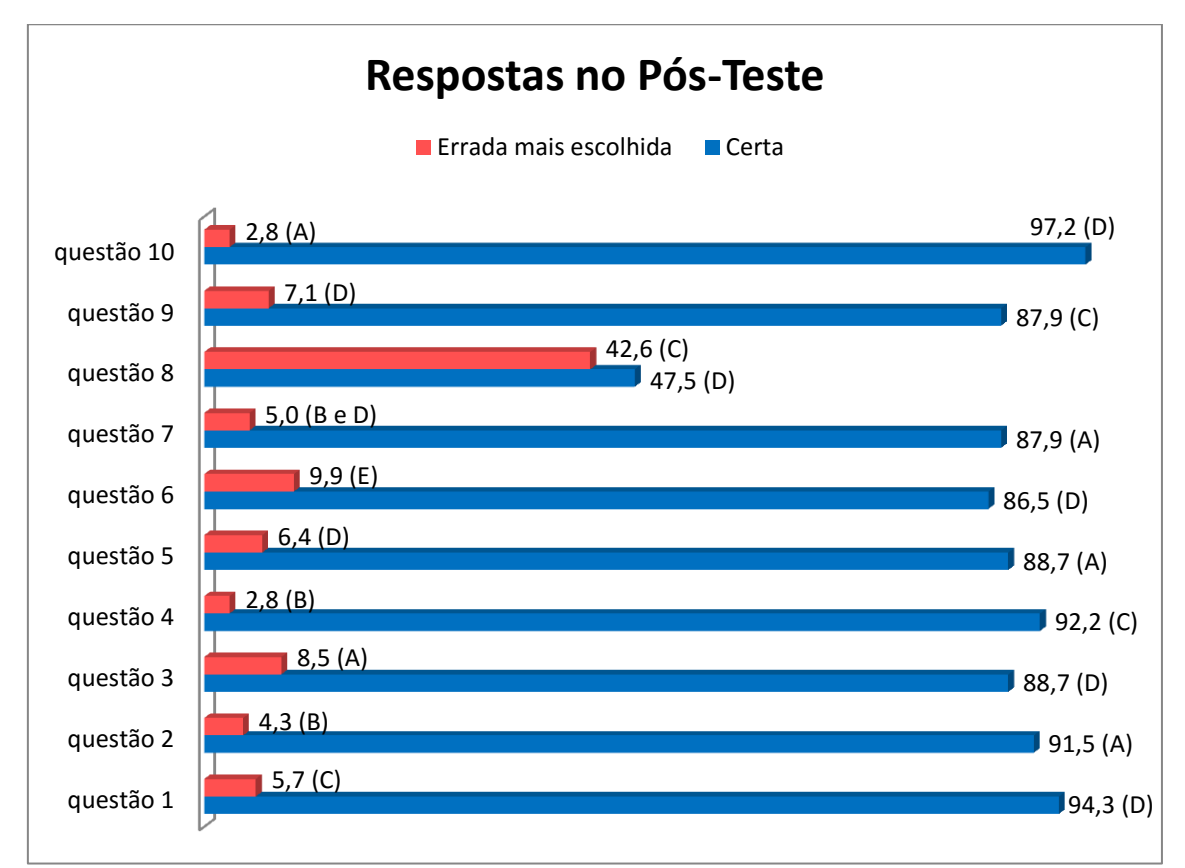

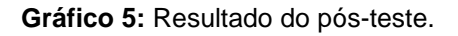

A partir desses gráficos é desenvolvida a seguir uma análise sobre os resultados de cada questão.

A questão 1 teve uma das maiores variações percentuais de acertos (ver gráfico 3). A baixa porcentagem de acertos no primeiro questionário, apenas 35 %, se deve a crença da maioria dos estudantes de que a tensão em cada lâmpada é igual a oferecida pela bateria, já que 54 % marcaram a letra C (ver gráfico 4). No entanto, o percentual de 94 % de acerto desta questão no segundo questionário (ver gráfico 5) mostra que o jogo passou a informação de que a tensão total é dividida igualmente para lâmpadas idênticas em série.

Na questão 2, os alunos iniciaram com a mesma ideia de que a tensão em cada lâmpada é igual a fornecida pela bateria de forma que 31 % marcaram a letra D e apenas 37 % acertaram a questão (ver gráfico 4). Os 91 % de acerto no segundo questionário (ver gráfico 5) mostra que o jogo realmente passou a informação de que a tensão é divida igualmente para lâmpadas idênticas em série.

Na questão 3, cerca de 55 % marcaram a letra A devido a concepção de que o gerador é uma fonte de corrente constante e como esta corrente ainda iria se dividir para duas lâmpadas não seria capaz de acende-las, por isso apenas 30 % acertaram a questão (ver gráfico 4). Já no segundo questionário, 89 % dos estudantes acertaram esta questão (ver gráfico 5), o que mostra que o jogo passou a ideia de que lâmpadas em paralelo estão submetidas a mesma tensão.

A questão 4 sofreu a maior variação percentual de acertos (ver gráfico 3). Primeiro houve um grande percentual de erros, apenas 26 % dos alunos acertaram (ver gráfico 4), devido continuarem com a ideia de que o gerador é uma fonte de corrente constante e que a corrente ainda iria se dividir na ligação em paralelo sendo insuficiente para alimentar as lâmpadas, o que justifica 31 % marcarem a letra A (ver gráfico 3). Após a interação com o jogo 92 % dos estudantes acertaram a questão (ver gráfico 5), ou seja, o aplicativo ensinou que lâmpadas em paralelo estão submetidas a mesma tensão.

A questão 5 segue a mesma linha de raciocínio das questões 3 e 4, o que justifica 31 % marcarem a letra D deixando o percentual de acerto em 43 % (ver gráfico 4). Após a interação com o jogo, 89 % dos alunos acertaram a questão (ver gráfico 5).

Na questão 6, cerca de 38 % dos estudantes erraram ao marcar a letra E (ver gráfico 4), o que mostra que eles ignoraram completamente o fato do circuito estar aberto e continuaram com a ideia de que a tensão oferecida para cada lâmpada é igual a tensão fornecida pela bateria. A existência desta ideia prévia fez com que os acertos iniciais fossem apenas de 46 %. Após a interação com o jogo o nível de acerto passou para 87 % (ver gráfico 5).

Na questão 7, os estudantes que erraram distribuíram as suas escolhas praticamente de maneira uniforme entre as alternativas disponíveis, o que mostra que eles não tinham a menor ideia de qual seria a resposta correta (ver gráfico 4). Após a interação com o jogo o nível de acerto aumentou para 88 % (ver gráfico 5). O interessante é que a situação exposta nesta questão é diferente da abordada pelo jogo, o que mostra que o aprendizado a partir do aplicativo foi usado para resolver uma situação nova. Para Moreira (2012) esta é uma das evidências de que houve aprendizagem significativa.

A questão 8 foi a que teve menor percentual de acertos no primeiro questionário (ver gráfico 4). Isto ocorreu porque cerca de 70 % acreditaram que a resposta correta seria a letra C. A concepção espontânea por traz disso é que a tensão em cada lâmpada é igual a tensão fornecida pela bateria. Após a interação com o jogo, 48 % marcaram a resposta correta (ver gráfico 5). No entanto, 43 % ainda permaneceram com a letra C, talvez porque a questão trate de uma situação que não é muito frequente no jogo ou os alunos não entenderam que a lâmpada central foi instalada já queimada, o que abre o circuito.

A questão 9 teve um baixíssimo percentual de acertos no primeiro questionário (ver gráfico 4), isso mostra que antes do jogo os estudantes não tinham a menor ideia do que seria um curto-circuito e quais as suas consequências em relação a aparência das lâmpadas. Entretanto, após o uso do aplicativo, 87 % dos estudantes passaram a compreender e marcaram a

opção correta (ver gráfico 5), houve um impressionante aumento de 61 % de acertos (ver gráfico 3).

Embora a questão 10 possua a menor variação percentual de acertos (ver gráfico 3), isto não representa que o jogo não foi eficiente nesta questão, já que ela teve o maior percentual de acertos no primeiro questionário (ver gráfico 4) o que deixa disponível uma pequena margem de variação para o segundo. A prova da eficiência do jogo nesta questão é que o seu percentual de acertos é o maior de todos também no segundo questionário (ver gráfico 5).

Mesmo diante destes resultados aparentemente promissores, não é possível afirmar que com certeza houve aprendizagem significativa, apenas que há indícios de que ela ocorreu.

Os resultados também não provam que este método é melhor do que qualquer outro, nem mesmo melhor que o tradicional. Para isto, de acordo com Abt (1987) seria necessário formar grupos de controle, em larga escala, que seriam expostos aos diferentes métodos para ter certeza de que os resultados comparativos não foram influenciados por outras variáveis.

### **5.5 Proposta Didática**

Nesta seção é descrita uma sugestão de como o jogo *Lâmpadas* pode ser usado em sala de aula. O procedimento aqui descrito foi aplicado em uma turma de terceiro ano do ensino médio da escola particular Ciências Aplicadas antes da exposição do conteúdo de circuitos elétricos.

A aula tem a duração de uma hora e meia e o seu cronograma está exposto na tabela 3.

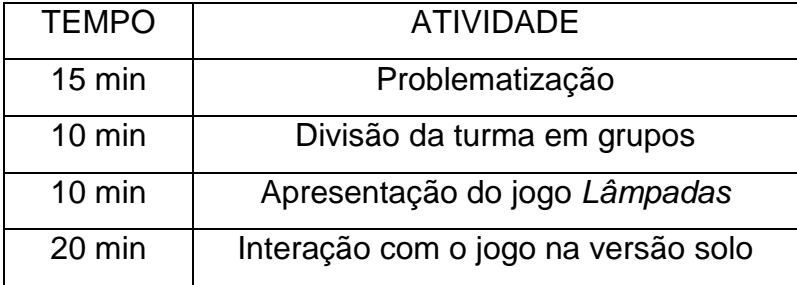

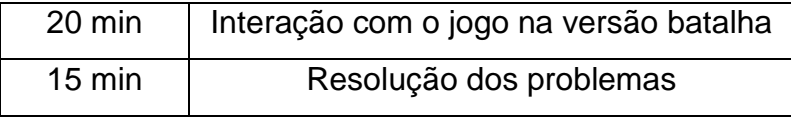

**Tabela 3:** Cronograma da aula.

O primeiro momento da aula consiste em despertar a curiosidade pelo conteúdo expondo-se problemas sem fornecer as respostas. Os problemas são as questões do questionário do apêndice A.

No segundo momento divide-se a turma em grupos de quatro alunos e é solicitado que baixem gratuitamente o aplicativo *Lâmpadas* no Google Play.

O terceiro momento se dá quando todos os grupos possuem pelo menos um smartphone com o aplicativo instalado para que o jogo *Lâmpadas* possa ser apresentado, momento no qual o professor mostra os modos de jogo e as funcionalidades de cada botão.

O quarto momento, com duração de 20 minutos, é disponibilizado para que cada grupo resolva todos os desafios da versão solo. É importante que os alunos sejam instruídos que após resolver um determinado desafio, testem todas as opções de jogadas para observarem e discutirem as consequências de cada possibilidade oferecida pelo jogo.

O quinto momento, com duração também de 20 minutos, é destinado ao uso da versão batalha. Nesta etapa, o professor orienta que os quartetos se dividam em duplas para jogarem dupla contra dupla.

Deve-se deixar claro que cada jogada deve ser realizada com o consenso da dupla para que os estudantes possam reciprocar opiniões sobre qual a melhor jogada a ser realizada. Isto promove a troca de percepções sobre os conceitos de circuitos elétricos.

O feedback imediato do aplicativo serve para que eles verifiquem se ocorre o que eles realmente esperavam e confrontem este resultado com as suas concepções prévias.

Diferentemente do processo de pesquisa deste trabalho, no quarto e no quinto momentos o professor deve ser um facilitador, um mediador, no sentido de esclarecer as dúvidas e as curiosidades que surgirão ao longo da interação com o jogo. Algo que não foi feito quando o jogo *Lâmpadas* foi aplicado com o intuito de avaliar o seu poder pedagógico, para que os resultados da pesquisa não fossem influenciados, já que o objetivo foi analisar o que apenas a interação com o jogo era capaz de ensinar.

O sexto e último momento consiste na resolução dos problemas do questionário a partir da discussão com os alunos.

Esta atividade pode conduzir os estudantes ao aprendizado significativo, pois ao ser aplicado antes de uma aula de circuitos elétricos, o jogo *Lâmpadas* funciona como um organizador prévio, ou seja, um material que visa facilitar a aprendizagem de uma unidade de estudo.

Entretanto, o jogo *Lâmpadas* também pode ser usado durante e depois da exposição dos conceitos de circuitos elétricos. Por se tratar de um objeto de aprendizagem, a sua reutilização em todas estas etapas pode facilitar o aprendizado significativo.

### **6 CONSIDERAÇÕES FINAIS**

Os resultados mostram que o jogo Lâmpadas é um produto potencialmente significativo, pois frente à evolução média de acertos no questionário de 4 para 8,7 questões é possível dizer que muitas das concepções alternativas presentes inicialmente nos estudantes foram superadas.

De acordo com Moreira (2012), os principais fatores que influenciam sobre a aprendizagem significativa são: promover a vontade de aprender e levar em conta os conhecimentos prévios do aprendiz. Espelhar-se nesses dois fatores é o que levou o jogo a bons resultados. Estes fatores ficaram evidentes nos seguintes pontos: o uso do jogo educativo deixa os alunos motivados e curiosos; os conflitos entre os seus conhecimentos prévios e os feedbacks imediatos do aplicativo os induzem à novas formas de pensar; a contínua interatividade oferecida pelo produto mantém os alunos sujeitos ativos e pensantes; o ar de competição induz a vontade de aprender, estímulo que parte do desejo de vencer o seu adversário no jogo; as variadas possibilidades de jogadas tornam cada partida única, o que mantém o interesse do usuário no produto.

Embora os resultados mostrem uma boa evolução dos alunos, não é possível dizer que o uso do *Lâmpadas* é a melhor técnica, a que necessariamente promove a aprendizagem significativa, muito menos um substituto ao professor. Trata-se de uma ferramenta que se usada de maneira adequada pode tornar o aprendizado significativo. Até porque, segundo Moreira (2012) a indução para a aprendizagem significativa depende muito mais de "uma nova postura docente" do que do uso das novas tecnologias de informação e comunicação.

Por se tratar de um objeto de aprendizagem gratuito com considerável potencial pedagógico, espera-se que este produto seja usado, por professores e alunos, como alternativa para aulas mais efetivas e prazerosas sobre circuitos elétricos.

80

#### **6.1. Perspectivas para o futuro**

Segue algumas possibilidades de pesquisas que podem surgir a partir deste trabalho.

**Avaliação mais consistente de aprendizagem significativa:** Investigação do aprendizado proporcionado pelo aplicativo após maiores períodos de tempo: semanas, meses ou até mesmo anos. Testar métodos diferentes de comparação, como entre turmas experimentais e turmas de controle. Criar técnicas mais precisas de identificar o aprendizado significativo.

**Impacto do** *Lâmpadas* **sobre alunos do ensino fundamental:** Já que as ferramentas matemáticas necessárias para usar o aplicativo são as quatro operações, é possível que o jogo possa desenvolver noções de circuitos elétricos em alunos do ensino fundamental. A motivação para isto é o caso do cunhado do autor, "cobaia" dos testes de produção do *Lâmpadas*, que sem nunca ter estudado circuitos na escola acertou precocemente questões do conteúdo em simulados do ENEM e acertou as dez questões do questionário do apêndice A.

**Impacto do** *Lâmpadas* **sobre alunos do ensino superior:** Ainda na versão de tabuleiro analógico, em fase de testes, o jogo foi aplicado a uma turma de licenciatura em física do IFRN campus João Câmara e foi muito bem recebido. A interação e diversão com o uso do jogo foi evidente, além de afirmações positivas com relação ao seu poder didático.

**Comparação minuciosa entre a aprendizagem por jogos digitais e o método tradicional de ensino:** Por qual método os alunos aprendem mais? Em qual desses processos os alunos aprendem mais rápido? Em qual dos métodos o aprendizado é mais duradouro? E por último, qual dos processos os alunos preferem? Quanto à última pergunta, o apêndice B mostra a opinião de alguns professores e alunos que conheceram o jogo *Lâmpadas*.

### **REFERÊNCIAS BIBLIOGRÁFICAS**

ABT, Clark C. Serious games. University Press of America, 1987.

AUSUBEL, D.P. Aquisição e Retenção de Conhecimentos: Uma Perspectiva Cognitiva. Paralelo: Lisboa, 2000.

BOGOST, Ian. Persuasive games: The expressive power of videogames. Mit Press, 2007.

DETERDING, Sebastian et al. From game design elements to gamefulness: defining gamification. In: Proceedings of the 15th International Academic MindTrek Conference: Envisioning Future Media Environments. ACM, p. 9-15, 2011.

DIETERLE, E. e CLARKE, J. Multi-user virtual environments for teaching and learning. Encyclopedia of multimedia technology and networking, v. 2, p. 1033- 44, 2007.

FELIPE, G. Simulações Computacionais para o Ensino de Física Básica: Uma Discussão sobre Produção e Uso. Rio de Janeiro: UFRJ / IF, 2010.

FEYNMAN, R. P. Feynman's Preface. Disponível em http://www.feynmanlectures.caltech.edu/I\_91.html. Acesso em: 27 de out. 2014.

FLOYD, Daniel; PORTNOW, J. Video games and learning. 2008.

GOMES, Rodrigo. Professores utilizam Angry Birds para ensinar física em sala de aula. O Globo, Disponível em: http://oglobo.globo.com/educacao/professores-utilizam-angry-birdsparaensinar-fisica-em-sala-de-aula-2787935. Acesso em 29 de abr. 2015.

HAY, R. H.; KNAACK, L. Evaluating the learning in learning objects. Open Learning: The Journal of Open and Distance Education, v. 22, n. 1, p. 5-28, 2007.

HUTCHISON, David. Playing to learn: vídeo games in the classroom. Westport: Libraries Unlimited, 2007.

LOPES, M. da G. Jogos na Educação: criar, fazer e jogar*,* 4º Edição revista, São Paulo: Cortez, 2001.

MATTAR, João. Games em educação: como os nativos digitais aprendem. São Paulo: Pearson Prentice Hall, 2010.

MEDEIROS, A.; MEDEIROS, C. F. Possibilidades e limitações das simulações computacionais no ensino da física. Revista Brasileira de Ensino de Física, São Paulo. v. 24, n. 2, p. 77-86, jun. 2002.

MOREIRA, M.A. Mapas conceituais e aprendizagem significativa. São Paulo: Centauro Editora, 2010.

\_\_\_\_\_\_. Aprendizagem Significativa em Revista, 2011, vol. 1, n. 2, pp. 43-63.

\_\_\_\_\_\_. Teorias de aprendizagem. São Paulo: EPU, 1999. 195p.

\_\_\_\_\_\_. Aprendizagem significativa: um conceito subjacente. *In* Moreira, M.A., Caballero, M.C. e Rodríguez, M.L. (orgs.). Actas del Encuentro Internacional sobre el Aprendizaje Significativo. Burgos, España: 1997. p. 19-44.

\_\_\_\_\_\_. Aprendizagem significativa: da visão clássica à visão crítica. Conferência de encerramento do Encontro Internacional sobre Aprendizagem Significativa, 5., 2006, Madrid. Porto Alegre: UFRGS, [2007]. 15 p.

\_\_\_\_\_\_. Subsídios Teóricos para o Professor Pesquisador em Ensino de Ciências: Comportamentalismo, construtivismo e humanismo. Porto Alegre: UFRGS, 2009b. 64 p.

\_\_\_\_\_\_. Subsídios Teóricos para o Professor Pesquisador em Ensino de Ciências: Teoria da aprendizagem significativa. Porto Alegre: UFRGS, 2009a.17 p.

\_\_\_\_\_\_. Organizadores prévios e aprendizagem significativa. Revista Chilena de Educación Científica, v. 7, n. 2, 2008, pp. 23-30.

\_\_\_\_\_\_. Unidade de ensino potencialmente significativa. Porto Alegre: UFRGS, 2011. 22 p.

MOREIRA, M.A. O que é afinal aprendizagem significativa?. Porto Alegre: UFRGS, 2012. 27 p.

NASCIMENTO, V. A. e REIS, F. C. S. O desenvolvimento do jogo math city em um contexto colaborativo: pais, professores e alunos para a construção de conceitos matemáticos. IV Seminário Jogos Eletrônicos, Educação e Comunicação – Construindo novas trilhas, 2008.

OLIVEIRA, G. P. Novas tecnologias da informação e da comunicação e a construção do conhecimento em cursos universitários: reflexões sobre acesso, conexões e virtualidade. Disponível em: http://www.rieoei.org/deloslectores/344Pastre.pdf. Acesso em: 29 abr. 2015.

PEDRO, F.T.; DORNELES, I. S. A. e ELIANE A. V. Simulação e modelagem computacionais no auxílio à aprendizagem significativa de conceitos básicos de eletricidade: Parte I – circuitos elétricos simples. Revista Brasileira de Ensino de Física, v. 28, n. 4, p. 487-496, 2006.

POSTMAN, N. e WEINGARTNER, C. (1969). Teaching as a subversive activity. New York: Dell Publishing Co.

PRENSKY, Marc. Digital game‐based learning: practical ideas for the application of digital game‐based learning. St. Paul, MN: Paragon House, 2007. Resenha de João Mattar.

PRENSKY, Marc. Digital natives, digital immigrants. Cross Currents: Cultures, Communities, Technologies, 2013.

PRENSKY, Marc. Não me atrapalhe, mãe – Eu estou aprendendo! São Paulo: Phorte, 2010. 320 p.

SHAFFER, David Williamson. How computer games help children learn. Macmillan, 2006.

SHELDON, Lee. The Multiplayer Classroom: Designing Coursework as a Game. Boston,MA: Cengage Learning, 2012.

84

REYNARD, Ruth. "Designing learning spaces for instruction, not control." Campus Technology, 2009.

ROSSER JR, James C. et al. Are video game players better at laparoscopic surgical tasks. In: Newport Beach, CA: Medicine Meets Virtual Reality Conference. 2004.

SQUIRE, Kurt et al. Electromagnetism supercharged!: Learning physics with digital simulation games. In: Proceedings of the 6th international conference on Learning sciences. International Society of the Learning Sciences, p. 513-520, 2004.

VAN ECK, Richard. Digital game based learning: It's not just the digital native who are restless. Educause Review, vol. 41, pg. 16–30, 2006. Disponível em: <http://net.educause.edu/ir/library/pdf/ERM0620.pdf>. Acesso em: 05 jan. 2015.

### **REFERÊNCIAS CONSULTADAS**

BECKER, F. Ensino e construção de conhecimento. Porto Alegre: Artmed, 2001.

CARNIELLO, L. B. C.; RODRIGUES, B. M. A. G.; MORAES, G. M. A relação entre os nativos digitais, jogos eletrônicos e aprendizagem. In: 3º Simpósio hipertexto e tecnologias na educação: redes sociais e aprendizagem.

DUIT, R. e VON RHONECK, C., in Connecting Research in Physics Education with Teacher Education, edited by A. Tiberghien, E.L. Jossem and J. Barajos (International Commission on Physics)

EDUCATION, disponível em http://www.physics.ohiostate.edu/ ∼ jossem/ICPE/C2.html. Acesso em: 08 de mar. 2015.

ENGELHARDT, P.V. e BEICHNER, R.J. Am. J. Phys. 72, 98, 2004.

FARDO, Marcelo Luís. A gamificação aplicada em ambientes de aprendizagem. Novas Tecnologias na Educação, Caxias do Sul, v. 11, n. 1, p.1-8, jul. 2011.

FARDO, Marcelo Luís. Resenha do livro The Gamification of Learning and Instruction. Conjectura: Filos. Educ., Caxias do Sul, v. 18, n. 1, p. 201-206, jan./abr. 2013.

GUERRA, J. H. L. Utilização do computador no processo de ensinoaprendizagem: uma aplicação em planejamento e controle da produção. 2000.

KAPP, Karl. The Gamification of Learning and Instruction: Game-based Methods and Strategies for Training and Education. Pfeiffer, 2012.

LARA, A. E. SOUSA. C. M. S. G. O processo de construção e de uso de um material potencialmente significativo visando a aprendizagem significativa em tópicos de colisões: apresentações de slides e um ambiente virtual de aprendizagem. Experiências em Ensino de Ciências, v.4, p.61-82, 2009.

MCDERMOTT, L.C. Revista American Journal of Physics vol 61, n. 4, abril de 1993, p. 295.

86

MCDERMOTT, L.C. Guest Comment: How we teach and how students learn – A mismatch?. American Journal of Physics vol. 61, n. 4, p. 245, 1993.

MOITA, Filomena Maria Gonçalves da Silva Cordeiro et al. Angry Birds como contexto digital educativo para ensino e aprendizagem de conceitos matemáticos: relato de um projeto. In: XII SBGames, 2013, São Paulo. Proceedings. São Paulo: SBC, p. 121 – 127, 2013.

VERGNAUD, G. La théorie des champs conceptuels. Récherches en Didactique des Mathématiques, 10(23): 133-170, 1990.

WILEY, D. A. Connecting learning objects to instructional design theory: A definition, a metaphor, and a taxonomy. In D. A. Wiley (Ed.), The Instructional Use of Learning Objects:Online Version, 2000. Disponível em http://reusability.org/read/chapters/ wiley.doc, Acesso em: 12 de abr. 2015.

YEO, S.; LOSS, R.; ZADNIK, M.; HARRISON, A. & TREAGUST, D. (1998). What do Students Really Learn from Interactive Multimedia: a Physics Case Study. Proceedings of the 4th Australian Computers in Physics Education Conference. Freemantle, Australia. 27 Set – 2 Out, 1998.

**APÊNDICES**

## **APÊNDICE A – Questionário**

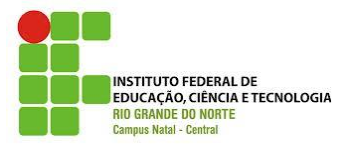

*Instituto Federal de Educação, Ciência e Tecnologia do Rio Grande do Norte Curso de Pós-graduação Stricto Senso em Ensino de Física Mestrando: Caio Graco Medeiros de Lima Orientador: Samuel Rodrigues Gomes Junior*

#### **NOME:**

**ESCOLA:\_\_\_\_\_\_\_\_\_\_\_\_\_\_\_\_\_\_\_\_\_\_\_\_\_\_\_\_\_\_\_\_\_\_\_\_\_\_\_\_\_\_\_\_TURMA:\_\_\_\_**

### **QUESTIONÁRIO SOBRE CIRCUITOS ELÉTRICOS**

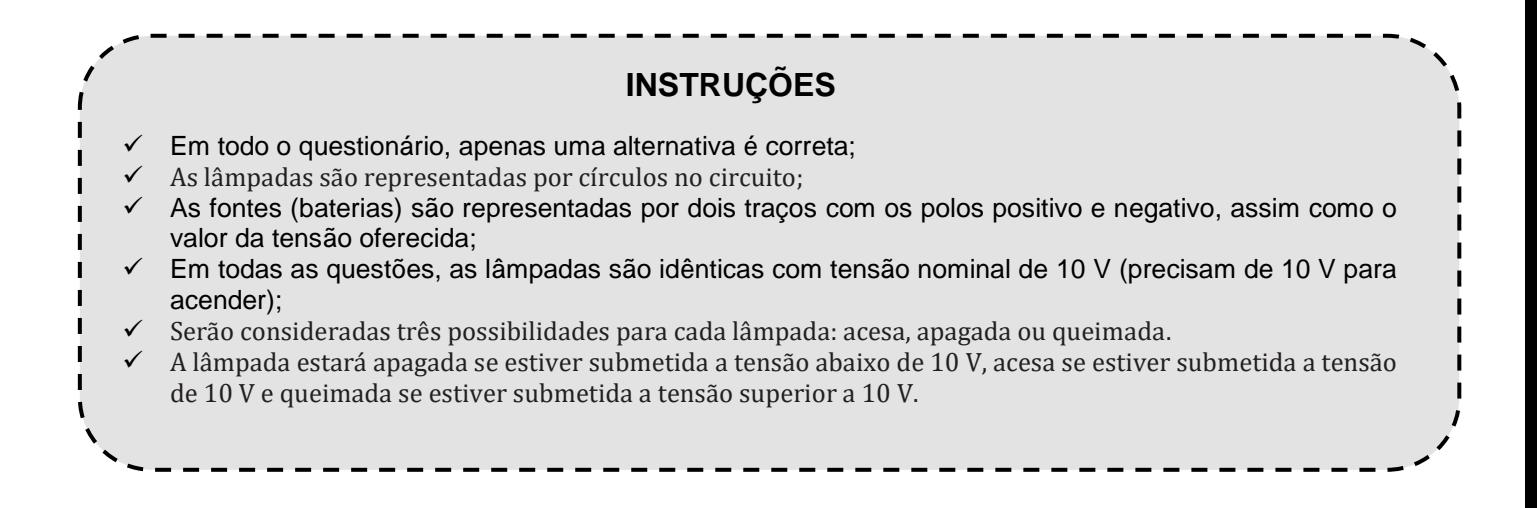

### **FOLHA DE RESPOSTAS**

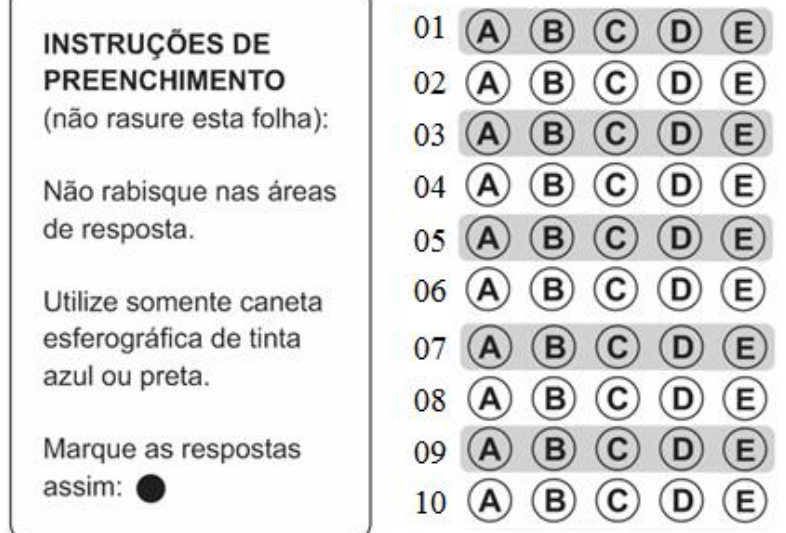

### **Comentários:**

Considere o circuito abaixo e marque a opção que mostra a aparência correta de cada lâmpada.

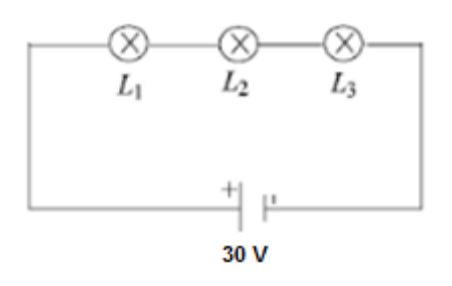

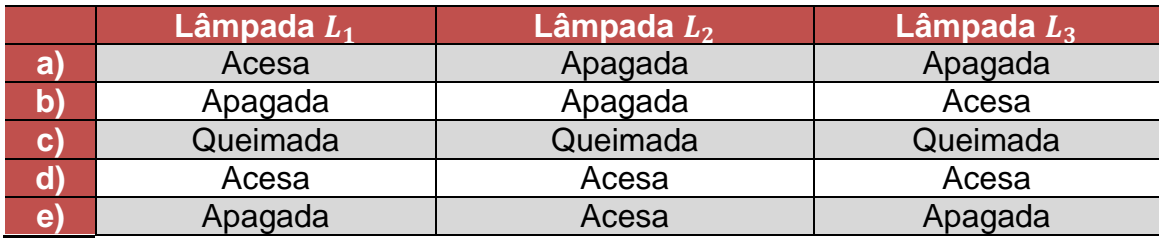

## **QUESTÃO 02**

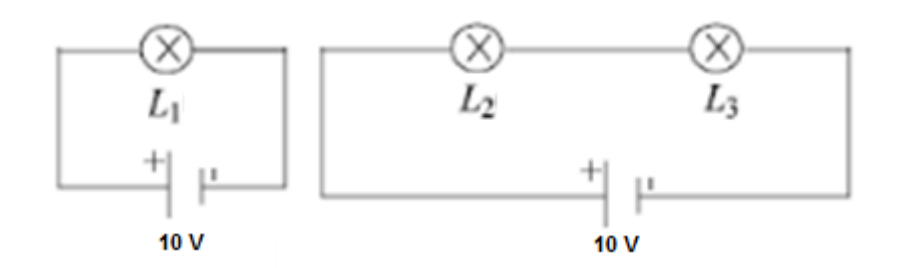

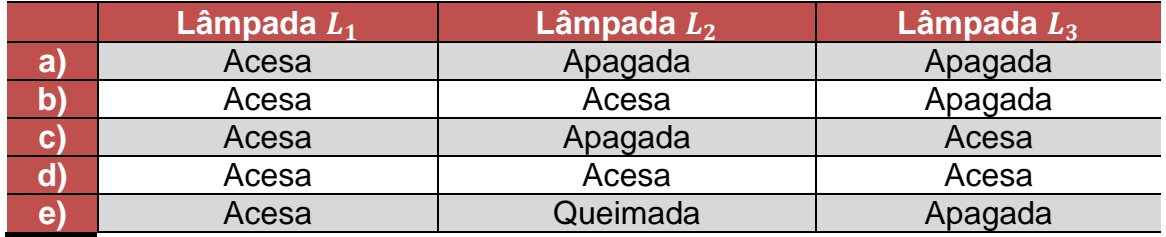

Considere o circuito abaixo e marque a opção que mostra a aparência correta de cada lâmpada.

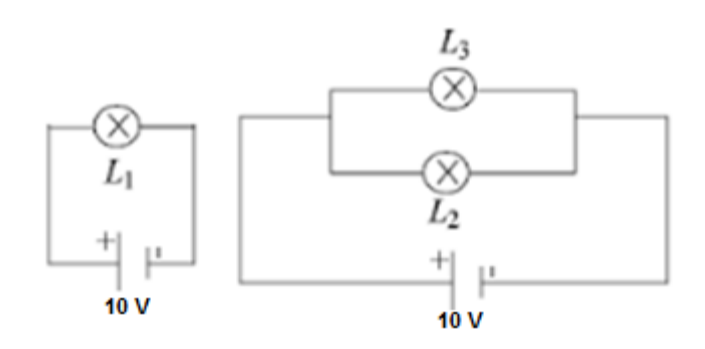

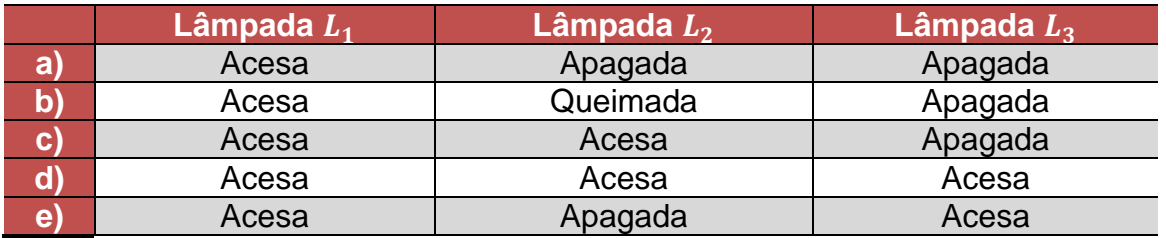

## **QUESTÃO 04**

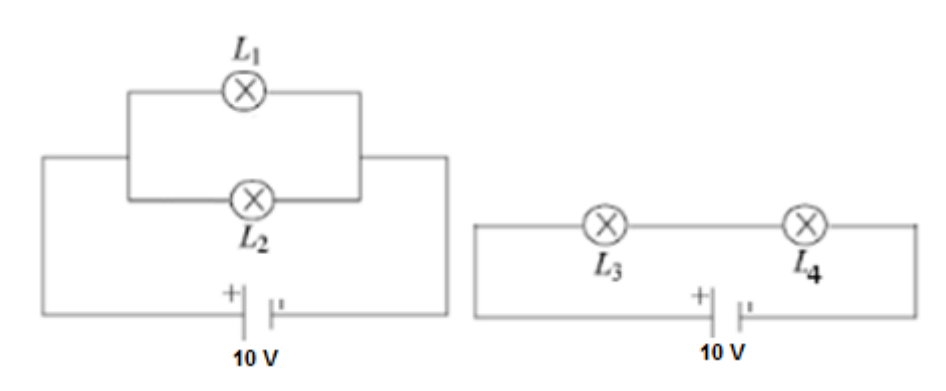

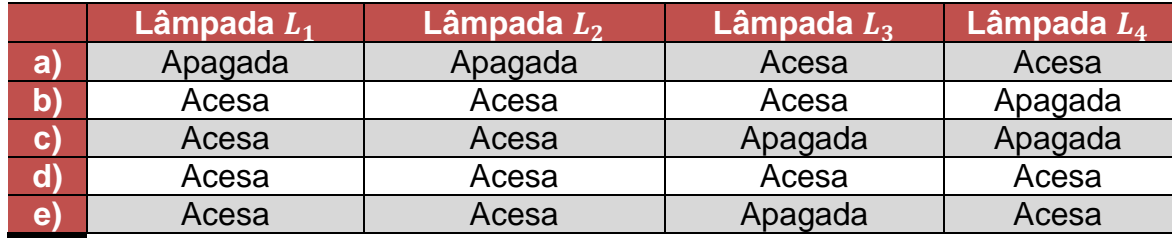

Considere o circuito abaixo e marque a opção que mostra a aparência correta de cada lâmpada.

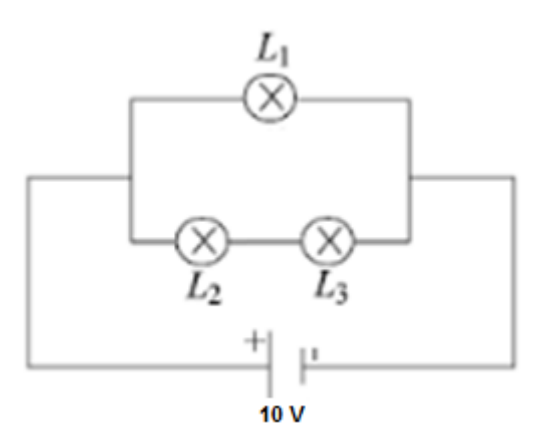

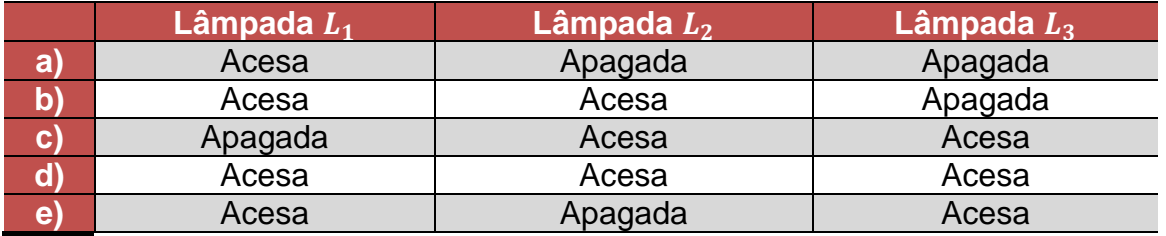

## **QUESTÃO 06**

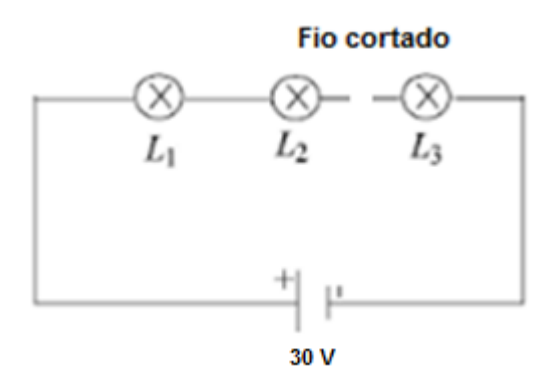

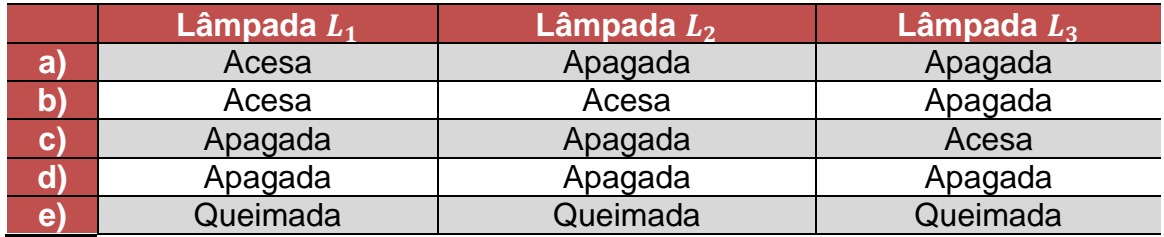

Considere o circuito abaixo e marque a opção que mostra a aparência correta de cada lâmpada.

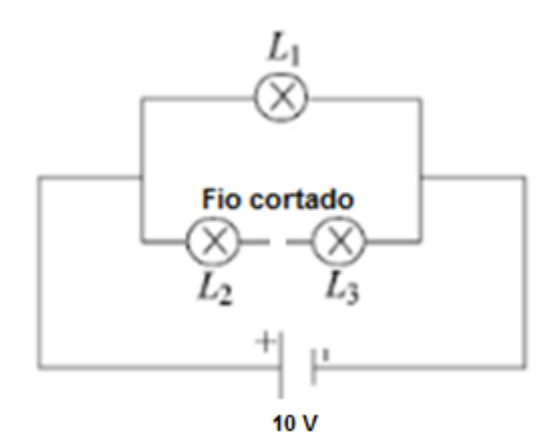

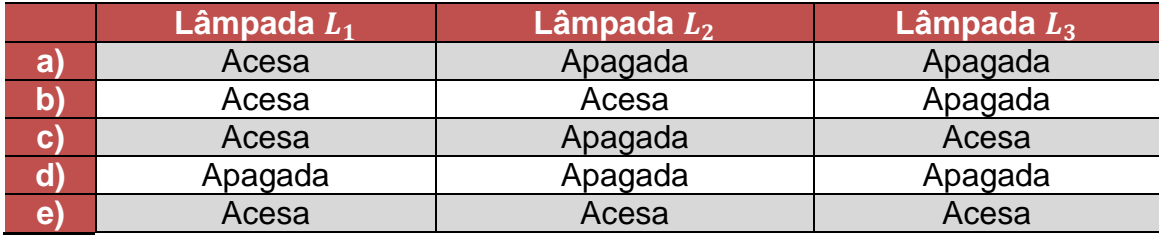

## **QUESTÃO 08**

Considere o circuito abaixo e marque a opção que mostra a aparência correta de cada lâmpada. A lâmpada  $L_2$  foi introduzida no circuito já queimada.

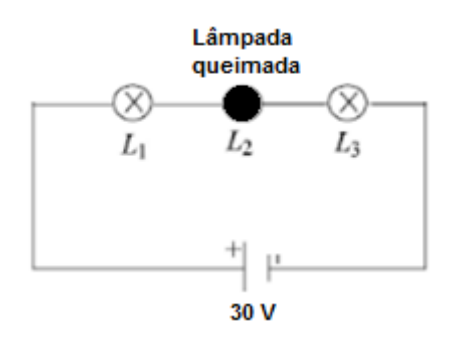

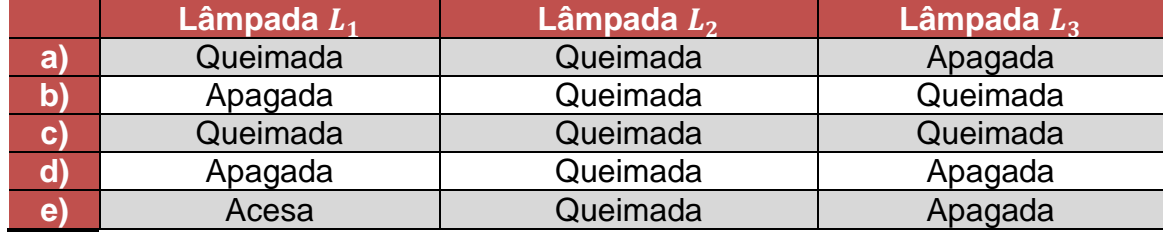

Considere o circuito abaixo e marque a opção que mostra a aparência correta de cada lâmpada.

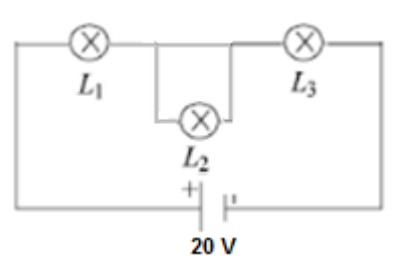

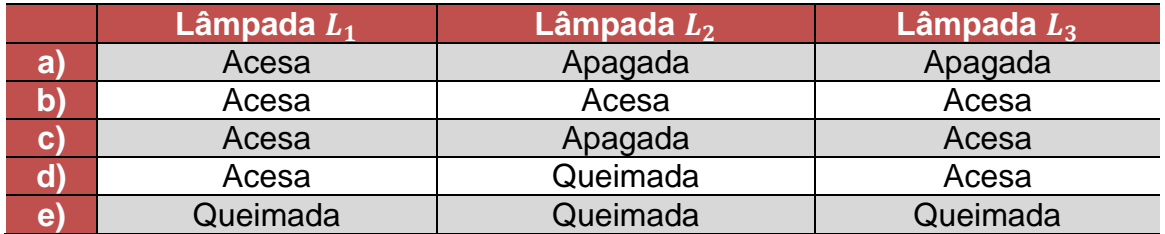

## **QUESTÃO 10**

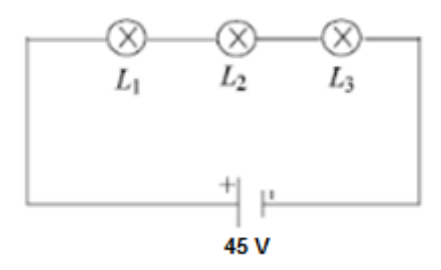

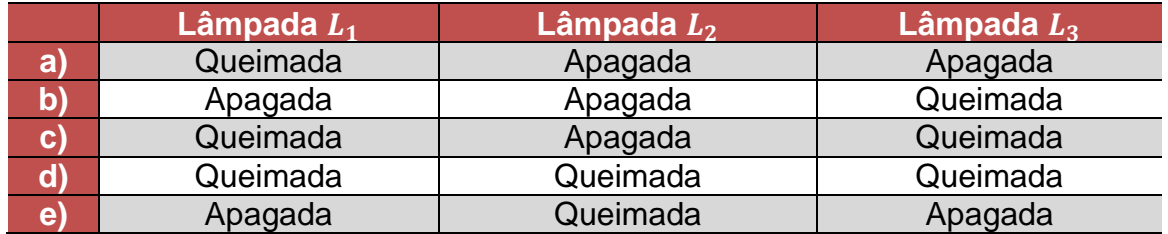

### **APÊNDICE B – Divulgação e opiniões sobre o jogo** *Lâmpadas*

O jogo *Lâmpadas* está disponível na loja virtual do Google, Play Store ou Google Play, gratuitamente para qualquer smartphone com sistema operacional Android, assim como os jogos *Verdadeiro ou Falso* e *Relacionando Figuras Com Leis Físicas*. Os jogos são encontrados mais rapidamente ao pesquisar pelo nome completo do autor.

O jogo *Lâmpadas*, na visão do autor, apresenta intensa interatividade entre os jogadores, envolve diversão, emoção e tensão. Não é um jogo repetitivo, pois possui infinitas possibilidades de jogadas, o que torna cada partida única e a rejogabilidade prazerosa e inédita. É diferente do estilo da grande maioria dos jogos educativos que são baseados em perguntas e respostas. No jogo *Lâmpadas,* os jogadores aprendem circuitos elétricos de forma ativa, não decoram respostas de cartões para responderem numa próxima oportunidade. O ar de competição é intenso, o brilho nos olhos do estudante que queima a lâmpada do amigo adversário é fascinante.

O professor Ricardo Barbosa do Nascimento, colaborador desde a primeira versão do jogo, afirma que: "O jogo é cativante, pois traz consigo o aspecto da competição saudável. Outro ponto é que o jogo estimula o trabalho em equipe e o 'pensar antes de responder' devido às várias possibilidades de jogadas para se conseguir o objetivo".

Durante a aplicação do jogo alguns comentários dos estudantes chamaram a atenção. No segundo desafio de ligação em paralelo um estudante falou: "Não entendo o motivo de neste desafio as duas lâmpadas queimarem quando ponho 20 V". O colega ao lado responde: "As lâmpadas neste caso estão em paralelo, só precisam de 10 V". Na versão batalha, quando um aluno queimava a lâmpada do adversário era comum o comentário: "Hahaha! Quemei! Queimei!". Tal empolgação mostra o poder lúdico do jogo.

A versão preliminar deste trabalho foi apresentada sob a forma de banner no XXXII encontro de físicos do norte nordeste, em João Pessoa (Ver figura 27). O professor Marco Antônio Moreira esteve presente e o seu comentário sobre o jogo *Lâmpadas* foi: "Prefiro um jogo como este no qual alguém queima a lâmpada do adversário do que aqueles que disparam uma bala contra o outro" (informação verbal).

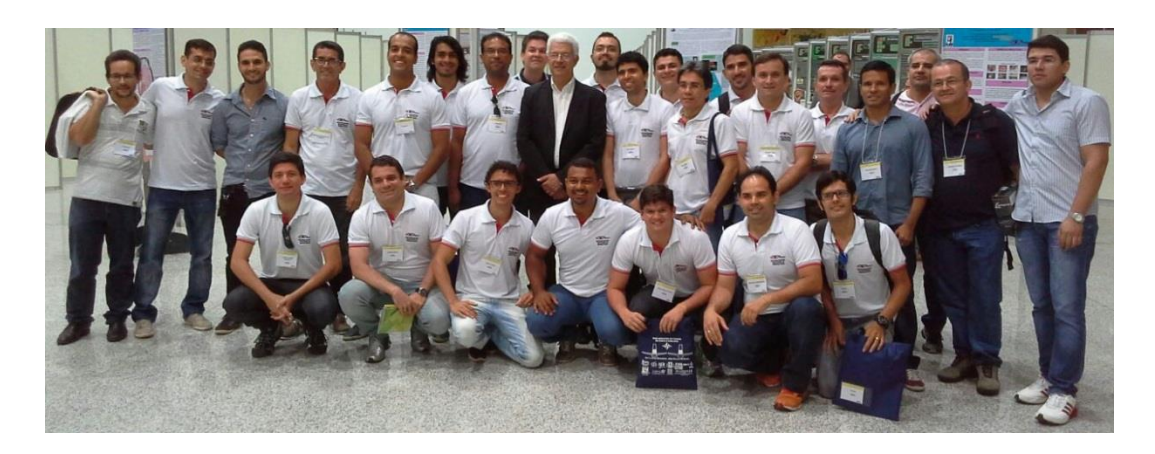

**Figura 27:** Foto da primeira turma do mestrado profissional em ensino de física do polo do IFRN campus Natal Central no encontro de físicos em João Pessoa juntamente com os professores do polo, além do professor Marco Antônio Moreira. Este está de preto no centro da foto e o autor ao seu lado esquerdo.

Segue algumas opiniões dos alunos que jogaram o jogo *Lâmpadas.* Estes dados foram obtidos em "comentários" na primeira página do questionário do apêndice A.

O sogo é excelente, Muito didativo, no esta patternas a JONO PODA IVS **aluno 1** AMEI 0 JOGO! Um peito toi mpeos e <del>eparente</del> eficiente de opnenden. deveriam crier um modo de conector mão de um cervian. **aluno 2** · Seria bom se o modo desafio **aluno 3** Olimo Jogo poura la operador 1 **aluno 4**

Ou adorei o sogo, devoia fogue uma adaptação para ao catalhas sevem entines, in ear where! Aprendi & uma feverna muito disertida

#### **aluno 5**

5 estre LAS TOP TOP TOP Eu Gostei

**aluno 6**

chotei e jago muito bom! catern de aducatiens à muito disectdo! So jalta para ros

**aluno 7**

Moito bem, jogo viciante?

**aluno 8**

ago muito divertido!

**aluno 9**

### **APÊNDICE C – Mapa conceitual de circuitos elétricos**

Com a finalidade de estruturar e hierarquizar os conceitos de circuitos elétricos foi produzido o mapa conceitual da figura 28. O software usado foi o Cmap Tools que tem a finalidade específica de construção de mapas conceituais.

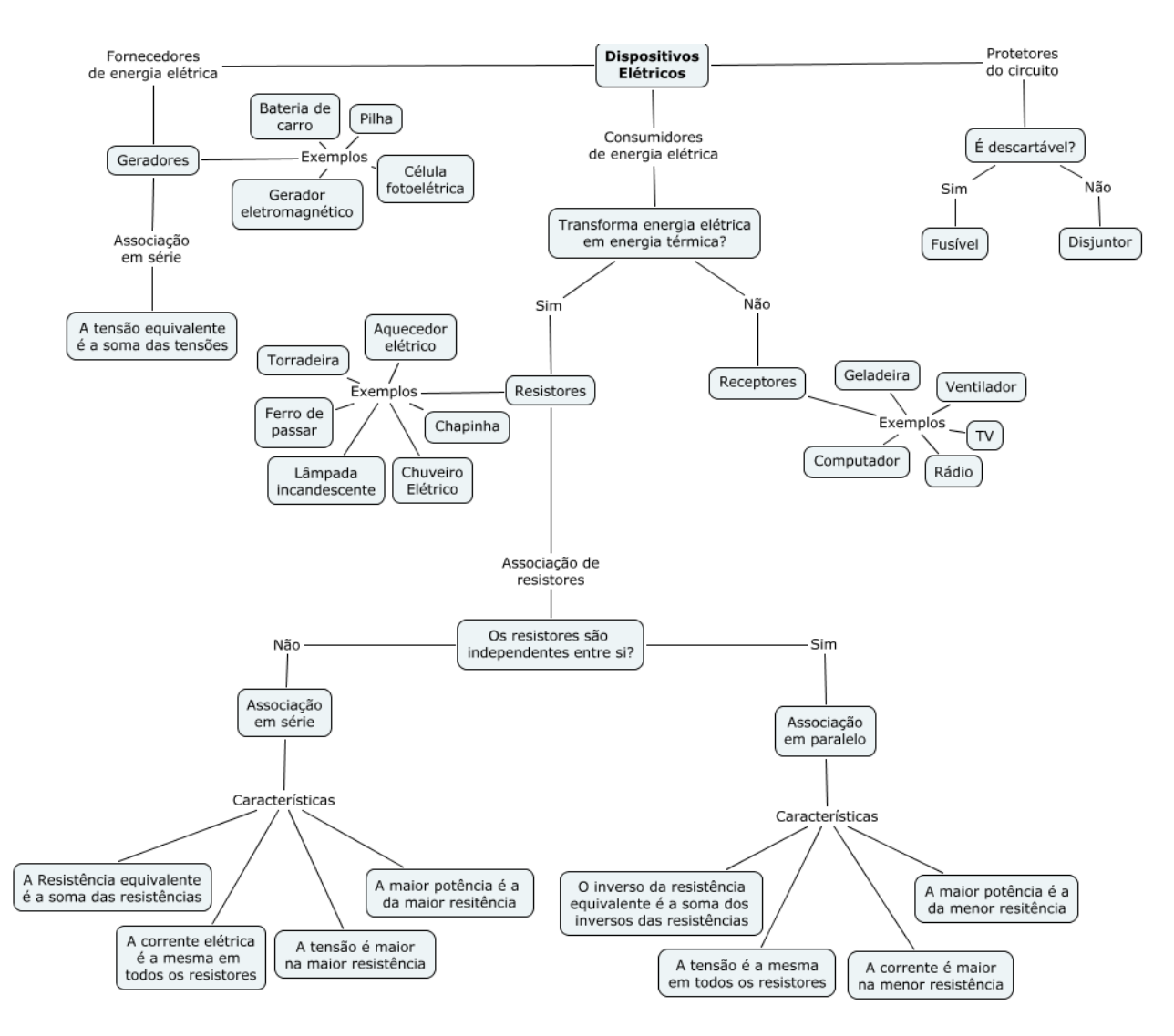

**Figura 28:** Mapa conceitual de circuitos.

### **APÊNDICE D - Como construir jogos digitais?**

Neste apêndice são apresentados dois jogos simples construídos no App Inventor 2 com o objetivo de mostrar os primeiros passos de como construir jogos digitais. O primeiro aplicativo é chamado de *Verdadeiro ou Falso* e o segundo é chamado de *Relacionando Figuras Com Leis Físicas*.

Não se tem a pretensão aqui de mostrar todas as ferramentas oferecidas pelo App Inventor 2, o que seria inviável frente ao número grandioso de recursos disponibilizados, apenas será exposto uma noção inicial de como produzir jogos digitais no intuito de encorajar os professores a produzirem seus próprios aplicativos de acordo com as suas necessidades em sala de aula.

#### **O Jogo verdadeiro ou falso**

O aplicativo *Verdadeiro ou Falso* é um jogo que expõe afirmações e o estudante deve escolher se ela é verdadeira ou falsa. A cada resposta correta a sua pontuação, exposta na parte superior da tela, aumenta em uma unidade. Quando o estudante erra, o jogo é encerrado, surge a mensagem "Game Over" e a pontuação record é exposta como incentivo a supera-la.

Este aplicativo pode ser usado diariamente pelo professor, como ferramenta para revisar as informações ao final de cada aula. Para isso, basta alterar as afirmações do aplicativo de acordo com as ideias discutidas em cada assunto.

O jogo produzido possui o layout exposto na figura 29.

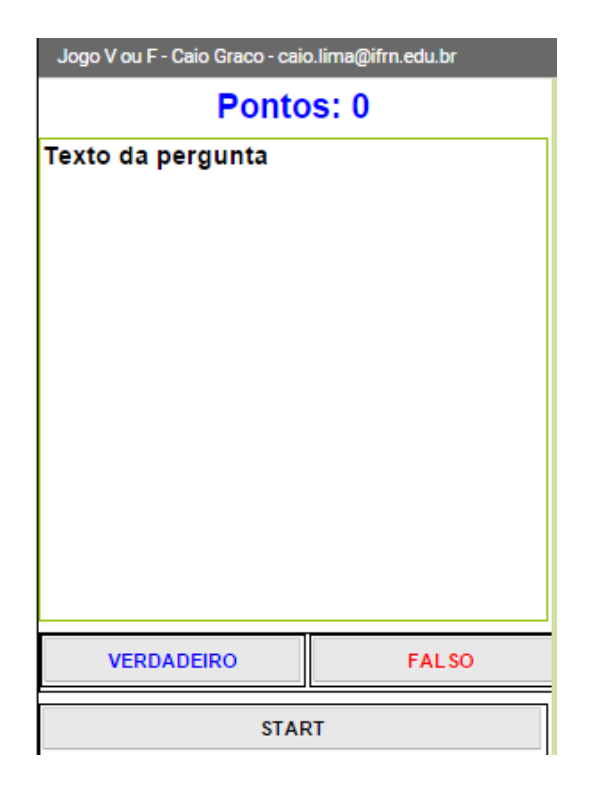

**Figura 29:** Layout do jogo *Verdadeiro ou Falso*.

Trata-se de um jogo para um único jogador ou para um grupo de pessoas como uma sala de aula, de forma que pode ser usado por professores para fazer uma competição com seus alunos sobre os conhecimentos de física.

O jogo transcorre da seguinte forma: aparece na tela uma afirmação e o jogador deve dizer se ela é verdadeira ou falsa. Para cada acerto, a pontuação aumenta em uma unidade. Caso erre, o jogo mostra a mensagem "GAME OVER" e os botões "VERDADEIRO" e "FALSO" são desativados. Para iniciar um novo jogo basta clicar no botão "START", os botões são reativados e a pontuação zerada.

Um aplicativo como este pode ser construído através do site http://ai2.appinventor.mit.edu/ depois de fazer um rápido cadastro. Será descrito a seguir como se dá a construção de tal jogo, abra o site e acompanhe as instruções.

Na tela inicial clica-se em "Start new project" e escolhe-se um nome para o projeto. A tela da figura 30 é aberta.

| $\frac{1}{\sqrt{2}}$<br>MIT App Inventor 2<br>$\odot$<br>Projects +<br>caioifrn@gmail.com +<br>Connect +<br>Build +<br>Help +<br>My Projects Guide Report an Issue<br>Beta |                         |                                     |          |                  |                                    |
|----------------------------------------------------------------------------------------------------|-------------------------|-------------------------------------|----------|------------------|------------------------------------|
| Exemplo                                                                                                    | Add Screen<br>Screen1 + | Remove Screen                       |          |                  | Blocks<br>Designer                 |
| Palette                                                                                                    | Viewer                  |                                     |          | Components       | Properties                         |
| User Interface                                                                                                    |                         | Display hidden components in Viewer |          | Screen1          | Screen1                            |
| $\odot$<br>и<br>Button                                                                                                    |                         |                                     | → 1 9:48 |                  | AboutScreen                        |
| $\circledcirc$<br>$\checkmark$<br>CheckBox                                                                                                    |                         | Screen1                             |          |                  |                                    |
| <b>ajii</b><br>$^\circledR$<br>DatePicker                                                                                                    |                         |                                     |          |                  | AlignHorizontal                    |
| ¥<br>$\odot$<br>Image                                                                                                    |                         |                                     |          |                  | Left v                             |
| $\mathsf A$<br>$\odot$<br>Label                                                                                                    |                         |                                     |          |                  | AlignVertical                      |
| E<br>$\odot$<br>ListPicker                                                                                                    |                         |                                     |          |                  | Top<br>$\pmb{\mathrm{v}}$          |
| Ξ<br>$\circledcirc$<br>ListView                                                                                                    |                         |                                     |          |                  | BackgroundColor<br>$\n  White\n$   |
| $\circledcirc$<br>Notifier<br>Δ                                                                                                    |                         |                                     |          |                  | BackgroundImage                    |
| $^\circledR$<br>PasswordTextBox<br>$\frac{1}{2}$ $\frac{1}{2}$                                                                                                    |                         |                                     |          |                  | None                               |
| $\odot$<br>ш<br>Slider                                                                                                    |                         |                                     |          |                  | CloseScreenAnimation               |
| $\odot$<br>탑<br>Spinner                                                                                                    |                         |                                     |          |                  | Default<br>۷.                      |
| $\odot$<br>$\mathbb{I}$<br><b>TextBox</b>                                                                                                    |                         |                                     |          |                  | Icon                               |
| 810<br>$^\circledR$<br>TimePicker                                                                                                    |                         |                                     |          |                  | None                               |
| $^\circledR$<br>3<br>WebViewer                                                                                                    |                         |                                     |          |                  | OpenScreenAnimation                |
|                                                                                                    |                         |                                     |          |                  | <b>Default</b><br>۷.               |
| Layout                                                                                                    |                         |                                     |          | Delete<br>Rename | ScreenOrientation                  |
| Media                                                                                                    |                         |                                     |          |                  | Unspecified $\blacktriangledown$   |
| Drawing and Animation                                                                                                    |                         |                                     |          | Media            | Scrollable<br>$\qquad \qquad \Box$ |
| Sensors                                                                                                    |                         |                                     |          | Upload File      | Title                              |
| Social                                                                                                    |                         |                                     |          |                  | Screen1                            |
| O <sub>t</sub>                                                                                                    |                         |                                     |          |                  |                                    |

**Figura 30:** Tela inicial do App Inventor 2.

A parte central é chamada de palco. A aparência construída no palco é o que deverá aparecer na tela do aparelho Android após a instalação do aplicativo. Para organizar a estrutura do palco, clica-se em "Layout" de forma a aparecer as opções de arranjo horizontal, vertical e tabela. Clica-se sobre a opção arranjo horizontal e a arrasta para o palco.

Em "User Interface" clica-se em "Label" e o arrasta para dentro do arranjo horizontal posto no palco. Embaixo do arranjo horizontal coloca-se uma tabela com uma linha e duas colunas. Em cada espaço da tabela coloca-se um arranjo horizontal. E em cada arranjo horizontal da tabela coloca-se um botão.

Clicando-se no botão que foi posto no palco, aparece a paleta "propriedades" onde se pode alterar o seu nome. Nomeie o botão da esquerda de "VERDADEIRO" em azul e o da direita de "FALSO" em vermelho.

Insira outro arranjo horizontal abaixo destes botões e ponha outro botão. Nomeie este botão de "START".

Insira um "Label" na parte superior do palco e coloque o nome "PONTOS: 0". Altere a fonte para negrito, a cor para azul e o tamanho para 24. A aparência do palco até agora deve ser semelhante ao da figura 29.

Para iniciar as ordens para cada elemento, clica-se em "Blocks" para abrir a tela da figura 31.

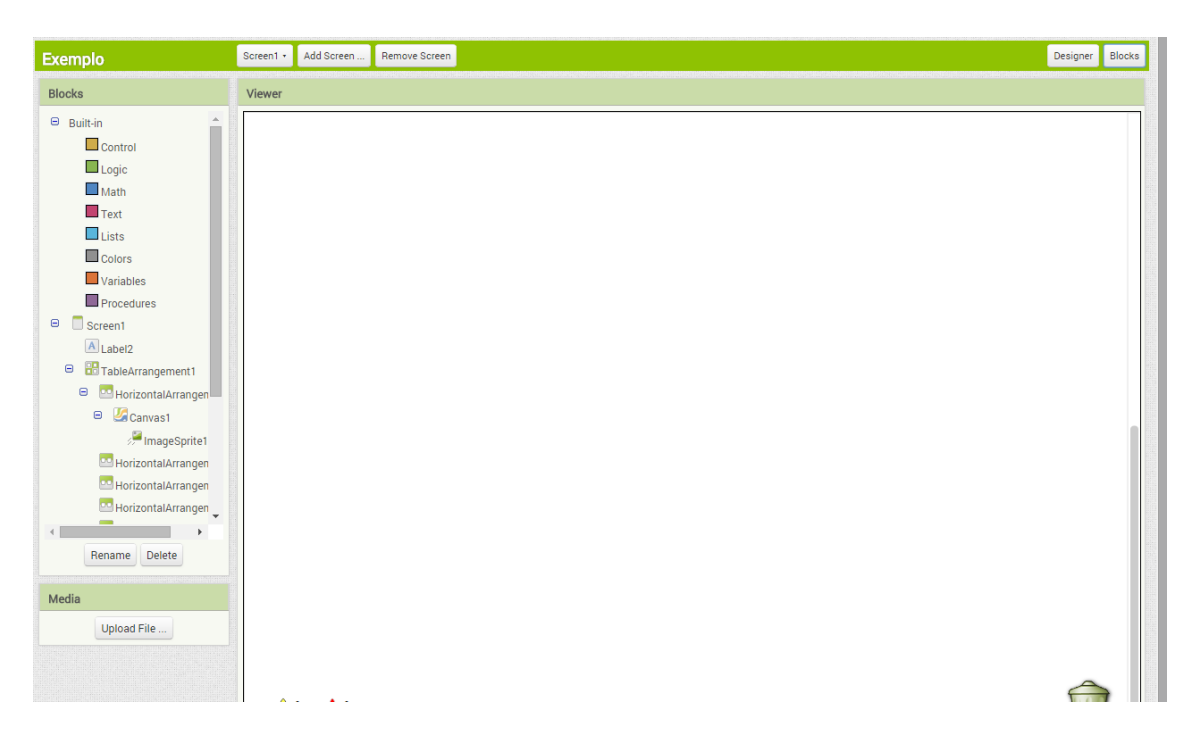

**Figura 31:** Tela de construção do algoritmo no App Inventor 2.

É nesta tela onde será feito o conjunto de comandos para que o jogo funcione, o chamado algoritmo. Por exemplo, na paleta "Blocks" clique no botão nomeado "START" e arraste a opção "when START click do" para o "Viewer". Dentro deste comando estará tudo que deverá ser realizado quando o botão "START" for clicado.

O algoritmo completo do jogo apresentado acima está na figura 32. A reprodução dos comandos desta figura promove a construção idêntica do jogo aqui apresentado.

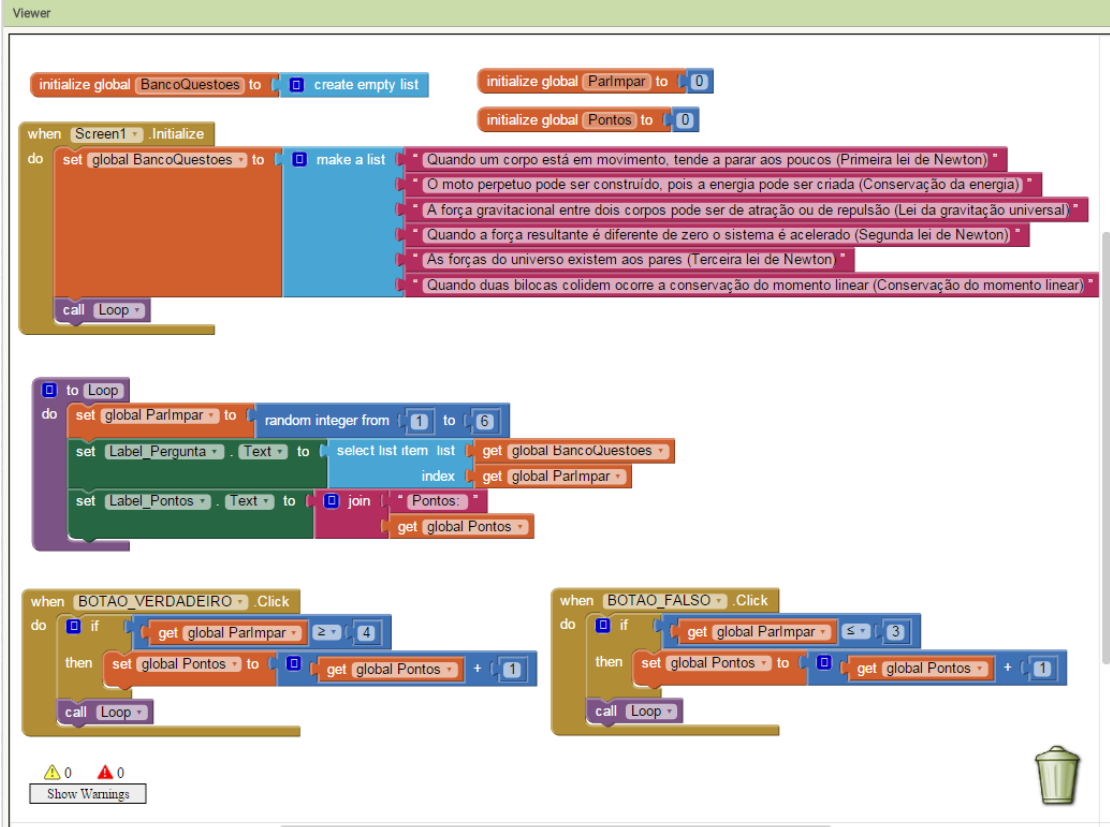

**Figura 32:** Algoritmo do jogo *Verdadeiro ou Falso*.

### **O Jogo Relacionando Figuras Com Leis Físicas**

O objetivo deste tópico é mostrar outro exemplo de como se produzir aplicativos com o App Inventor 2 através de um jogo bem simples. O jogo produzido possui o layout da figura 33.

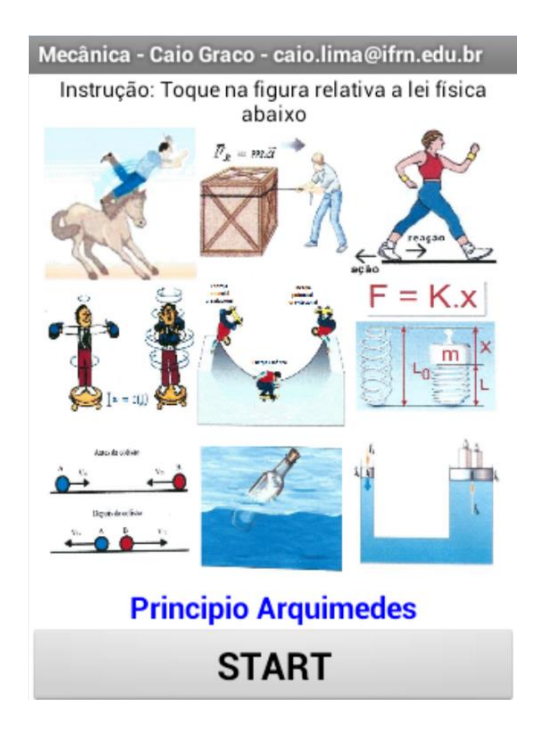

**Figura 33:** Layout do jogo simples 02.

Trata-se de um jogo para um único jogador que pode ser usado por professores em sala de aula para relembrar seus alunos sobre as leis da mecânica.

Ao clicar o botão "START", o aplicativo mostra 9 figuras, cada qual com alguma relação com uma lei da mecânica. Abaixo das figuras é sorteado o nome de uma lei da mecânica e o jogador deverá clicar sobre a figura correspondente a tal lei. Caso o jogador clique na figura errada, aparece a mensagem "GAME OVER" (ver figura 34) e todas as ações são desabilitadas, o jogador deve clicar em "START" para iniciar o jogo novamente.

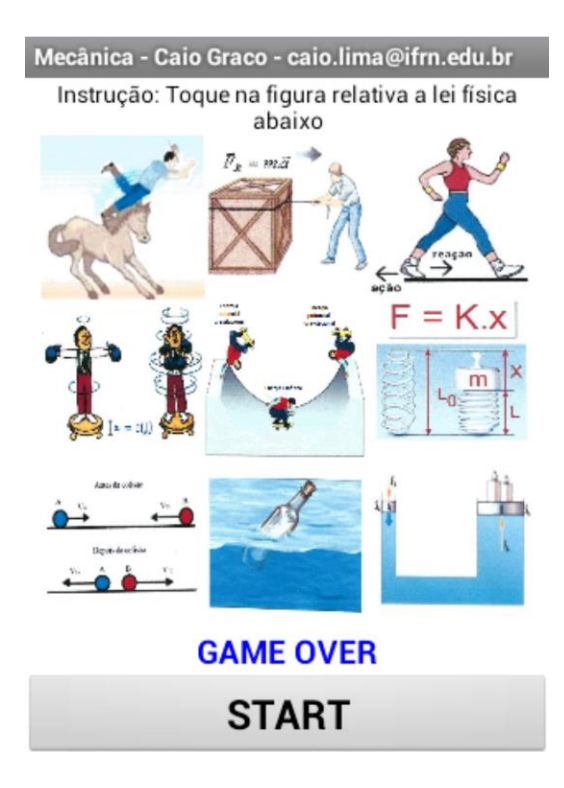

**Figura 34:** Ilustração do fim do jogo (Game Over).

Caso a figura escolhida seja a correta, tal figura é substituída por outra com a mensagem "PARABÉNS!! VOCÊ ACERTOU!" e o aplicativo sorteia uma nova lei da mecânica para que o jogo continue (ver figura 35).

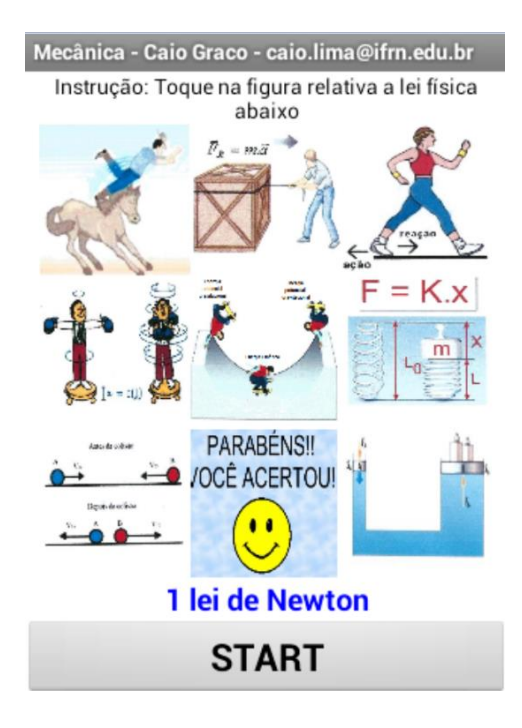

**Figura 35:** Ilustração do jogo após primeira jogada correta.

Se todas as figuras forem clicadas corretamente em relação a lei física sorteada, o jogo termina com a mensagem "VOCÊ VENCEU!!!" (ver figura 36).

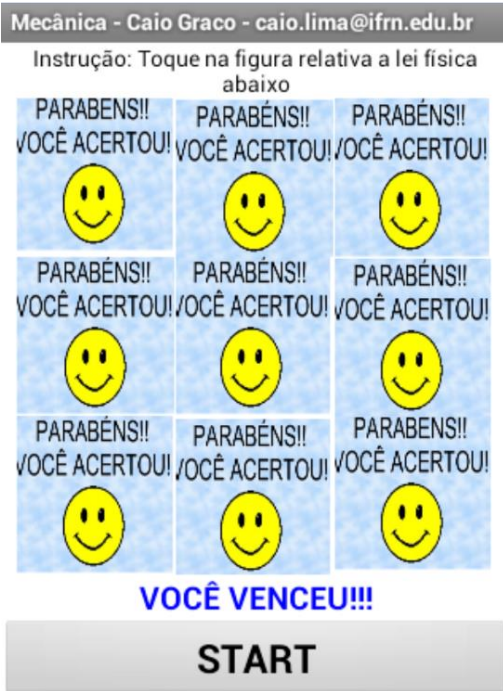

**Figura 36:** Ilustração após vencer o jogo.

Apesar de ser um jogo bastante simples, já é capaz de chamar a atenção dos estudantes por apresentar interatividade e ser desafiante, além de atingir o objetivo final de revisar as leis da mecânica de forma lúdica.

Para construir um aplicativo como este basta entrar no site http://ai2.appinventor.mit.edu/ e fazer um rápido cadastro. Na tela inicial clicase em "Start new project" e escolhe-se um nome para o projeto. Uma tela como exposta na figura 30 é aberta.

Para organizar a estrutura do palco, clica-se em "Layout" de forma a aparecer as opções de arranjo horizontal, vertical e tabela. Clica-se sobre a opção tabela, a arrasta para o palco e escolhe três linhas e três colunas. Preenche-se cada espaço da tabela com um arranjo horizontal, para isso basta clicar sobre o arranjo horizontal em "Layout", arrasta-lo e solta-lo no palco. A aparência do palco no momento deve ser a igual ao da figura 37.

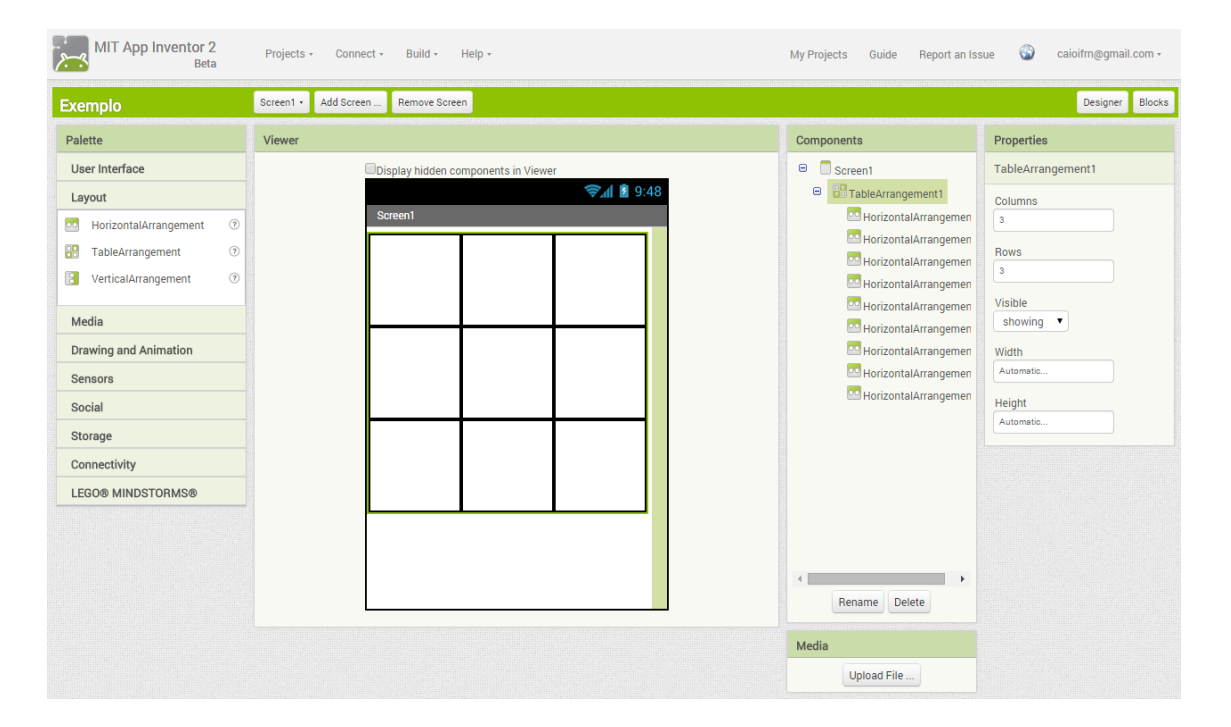

**Figura 37:** Aparência da tela na estruturação do jogo até o momento.

Agora clica-se em "Drawing and Animation" e arrasta para cada um dos 9 espaços da tabela um "Canvas" e um "ImageSprite".

Em "Media", faz-se o upload de 9 figuras do seu computador.

Em "Componentes", clica-se em cada "ImageSprite" e na paleta "Properties", depois clica-se em "Picture" para escolher a figura desejada. Após este procedimento, o palco deve ter estar igual ao da figura 38.

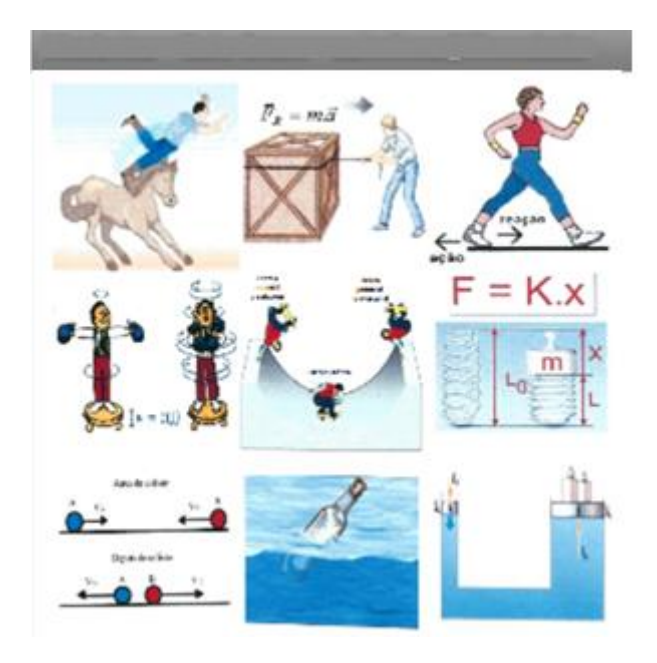

**Figura 38:** Aparência final do jogo.

Escolhe-se a opção "User Interface" e arrasta-se um "Label" para cima das figuras, outro "Label" para baixo delas e um "Button" para a parte inferior do palco. Em cada um destes elementos, clica-se em "Width" e depois em "Fill parent".

Agora o palco está pronto, tem a aparência da figura 33, mas ainda não tem nenhuma funcionalidade. Antes disto, é interessante nomear cada figura com o nome da respectiva lei física e nomear o botão de "START" para facilitar a identificação de cada componente durante a programação.

Para iniciar as ordens para cada elemento, clica-se em "Blocks" para abrir uma tela como a da figura 31.

Clique na paleta "Blocks", depois no botão nomeado "START" e arraste a opção "When START click do" para o "Viewer". Dentro deste comando estará tudo que deverá ser realizado quando o botão "START" for clicado.
O algoritmo completo do jogo apresentado nas figuras 39, 40 e 41. A reprodução dos comandos destas três figuras promove a construção idêntica do jogo apresentado.

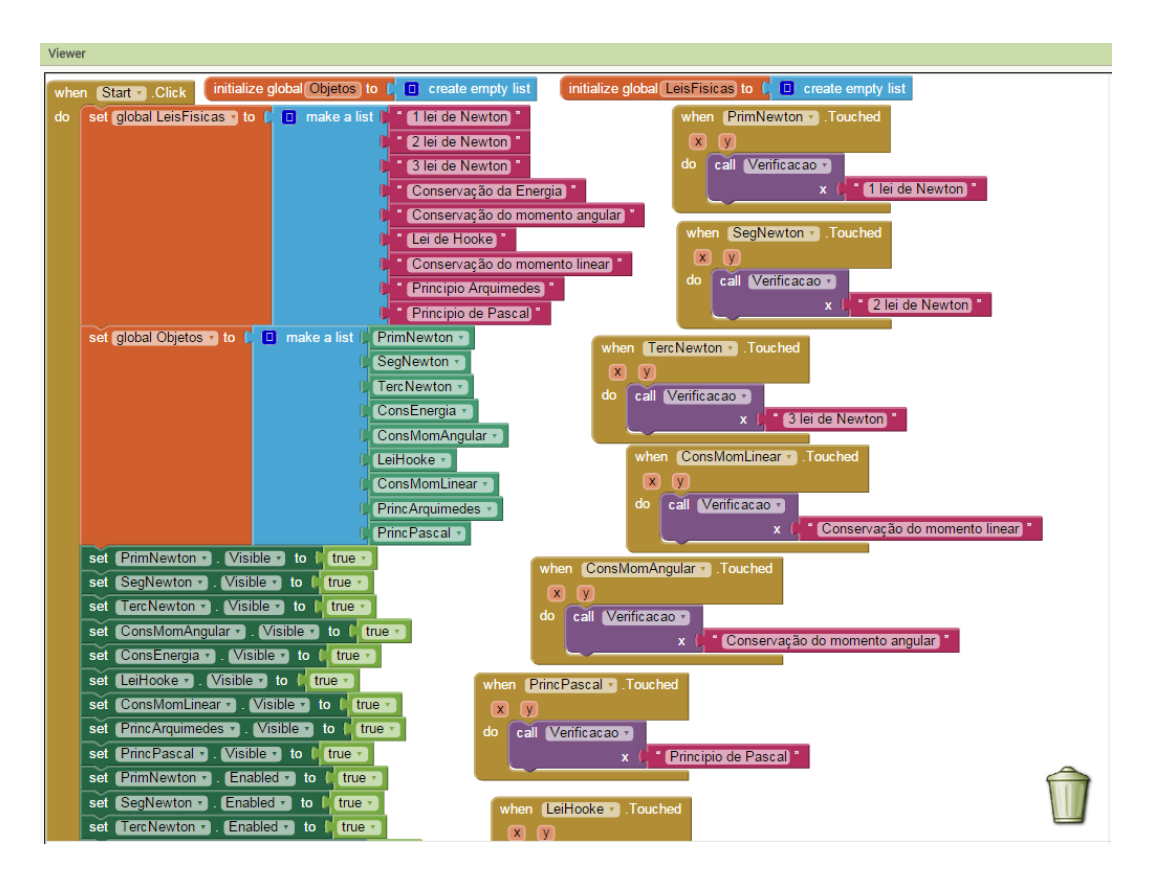

**Figura 39:** Parte inicial do algoritmo no App Inventor 2 do jogo Relacionando Figuras Com Leis Físicas.

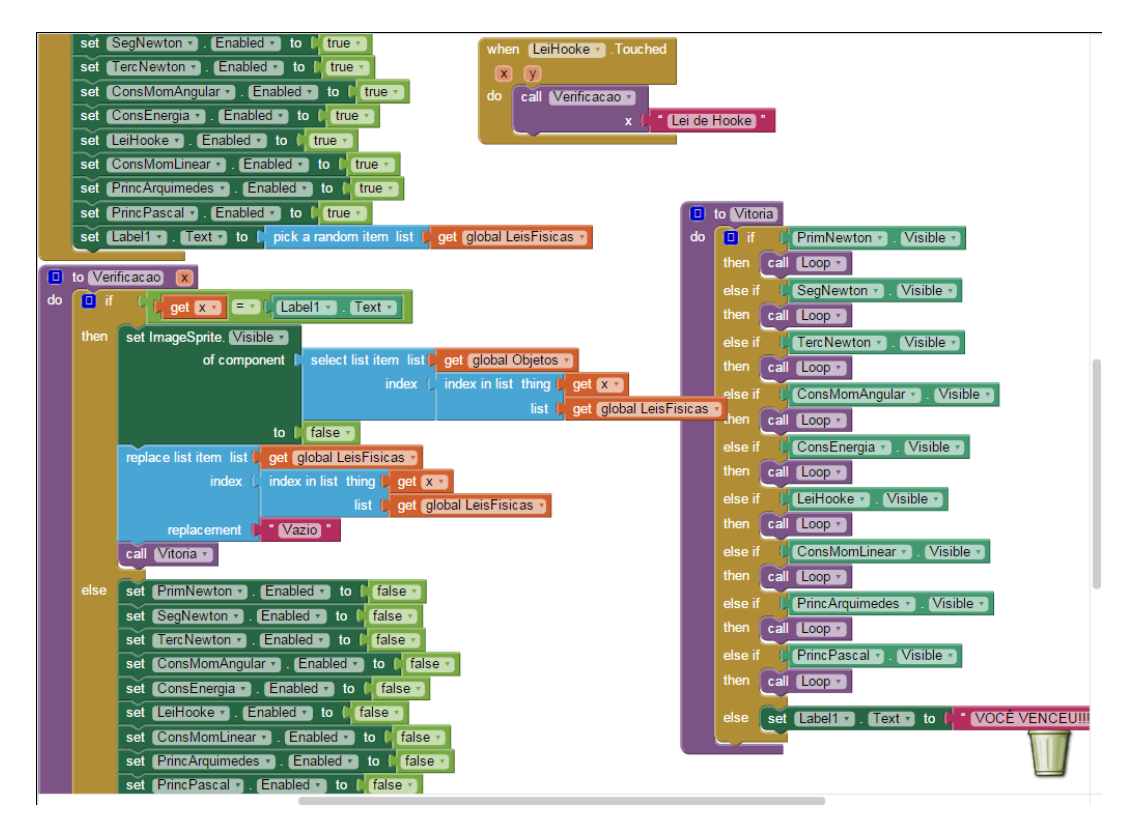

**Figura 40:** Parte intermediária do algoritmo no App Inventor 2 do jogo *Relacionando Figuras Com Leis Físicas*.

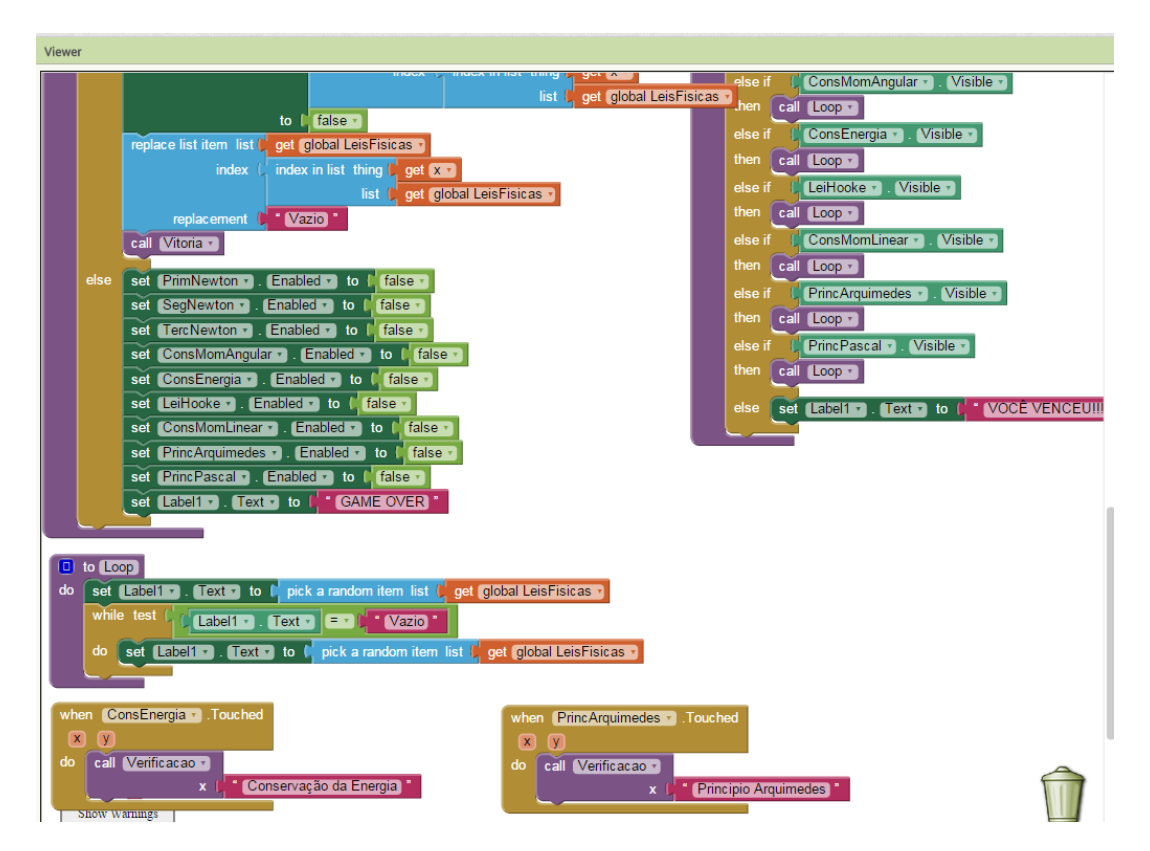

**Figura 41:** Parte final do algoritmo no App Inventor 2 do jogo *Relacionando Figuras Com Leis Físicas*.

## **APÊNDICE E - O Jogo** *Lâmpadas* **x Realidade**

É listado a seguir as aproximações do jogo em relação ao que ocorre na prática. São elas:

- Todos os geradores do jogo são ideais.
- Todos os fios são ideais, exceto o fio grosso do local das lâmpadas para que o circuito do tabuleiro não esteja em curto circuito sobre si mesmo. Entretanto, sua resistência elétrica é muito baixa para não consumir tensão considerável quando em série com uma lâmpada.
- $\checkmark$  Sabe-se que na prática, quando uma lâmpada está submetida a uma tensão um pouco inferior a sua tensão nominal ela não fica apagada como no jogo, e sim com pouco brilho.
- $\checkmark$  Em instalações elétricas deve-se escolher a espessura do fio de acordo com a corrente elétrica do circuito. Este detalhe não foi levado em conta no jogo, os fios têm sempre os mesmos diâmetros.
- $\checkmark$  O soquete das lâmpadas deixa o circuito aberto que só é fechado quando a lâmpada é nele rosqueada. Já no jogo, não há soquetes, o circuito está todo fechado devido cada local para inserir lâmpadas ser composto por um pedaço de fio.

A falta de diálogo do professor com seus alunos sobre todas estas aproximações podem contribuir para a aquisição equivocada de conceitos. Medeiros e Medeiros (2002) chama a atenção de que esta é uma das maiores críticas aos simuladores, pois nunca podem representar todas as condições da realidade provocando em desavisados ideias errôneas.

Foi produzida em laboratório uma situação do jogo *Lâmpadas* na prática. A figura 42 ilustra as situações virtual e real. A única diferença é que no caso prático foi usada a rede de 220 V e lâmpadas de tensão nominal de 220 V, enquanto no jogo foi usada uma tensão total de 30 V e lâmpadas de 10 V.

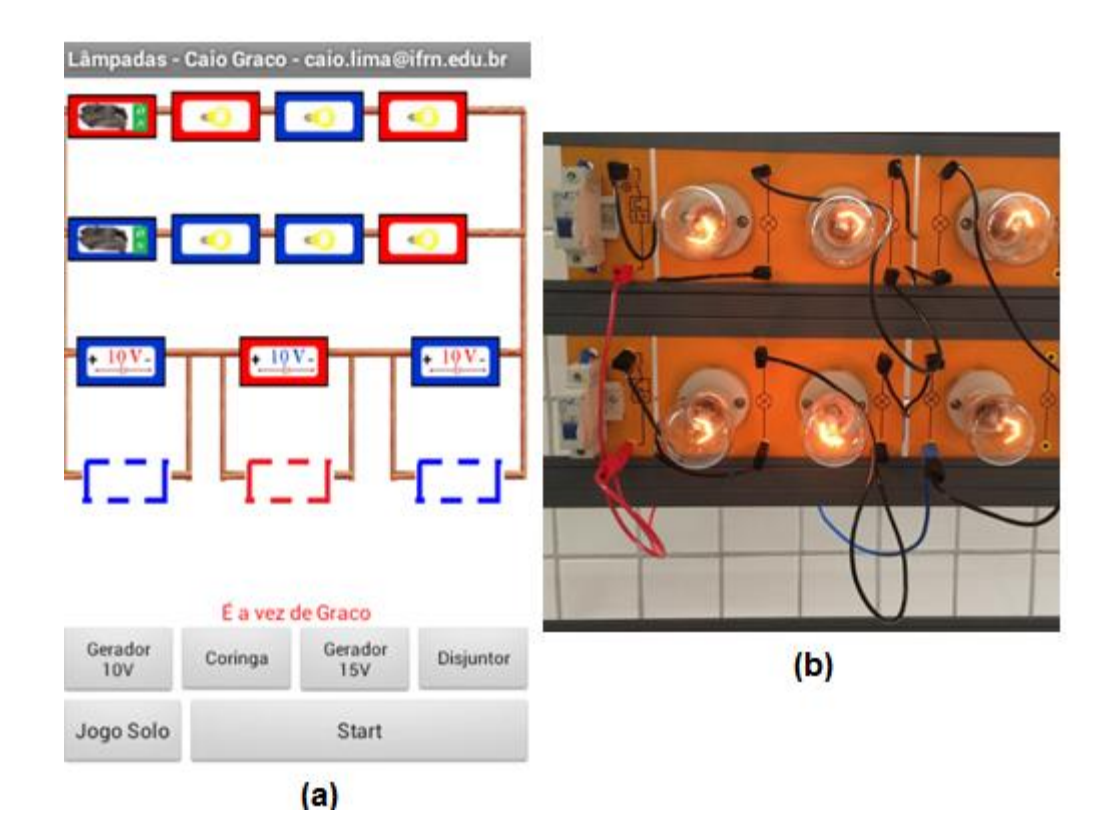

**Figura 42:** (a) Uma situação do jogo. (b) Situação anterior na prática.

## **APÊNDICE F – Próximas atualizações do jogo** *Lâmpadas*

Segue as melhorias que serão realizadas no produto educacional que ficarão à disposição dos usuários no Google Play.

**Melhoria do letramento visual:** Substituir as peças planas do jogo por figuras tridimensionais que aumentem o nível de realidade, assim como tornar os fios de ligação do circuito mais convincentes. Dar a possibilidade de variação do brilho da lâmpada para cada tensão oferecida.

**Inserir som:** É importante que o estímulo auditivo esteja presente, pois é um dos fatores que insere o estudante no mundo do jogo. Por exemplo, podem-se inserir sons de eletricidade para lâmpadas que acendem e sons mais chocantes para lâmpadas que queimam.

**Inserir tutorial midiático:** Inserir vídeo explicativo de como usar o aplicativo consegue atingir um público maior do que as regras sob a forma de texto que estão disponíveis no produto.

**Inserir pontuação e record:** Armazenar a lista dos nomes com as maiores pontuações no jogo transmite o ar de competição que é um dos elementos mais importantes dos jogos, segundo a teoria da aprendizagem baseada em jogos digitais.

**Criar versão para iOS:** Apesar da maioria dos estudantes possuírem aparelhos Android é interessante atingir o público com dispositivos iOS.

**Programar versão online:** Desenvolver a possibilidade de o usuário jogar com outros jogadores pela internet.

**Aumentar o comprimento da versão solo:** Criar mais desafios para a versão solo. Com o atual número de desafios, os *nativos digitais* estão zerando $14$  o jogo rapidamente.

**.** 

 $14$  Na linguagem de jogadores de videogame, "zerar um jogo" é completar todos os seus desafios.